Міністерство освіти і науки України Національний технічний університет «Дніпровська політехніка»

Навчально-науковий

## інститут електроенергетики

(інститут)

Факультет інформаційних технологій

(факультет)

Кафедра інформаційних технологій та комп'ютерної інженерії

(повна назва)

## **ПОЯСНЮВАЛЬНА ЗАПИСКА кваліфікаційної роботи ступеня магістра**

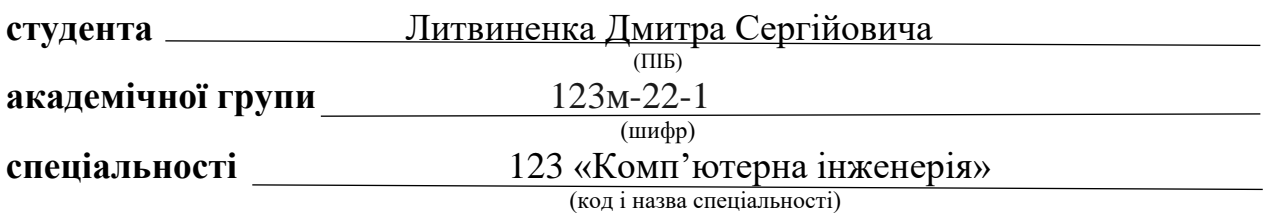

**за освітньо-професійною програмою** «Комп'ютерна інженерія» (офіційна назва)

**на тему** " Обґрунтування структури та параметрів кіберфізичної системи аерозольно-транспортних ліній борошна комбінату хлібопродуктів"

(назва за наказом ректора)

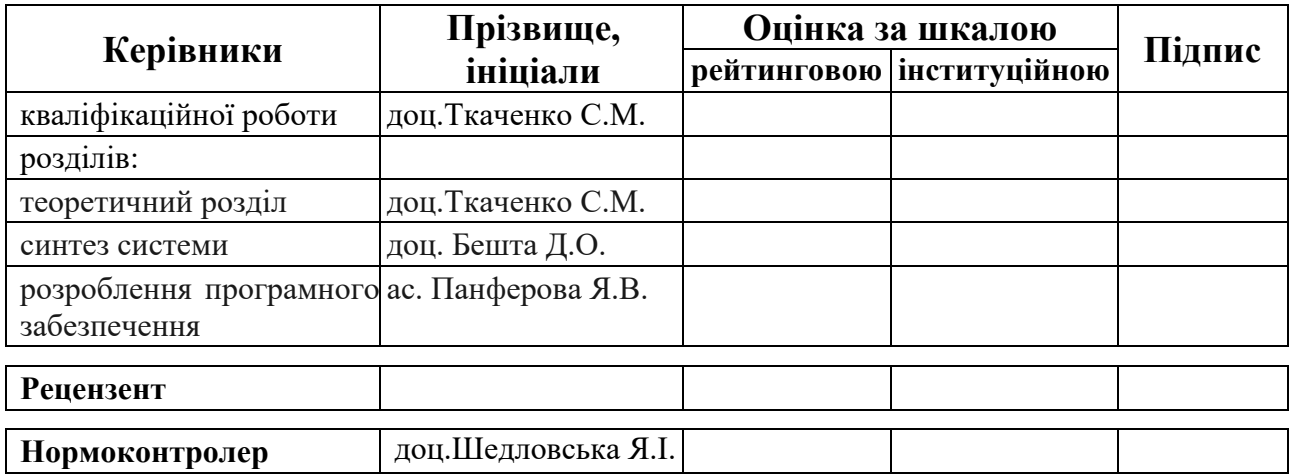

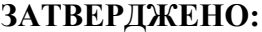

завідувач кафедри

інформаційних технологій

та комп'ютерної інженерії

(повна назва)

 $\frac{\Gamma_{\text{Haryunenko B.B.}}}{\Gamma_{\text{(m)ABHule, ini  
ui  
a$ (підпис) (прізвище, ініціали)

"06" вересня2023 року

## **ЗАВДАННЯ на кваліфікаційну роботу ступеня магістра**

(бакалавра, спеціаліста, магістра)

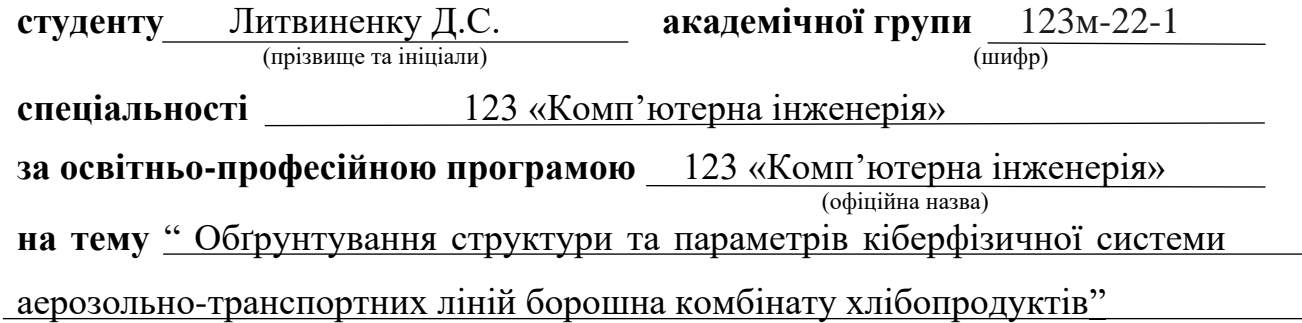

затверджену наказом ректора НТУ «Дніпровська політехніка» від 09.10.2023р. №1227-с

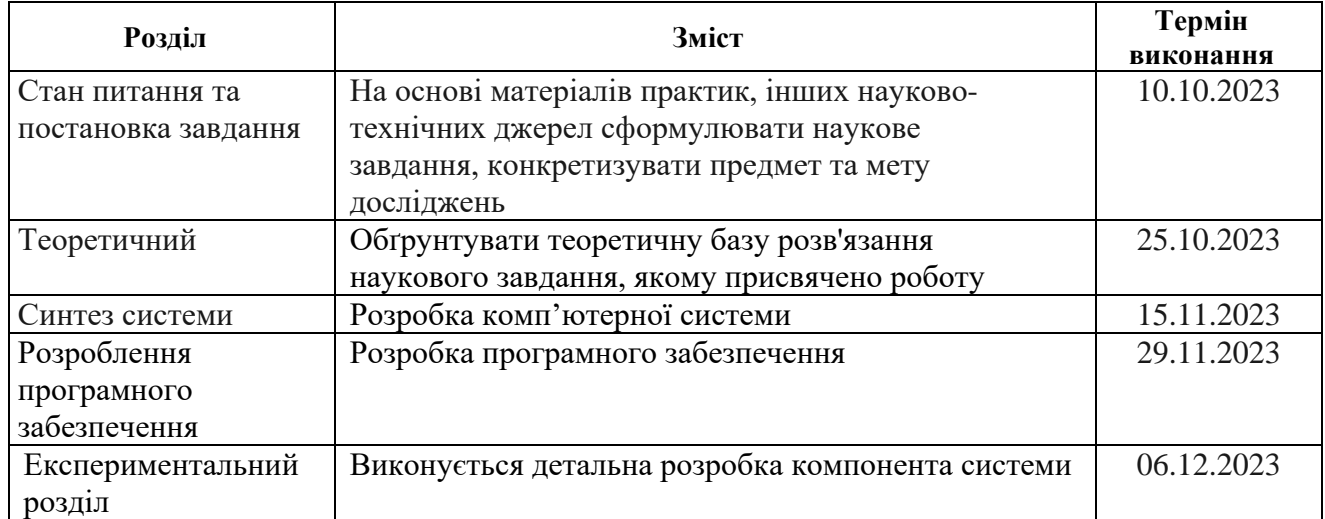

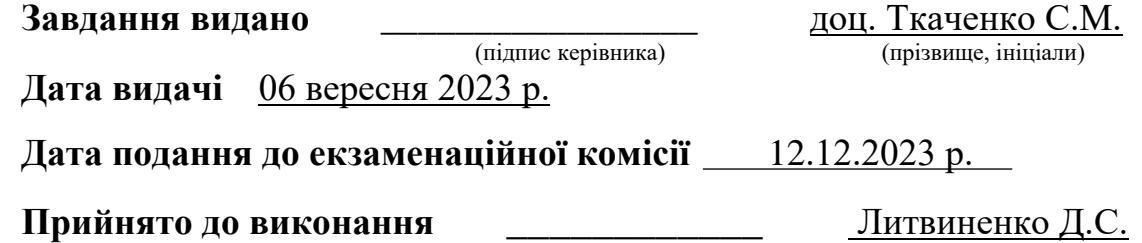

(прізвище, ініціали)

#### **РЕФЕРАТ**

Пояснювальна записка 116 с., 36 рис., 18 табл, 5 дод., 30 джерел

БОРОШНО, АЕРОЗОЛЬНО-ТРАНСПОРТНА ЛІНІЯ, КОНТРОЛЕР, МОВА СИТУАЦІЙНОГО КЕРУВАННЯ, ПІДТРИМКА ПРИЙНЯТТЯ РІШЕНЬ

Об'єкт розробки: кіберфізична система аерозольно-транспортної лінії борошна на комбінаті хлібопродуктів.

Мета роботи: обґрунтування структури та параметрів кіберфізичної системи аерозольно-транспортних ліній для транспортування борошна в промислових умовах.

Пояснювальна записка має аналіз харчової промисловості та існуючих технологій транспортування борошна, описує недоліки та переваги кожної з них. За допомогою цих даних було сформульовано завдання дослідження.

У теоретичному розділі вирішено наукове завдання побудування семіотичної моделі керування даними аерозольно-транспортної лінії борошна.

У розділі «Синтез системи» проаналізовано вхідні і вихідні сигнали та виконано вибір елементної бази, побудована електрична принципова схема яка дозволяє перейти до розробки програмного забезпечення системи.

У розділі «Розробка програмного забезпечення» було складено технічне завдання для програми та розроблені відповідні алгоритми керування лінією.

В експериментальному розділі поставлена задача за допомогою експериментальних методів перевірити наскільки адекватно працює розроблена модель керування аерозольно-транспортною лінією борошна. Для проведення такого експерименту було використано нормальні та неприпустимі сценарії вхідних даних.

# **ЗМІСТ**

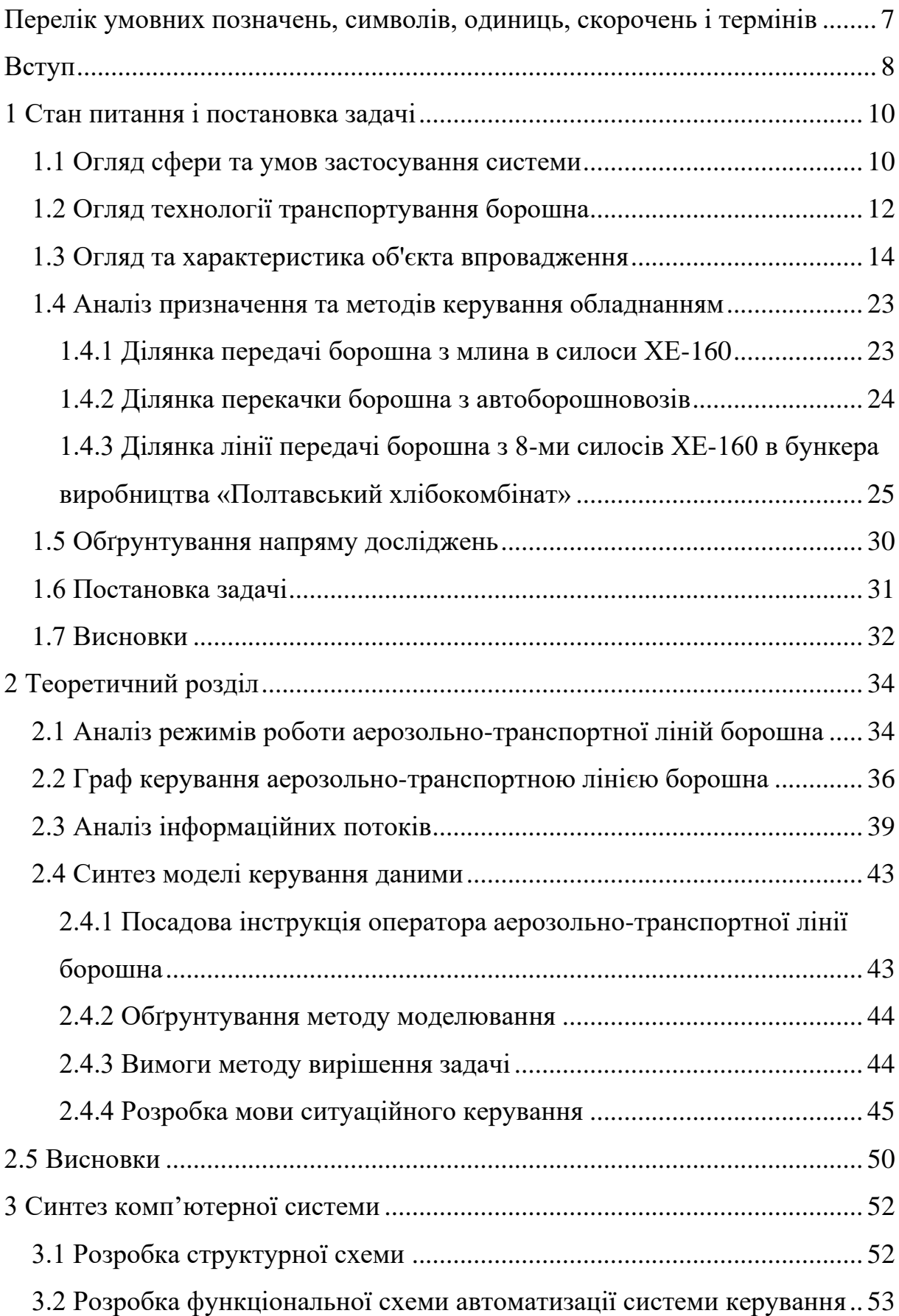

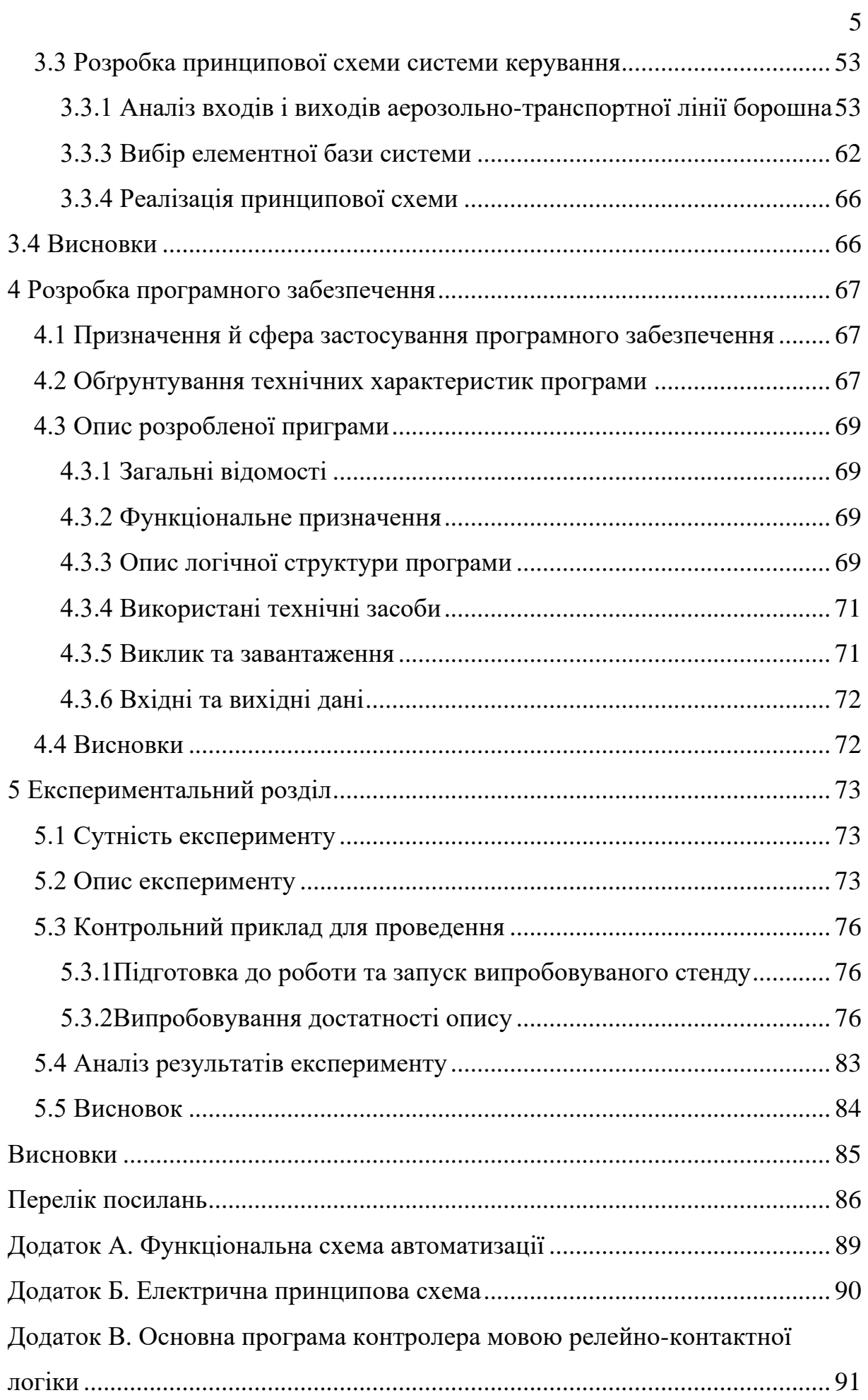

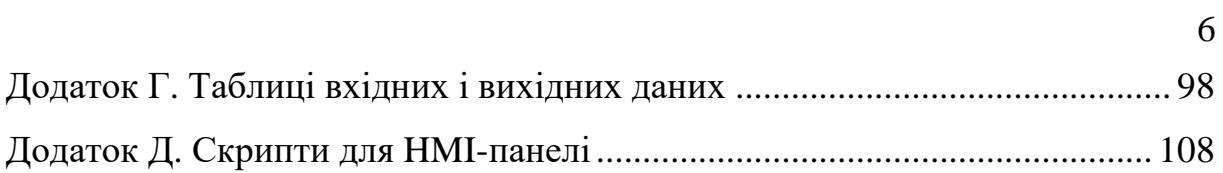

# <span id="page-6-0"></span>**ПЕРЕЛІК УМОВНИХ ПОЗНАЧЕНЬ, СИМВОЛІВ, ОДИНИЦЬ, СКОРОЧЕНЬ І ТЕРМІНІВ**

- КФС кіберфізична система;
- ХБВ хлібобулочні вироби;
- ДВС дозатор ваговий сипучих матеріалів;
- СБЗБ склад безтарного збереження борошна;
- БЗБ безтарне зберігання борошна;
- ПЛК програмований логічний контролер;
- HMI Human-machine interface;
- SCADA Supervisory Control And Data Acquisition;
- ПАЗ проти аварійний захист;
- LAD Ladder diagram;
- МСК мова ситуаційного керування.

#### **ВСТУП**

<span id="page-7-0"></span>Дослідження кіберфізичної системи аерозольно-транспортної лінії борошна відбувається на підприємстві "Полтавський хлібокомбінат", яке належить компанії Куличі. Компанія займається виготовленням хлібу та хлібобулочних виробів.

Ділянка аерозольно-транспортної лінія призначена для зберігання і транспортування борошна різних сортів.

Сучасна промисловість активно використовує новітні технології для оптимізації виробничих процесів та підвищення ефективності виробництва. Однією з таких технологій є кіберфізична система, яка поєднує фізичні об'єкти з елементами інформації та аналізу. Ці системи можуть бути використані в різних галузях промисловості для вирішення цілого ряду завдань, в тому числі для оптимізації транспортування сипучих матеріалів.

До складу аерозольно-транспортної лінії входять компресори для нагнітання повітря, силоси та бункери для зберігання борошна, ваги для обліку кількості сировини, живильники, перемикачі потоків, крини та труби для транспортування борошна.

Тому необхідно керувати обладнанням аерозольно-транспортної лінії для забезпечення безперебійного транспортування борошна з силосів до бункерів виробничого цеху.

*Метою роботи* є обґрунтування структури та параметрів кіберфізичної системи аерозольно-транспортних ліній для транспортування борошна в промислових умовах.

Ця робота спрямована на створення ефективної кіберфізичної системи для транспортування борошна, що відповідає сучасним стандартам безпеки та якості виробництва.

Для вирішення поставленої задачі необхідно:

- проаналізувати інформаційні потоки і зв'язки між блоками інформації, що використовуються для супроводу процесу транспортування борошна;
- синтезувати структуру кіберфізичної системи аерозольнотранспортної лінії борошна;
- розробити структурну схему обладнання кіберфізичної системи аерозольно-транспортної лінії борошна;
- розробити алгоритми керування і програмне забезпечення на основі мови ситуаційного керування;
- провести експериментальні дослідження алгоритмів керування системою.

*Об'єкт дослідження* – кіберфізична система аерозольнотранспортної лінії борошна комбінату хлібопродуктів.

*Предмет дослідження –* методи підтримки прийняття рішень з маршрутизації борошна аерозольно-транспортної лінії.

*Методи дослідження*. Аналіз аерозольно-транспортної системи борошна як об'єкта впровадження; синтез графу керування транспортним обладнанням об'єкту впровадження у вигляді функціональної мережі Петрі; синтез функціональної структури кіберфізичної системи; складання і аналіз функціональної схеми автоматизації об'єкта впровадження; синтез принципової та структурної схеми обладнання КТЗ кіберфізичної системи; розробка програмного забезпечення промислового контролера та HMIпанелі системи у рамках підготовки експерименту; експериментальна перевірка дієздатності системи та висунутих наукових положень методом випробування програмного забезпечення на контрольних прикладах.

Ідея роботи – підтримка прийняття рішень з маршрутизації аерозольно-транспортних ліній можлива шляхом використання мови ситуаційного керування застосованої до бази рецептів автоматизованого робочого місця оператора маршрутів.

# **1 СТАН ПИТАННЯ І ПОСТАНОВКА ЗАДАЧІ**

#### <span id="page-9-0"></span>**1.1 Огляд сфери та умов застосування системи**

<span id="page-9-1"></span>Харчова промисловість є однією з найважливіших галузей економіки України. Вона включає в себе цукрову, олійно-жирову, тютюнову, хлібопекарську та інші підгалузі. Хлібопекарська галузь має значну соціальну і стратегічну роль у житті суспільства. Сумарний обсяг хлібопродуктів у раціоні населення України складає 15%, що підтверджує їхній статус як основного продукту харчування.

Загалом хлібопекарська галузь України наразі налічує понад 1 000 хлібозаводів різної потужності, які виробляють 6,8 тис. тонн хліба та хлібобулочних виробів на добу. Асортимент продукції дуже широкий та різноманітний і оновлюється щороку [1].

Оскільки хлібопекарська галузь має важливе значення для харчової промисловості, важливим та актуальним завданням є своєчасне виявлення проблем у функціонуванні галузі та визначення шляхів їх вирішення з метою забезпечення її подальшого розвитку та підвищення конкурентоспроможності виробництва.

На сьогоднішній день більшість хлібопекарських підприємств потребують модернізації та заміни технологічного обладнання на більш сучасне та енергоефективне.

Таку модернізацію можна реалізувати впровадивши кіберфізична системи.

Кіберфзичими системи (КФС) називають технологію, що поєднує фізичний і цифровий світ. Ця технологія набуває все більшого значення у різних галузях, таких як сільське господарство, виробництво, автомобільна, енергетика та аерокосмічна.

КФС – це система взаємопов'язаних компонентів, таких як комп'ютери, датчики та виконавчі механізми, які взаємодіють з фізичним

середовищем. Вона дозволяє координувати та інтегрувати фізичні та цифрові компоненти, а також забезпечує зв'язок, моніторинг та керування.

КФС допомагає підвищувати безпеку, продуктивність і ефективність, реагуючи на потенційні проблеми в режимі реального часу та зменшуючи час простою і витрати на ремонт.

Ця технологія також змінює промислову автоматизацію, замінюючи механічні пристрої цифровими, що дозволяє працювати швидше та точніше [2].

В магістерській роботі розглядаються аерозольно-транспортна лінія борошна. Процес транспортування борошна є важливою частиною виробничого процесу хлібопекарської і харчової промисловості. Загальний опис процесу транспортування борошна можна описати наступним чином.

Борошно може надходити в спеціальних контейнерах або великих мішках до вхідної точки аерозольної лінії.

Для транспортування борошна спеціальні компресори збільшують тиск повітря, цей струмінь стиснутого повітря буде переносити борошно через систему.

Борошно береться з силоса або мішка і подається в систему за допомогою шнекових конвеєрів або інших спеціальних пристроїв.

Борошно переміщується через систему трубопроводів або каналів, які наповнені стиснутим повітрям. Стиснуте повітря створює потік, який переносить борошно від початкового пункту до пункту призначення.

Система обладнана датчиками, які вимірюють рівні борошна, тиск та інші параметри.

Процес транспортування борошна аерозольною лінією дозволяє автоматизувати і оптимізувати транспортування сипучих матеріалів у великому масштабі, зменшуючи витрати робочої сили і забезпечуючи високу точність та надійність.

### **1.2 Огляд технології транспортування борошна**

<span id="page-11-0"></span>На сьогоднішній день в хлібопекарському виробництві використовують два способи зберігання і транспортування борошна: тарний і безтарний.

Тарний спосіб застосовується на малих та середніх хлібопекарських підприємствах. У тарних складах мішки з борошном однієї партії укладають на стелажах, розміщених на висоті 15 см від підлоги для вентиляції. Мішки укладають у штабелі в кількості від 8 до 12 одиниць на кожному [3]. Транспортування відбувається за допомогою автонавантажувачів, вантажних автомобілів, вагонів. Вибір транспортного засобу залежить від величини партії борошна, відстані доставки, швидкості доставки та інших факторів.

Безтарний спосіб застосовується на підприємствах середньої і великої потужності. Для безтарного зберігання борошна використовують металеві силоси різних розмірів. Ємності для зберігання борошна складаються з верхньої циліндричної або прямокутної секції та нижньої конусної секції [4].

Транспортування борошна може здійснюватись механічним, пневматичним та аерозольним методом.

Для механічного транспортування борошна використовують ланцюгові конвеєри, гвинтові конвеєри, норії, стрічкові конвеєри, візки та інші механізми, де відстані між машинами відносно невеликі [4].

До недоліків механічного транспортування можна віднести складність проектування та монтажу обладнання, чистоту і схильність до зараження шкідниками.

Пневматичні системи надійно транспортують борошно безпосередньо до місця призначення. Вони характеризуються герметичністю, здатністю переміщувати сировину по складних траєкторіях і можливістю повністю автоматизувати процес.

При пневматичному способі транспортування всередину ємності нагнітається стисле повітря під невеликим тиском, рівним 0,05 МПа, а до розвантажувального патрубка під тиском 0,15...0,2 МПа [5]. При застосуванні пневматичного транспортування повітря переміщає 5 – 6 кг борошна.

Аерозольно-транспортний метод транспортування борошна включає в себе використання повітря для переміщення борошна з одного місця на інше. Цей метод може бути корисним в ситуаціях, де потрібно транспортувати борошно на великі відстані або у важкодоступні місця.

Основними елементами аерозольно-транспортних систем є живильник, трубопровід, перемикачі, компресори [4].

При аерозольному способі транспортування борошно з силоса потрапляє в живильник, який змішує борошно з повітрям, яке має тиск 0,15...0,2 МПа, і разом з повітрям поступає в розвантажувальний трубопровід [5]. При аерозольному транспортуванні повітря переміщає 60 –  $120$  кг борошна.

Пневматичний та аерозольно-транспортний методи транспортування борошна мають свої переваги такі, як повна автоматизація, транспортування на великі відстані, мінімальний контакт з рухомими деталями, ефективність і швидкість. Але є й недоліки такі, як дороге обладнання, висока енергоємність приладів, необхідність в регулярному обслуговуванні.

На підприємствах харчової промисловості віддають перевагу аерозольно-транспортному методу, так як він забезпечує високу концентрацію борошна в суміші борошна і повітря, зменшує питому витрату повітря і допомагає досягати високої продуктивності. При застосування пневматичного транспортування повітря переміщає 5 - 6 кг борошна, а аерозольного приблизно 60 - 120 кг.

### **1.3 Огляд та характеристика об'єкта впровадження**

<span id="page-13-0"></span>Підприємство "ПОЛТАВСЬКИЙ ХЛІБОКОМБІНАТ", зареєстрований за юридичною адресою Полтавська область, м. Полтава, вул. Половки, 94

Основний вид діяльності :

- виробництво хліба та хлібобулочних виробів;
- виробництво борошняних кондитерських виробів, тортів і тістечок нетривалого зберігання;
- виробництво сухарів і сухого печива;

Підприємство засноване в квітні 1974р. має потужність 28 тон на добу з асортиментом 66 видів ХБВ, що задовольнить смак будь якого споживач. Щоденно обслуговує близько 1000 торгових точок в Запорізький та Дніпропетровській областях.

На виробництві впроваджена та діє система контролю безпечністю харчових продуктів, що відповідає вимогам ДСТУ ISO 22000. Весь технологічний процес контролює контрольно-виробнича лабораторія з підтвердженою технічною компетентністю [6].

Призначенням аерозольно-транспортної лінії борошна є забезпечення безперебійного транспортування борошна з силосів до бункерів виробничого цеху.

Лінія повинна забезпечувати транспортування борошна без необхідності ручного втручання операторів. Це включає в себе завантаження, транспортування та розвантаження борошна.

Аерозольно-транспортна лінія на підприємстві використовується на трьох виробничих ділянках:

– ділянка передачі борошна з млина в силоси хе-160;

– ділянка перекачки борошна з автоборошновоза;

– ділянка лінії передачі борошна з 8-ми силосів хе-160 в бункера виробництва «Полтавський хлібокомбінат».

Принципова схема аерозольно-транспортної лінії представлена на рисунку 1.1.

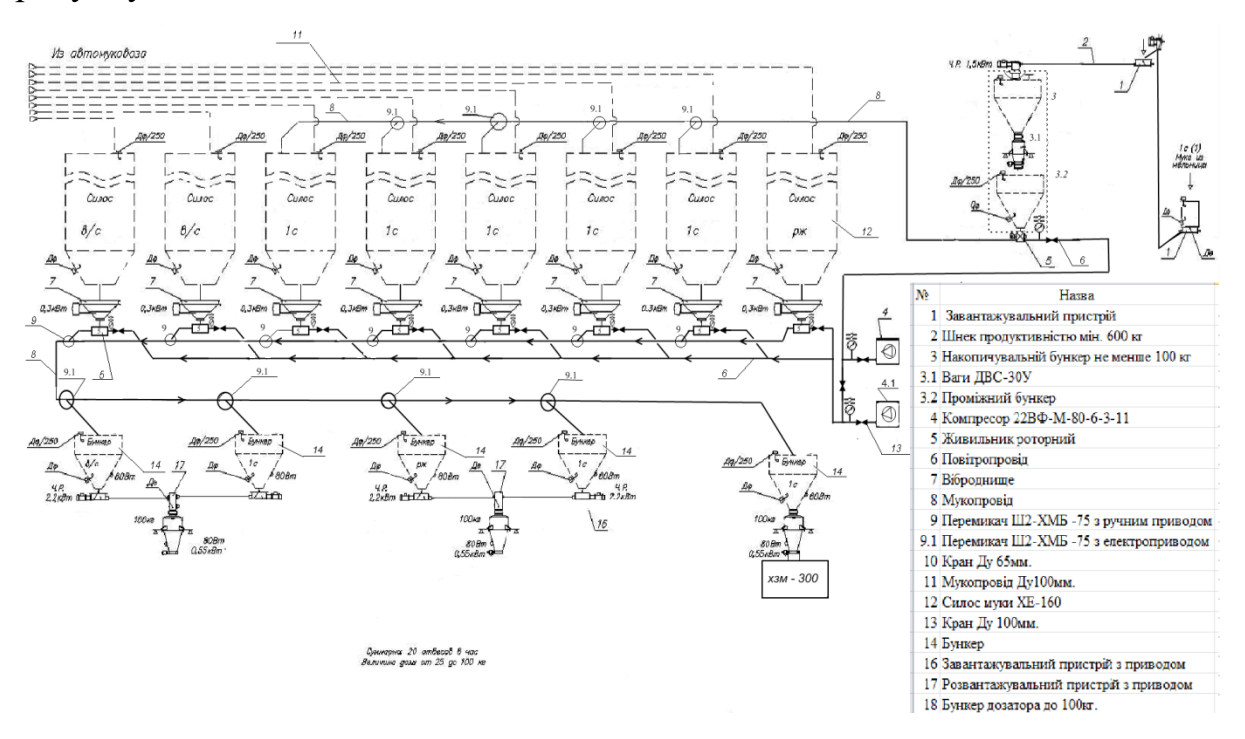

Рисунок 1.1 – Принципова схема аерозольно-транспортної лінії

Система аерозольно-транспортних ліній борошна є кіберфізичною системою, призначеною для транспортування борошна з силосів де зберігається борошно до бункера виробництва. До її складу входить наступне обладнання.

Виробництво ХБВ передбачає використання сипучих продуктів в тому числі борошна. Для завантаження борошна в транспортувальну трубу використовують завантажувальний пристрій.

Конструкція завантажувального пристрою включає в себе корпус із воронкою, в якому розміщений вал, який переходить у довгу гвинтову структуру з певною кількістю витків, які можуть мати постійний або змінний крок. Цей пристрій оснащений електродвигуном потужністю7кВт, що дозволяє подавати борошно безперервно і рівномірно [7]. Має бути оснащений датчиками верхнього і нижнього рівня.

Датчики верхнього рівня повідомляють коли матеріал досягає максимального допустимого значення. Це допомагає запобігти переповненню завантажувального пристрою.

Датчики нижнього рівня вказують на те, коли рівень матеріалу опускається нижче певного мінімального рівня. Це може бути важливим для уникнувши зупинок при подачі матеріалу. Зображення живильника шнекового типу представлено на рисунку 1.2

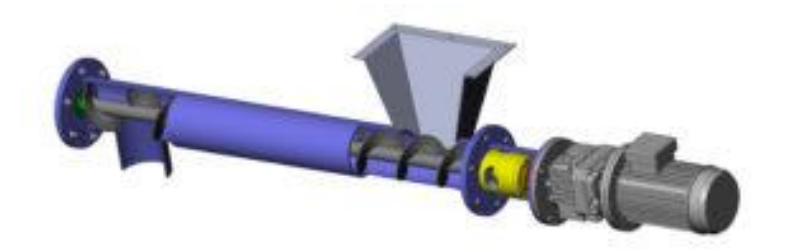

Рисунок 1.2 – Живильник шнекового типу

Для вертикального переміщення матеріалів використовується норія. Норія це машина безперервної дії з прикріпленими ковшами які несуть вантаж. Цей пристрій оснащений електродвигуном потужністю 1,1 кВт. Головка норії складається з основи та кришки. Головка норії також має приводний барабан і приводний блок. Основа ковшового елеватора має зварену конструкцію і містить механізм натягу ременя, щітку для чищення ковшового елеватора та кришку керування [8].

Принцип роботи: під час запуску приводу норії приводний барабан починає обертатися, що приводить у рух стрічку або ремінь з ковшами. Борошно потрапляє у башмак норії через лійку для завантаження продукту, потім воно захоплюється рухомими ковшами і піднімається до голівці норії [8]. Має бути оснащена датчиками контролю рівня для запобіганню переповненню і датчиками сходження стрічки які служать для виявлення будь-яких відхилень або зміщень стрічки з її заданого положення. Якщо стрічка сходить з курсу, датчики виявляють це і

спрацьовують сигнали, що дозволяють системі виправити положення стрічки. Зображення норії представлено на рисунку 1.3

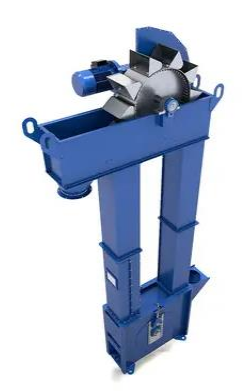

Рисунок 1.3 – Норія

Шнек – призначений для горизонтального переміщенням вантажу вздовж гвинтової поверхні, що обертається всередині труби. Шнеки використовуються в промисловості для транспортування сипучих, дрібнодисперсних, пилуватих і порошкоподібних матеріалів в горизонтальному, вертикальному і похилому напрямках на відстані до 40 м в горизонтальному напрямку і до 30 м у вертикальному напрямку [9]. Має бути оснащений двигуном від 1.5 кВт до 22 кВт та датчиками рівня які допомагають уникнути переливання або витрати матеріалу. Зображення шнеку представлено на рисунку 1.4

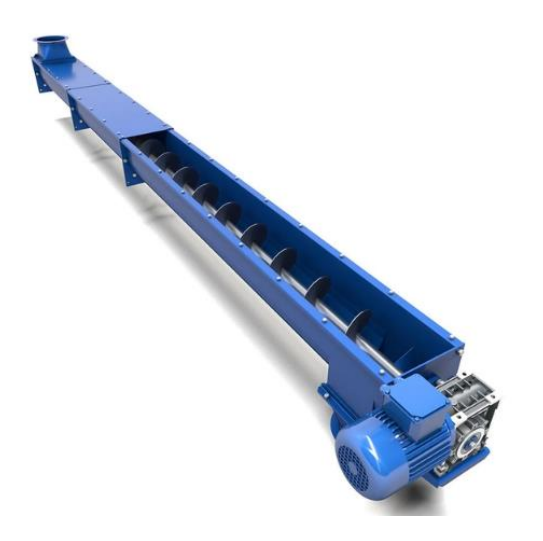

Рисунок 1.4 – Шнек

Для безтарного зберігання борошна використовують накопичувальні бункери та силос муки в залежності від потреб та умов зберігання, силоси можуть бути різних типів: склопластикові, металеві (з вуглецевої або нержавіючої сталі) та тканинні.

Склопластикові силоси: Зазвичай використовуються для менших обсягів зберігання борошна та вимагають обмежених умов експлуатації. Вони легкі та мають гарний термін служби, але не підходять для великих господарств і підприємств.

Металеві силоси: Найбільш придатні для зберігання великих обсягів борошна, особливо на відкритих і закритих складах великих господарств. Металеві силоси мають спеціальну систему вентиляції для забезпечення надійного та якісного зберігання продукту при оптимальних температурних режимах. Вони економічно вигідні та легко обслуговуються. Мають бути оснащені датчиками рівня для уникнення переповнення та для вчасного замовлення нового матеріалу, щоб уникнути перерв у виробництві [10]. Зображення силосів представлено на рисунку 1.5

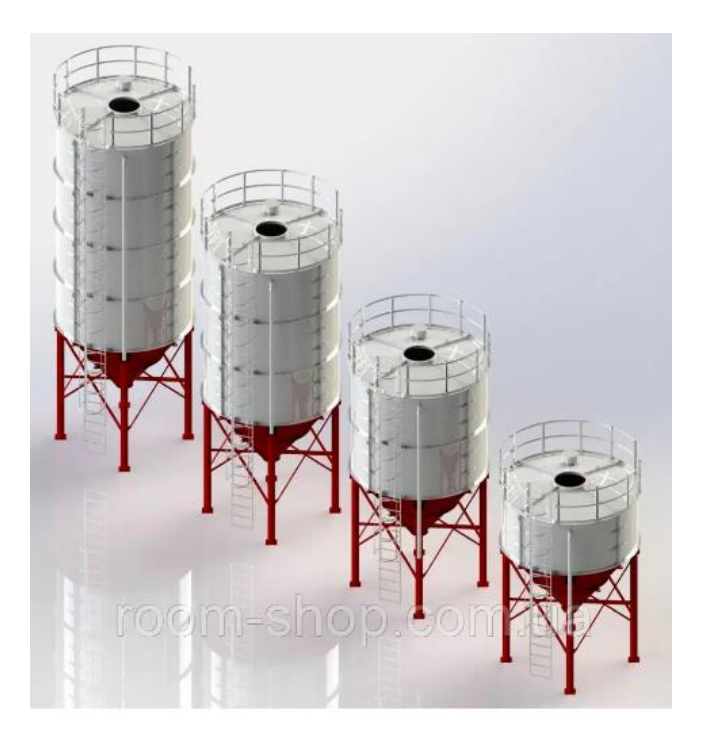

Рисунок 1.5 – Силоси

Вагові дозатори ДВС-30У призначені для сумарного обліку кількості та регулювання витрати сипучих продуктів, таких як борошно, зерно, крупи, комбікорми та інші подібні матеріали.

Це обладнання оснащене тензодатчиками які реагують на фізичний вплив і генерують відповідний електричний сигнал та програмним лічильником, який автоматично зберігає інформацію про масу продукту, навіть у випадку раптового вимкнення живлення. Це забезпечує надійність та точність вимірювань.

Один із важливих особливостей цих вагових дозаторів - вони використовують секторну заслінку для подачі матеріалу в вантажоприймальний ківш, без використання електромагнітів. Це покращує надійність та тривалість служби вагового дозатора порівняно з традиційними методами [11]. Зображення дозатора вагового облікового представлено на рисунку 1.6.

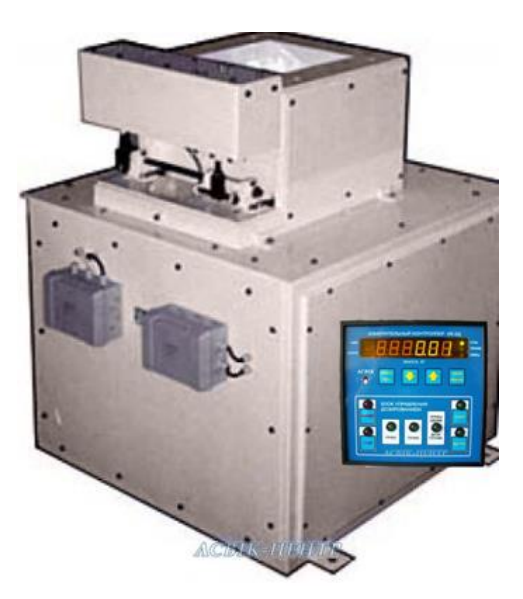

Рисунок 1.6 – Дозатор ваговий обліковий

Компресори призначені для пневмотранспорту та вивантаження сипких матеріалів, таких як цемент, борошно, сухі будівельні суміші, вапно, зерно і багато інших. Вони мають високу продуктивністю та надійність.

Компресори працюють при низькому тиску від 2,5 до 3,5 бар, що робить їх ідеальними для пневмотранспорту різноманітних матеріалів.

Можлива потужність двигуна від 18,5 до 22 кВт, що забезпечує потрібний рівень енергії для вивантаження та транспортування сипких матеріалів [12].

Мають бути оснащені датчиками тиску для контролю роботи компресора, датчиками температури для запобіганню перегріву, датчиками рівня масла для уникання його недостачі і пошкоджень компресора.

Компресори використовуються у різних галузях промисловості, включаючи хлібокомбінати, цементні заводи, птахівницькі підприємства та інші. Зображення компресора для пнемо транспорту представлено на рисунку 1.7.

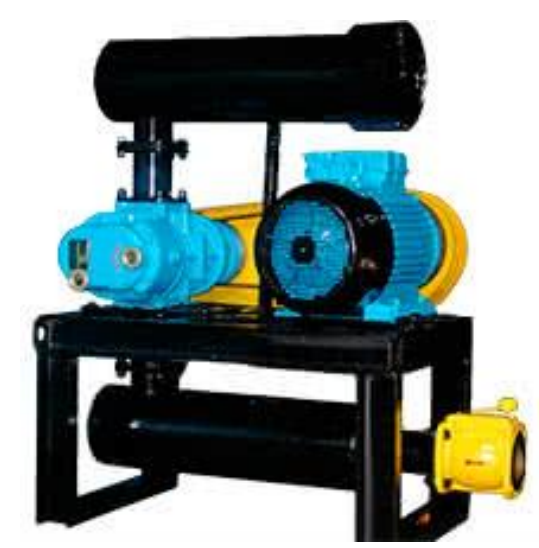

Рисунок 1.7 – Компресор для пневмотранспорту

Двоходовий перемикач потоку призначений для використання в пнемо транспортних лініях середнього тиску. Виготовлений з алюмінієвого сплаву, що забезпечує легкість та міцність конструкції. Поворотний пристрій перемикача оснащений електричним приводом від мотор-редуктора. Розташований в захисному корпусі, а бічні кришки клапана обладнані системою продувних ущільнень та регулятором тиску. Оснащений двома датчиками положення для визначення фактичного положення перемикача відкритий, закритий, проміжний стан.

Загальною метою цього пристрою є забезпечення надійного та точного керування потоком сипких матеріалів в пнемо-транспортних системах [13]. Зображення двоходового перемикача потоків представлено на рисунку 1.8.

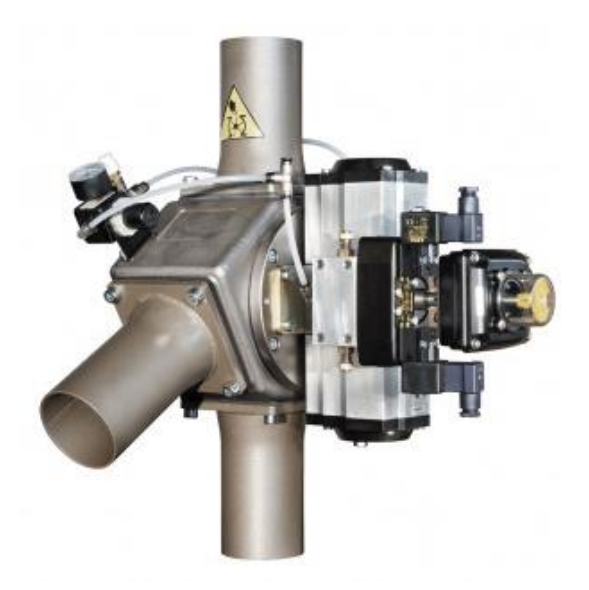

Рисунок 1.8 – Двоходовий перемикач потоку

Роторні живильники призначені для подачі порошкоподібних і гранульованих продуктів безпосередньо в трубу пневмотранспорту. Роторні живильники мають корпус і поворотний пристрій з алюмінієвого сплаву. Ротор керується пневматичним рейковим приводом, а також може бути оснащений електричним приводом від мотор-редуктора потужністю 1,5 кВт. Роторні живильники є універсальними і надійними компонентами для систем пневмотранспорту різних видів сипких матеріалів [14]. Зображення живильника роторного представлений на рисунку 1.9.

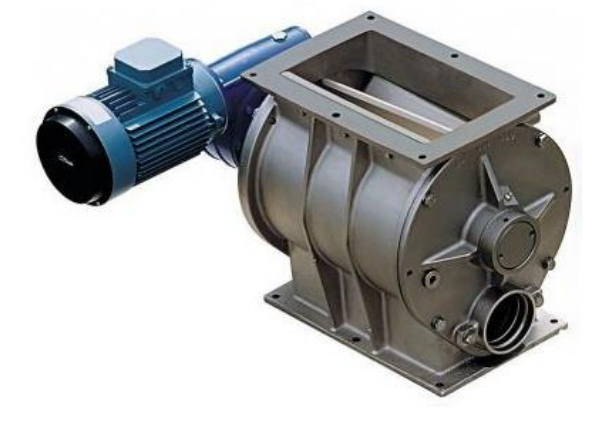

Рисунок 1.9 – Живильник роторний

Віброднище, відоме також як віброконус або бункерний активатор, є спеціальним пристроєм у формі перевернутого конуса, який використовується для полегшення вивантаження сипучих, порошкових і гранульованих матеріалів, особливо тих, які мають тенденцію до злежування. Цей пристрій використовує спрямовану вібрацію від електро вібратора 0,17 КВт для полегшення процесу вивантаження матеріалів з силосів, бункерів і інших контейнерів, а також для забезпечення їх рівномірної подачі в систему транспортування. Використання віброднища допомагає оптимізувати процес вилучення матеріалу, зменшуючи утворення заторів і зависань. Зазвичай виготовлений з вуглецевої або нержавіючої сталі.

Використання віброднища робить процес вивантаження сипких матеріалів більш ефективним і надійним, а також допомагає знизити ризик утворення заторів і зависань, що може бути особливо важливим у промислових застосуваннях [15]. Зображення віброднища представлено на рисунку 1.10.

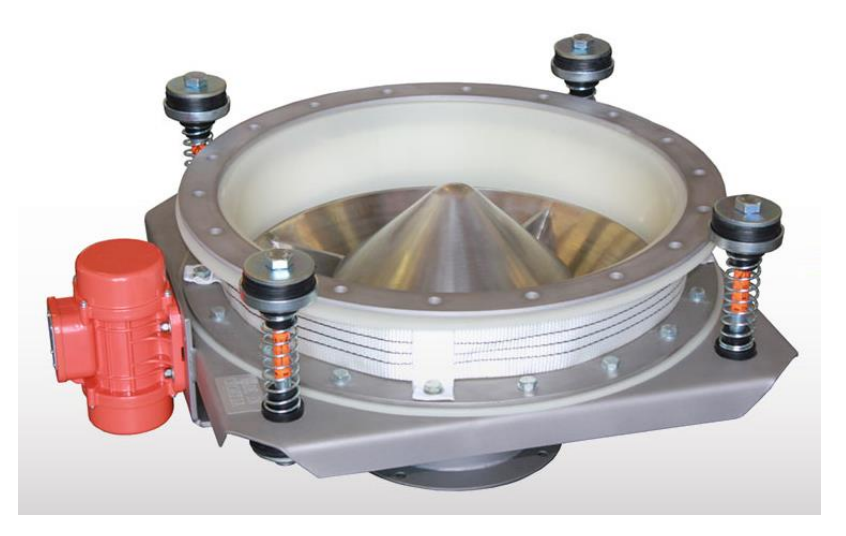

Рисунок 1.10 – Віброднище

Засувка поворотна між фланцева тип "батерфляй" з електроприводом напругою 24 В або 220 В та діаметром 100 та 65 мм є важливим елементом системи трубопроводів і забезпечує точну регуляцію потоку [16]. Зображення засувки представлено на рисунку 1.11.

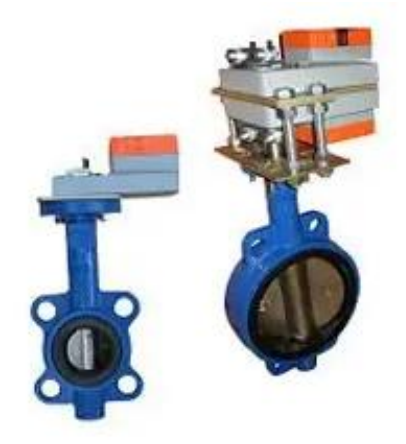

Рисунок 1.11 – Засувка поворотна

Для аерозольного транспортування використовують сталеві трубопроводи. Основна магістраль має діаметр 100 мм, а ті що її живлять 65мм з товщиною стінки 2,5 мм. Перед монтажем внутрішні поверхні зачищаються до металевого блиску.

## <span id="page-22-0"></span>**1.4 Аналіз призначення та методів керування обладнанням**

### **1.4.1 Ділянка передачі борошна з млина в силоси ХЕ-160**

<span id="page-22-1"></span>Перед початком роботи млина оператор за допомогою перемикача вибирає силос, який буде завантажуватися борошно і включає систему керування. При цьому електропроводи двохпозиційних перемикачів потоку Ш2-ХМБ -75 переводять їх в необхідні положення, формуючи при цьому трасу транспортування з накопичувального бункера млина в обраний силос ХЕ-160 СБЗБ.

Після помелу з млина борошно подається до завантажувального пристрою, при досягненні верхнього датчика запускаються привода вертикального і горизонтального шнеків, що завантажують перехідний бункер вагового комплексу з вагами ДВС-30У.

Після закінчення вивантаження дози борошна ваговий контролер включає привід поворотної заслінки і вона закривається. Одночасно ваговий контролер записує в енергонезалежну пам'ять кількість борошна, що була фактично виважена, забезпечуючи тим самим облік кількості

борошна переданої з млина в силос. Для забезпечення повного розвантаження дозатора на бункері дозатора встановлюється електромеханічний вібратор. Після вивантаження дозатор починає набір наступної дози, яка відбувається аналогічно.

Таким чином, відбувається завантаження накопичувального бункера до датчика верхнього рівня.

Після спрацьовування датчика верхнього рівня в накопичувальному бункері система керування дасть команду на включення привода компресора 24ВФ-М-60-10.2-3-15. Після його виходу на робочий режим система керування дасть команду на включення приводу роторного живильника і привід електромеханічного вібратора встановленого на накопичувальному бункері. З накопичувального бункера борошно потрапляє в роторний живильник встановлений під накопичувальним бункером. Борошно, що надходить в роторний живильник, порціями подається в нижню порожнину. В цю ж порожнину подається і нагнітається компресором повітря. Підхоплене повітрям борошно транспортується по трубопроводу через двохпозиційні перемикачі потоку Ш2-ХМБ -75 в обраний силос. Так відбувається до тих пір, поки рівень борошна в накопичувальному бункері не досягне датчика нижнього рівня, який, спрацювавши, дасть команду на вимикання приводу роторного живильника і приводу електромеханічного вібратора. Через деякий час, необхідний для продувки трубопроводу система керування дасть команду на вимикання приводу компресора. Лінія переходить у режим очікування до наповнення накопичувального бункера, після чого виконує перекачування борошна аналогічно [17].

#### **1.4.2 Ділянка перекачки борошна з автоборошновозів**

<span id="page-23-0"></span>Для завантаження борошна в силос оператор або водій борошновоза приєднує продуктопровід борошновоза до завантажувальної труби необхідного силосу за допомогою прийомного пристрою борошновоза і

підключає бортовий компресор борошновоза до мережі. Включає систему керування складом БЗБ за тим, щоб активувати самоочисні фільтри у разі їх наявності та візуалізувати датчики рівня борошна на силосах.

Після цього оператор починає вивантаження борошна з борошновоза. При цьому борошно задувається повітрям, що подається з компресора в силос по завантажувальному трубопроводу. Відпрацьоване повітря з силосу фільтрується і видаляється в атмосферу за допомогою тканинних або самоочисних фільтрів. Після вивантаження борошновоза оператор відключає систему керування і від'єднує борошновоз від завантажувальної труби і компресора. Якщо в процесі завантаження борошна в силос рівень борошна досяг датчика верхнього рівня, система керування видає сигнал про те, що силос наповнений борошном до датчика верхнього рівня. В цьому випадку оператор повинен вимкнути компресор і припинити вивантаження борошновоза в даний силос і перейти на інший силос [17].

# <span id="page-24-0"></span>**1.4.3 Ділянка лінії передачі борошна з 8-ми силосів ХЕ-160 в бункера виробництва «Полтавський хлібокомбінат»**

В початковий момент датчики нижнього рівня борошна у витратних бункерах видадуть сигнал про те, що вони порожні. Оператор вибирає силос, з якого буде завантажуватися борошно того чи іншого сорту і включає систему керування складом БЗБ. Регулювання подачі борошна с силосів в бункери виробничого цеху виконуються в ручну за рахунок ручних двохпозиційних перемикачів потоку Ш2-ХМБ-75. Потім оператор за допомогою перемикача вибирає бункер, який буде завантажуватися борошном відповідного ґатунку і включає систему керування. При цьому електропроводи двохпозиційних перемикачів потоку Ш2-ХМБ-75 переводять їх в необхідні положення, формуючи при цьому трасу транспортування з вибраного силоса ХЕ-160 СБЗБ в обраний бункери виробничого цеху. Потім включається компресор роторний 24ВФ-М-6010.2-3-15, продувається лінія аерозольного транспорту 5-10 хвилин і включаються живильник роторний вибраного силоса з якого беруть борошно, а також віброднище цього силосу. Якщо в процесі завантаження борошна в бункер рівень борошна досяг датчика верхнього рівня, система керування видає сигнал про те, що бункер наповнений борошном до датчика верхнього рівня, автоматично виключаються живильник роторний вибраного силоса та віброднище з якого беруть борошно. Після продувається лінія аерозольного транспорту 5-10 хвилин і система керування дає команду на виключення привода компресора [17].

Керування обладнанням на аерозольно-транспортній лінії передбачає перемикання між станами.

Для контролю рівня заповнення силосів і бункерів використовуються датчики рівня. Для сипучих матеріалів в якості датчиків використовуються вібраційні датчики рівня.

Вилка датчика вібрує на резонансній частоті під впливом вбудованого в корпус п'єзоелемента. При зануренні або витягуванні вилки з контрольованого продукту амплітуда коливань змінюється, що фіксується контролером, який видає команду на активацію сигналізації і підключення/відключення навантаження, підключеного до релейних контактів електронного блоку [18]. Зображення вібраційного датчика представлено на рисунку 1.12.

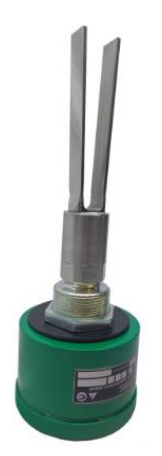

Рисунок 1.12 – Вібраційний датчик граничного рівня сипучих матеріалів

Для контролю положення двоходового перемикача потоку використовується індуктивні датчики наближення. Він призначений для безконтактного контролю положення об'єктів з електропровідних або магнітних матеріалів. Індуктивні датчики наближення виявляють всі кольорові і чорні об'єкти в активній зоні, без фізичного контакту і незалежно від форми, і видають відповідний керуючий сигнал [19]. Зображенн індуктивного датчика наближення представлено на рисунку 1.13.

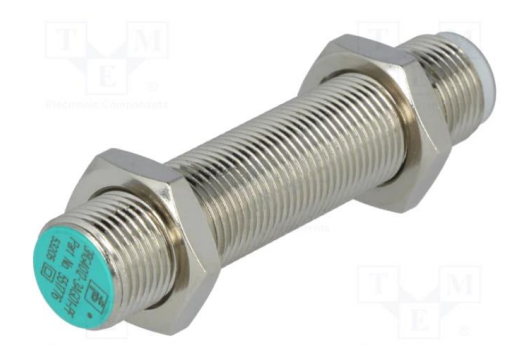

Рисунок 1.13 – Індуктивний датчик наближення

В якості датчика контролю рівня в норії буде використовуватись сигналізатор рівня сипучих матеріалів [20]. Приклад датчика представлений на рисунку 1.14.

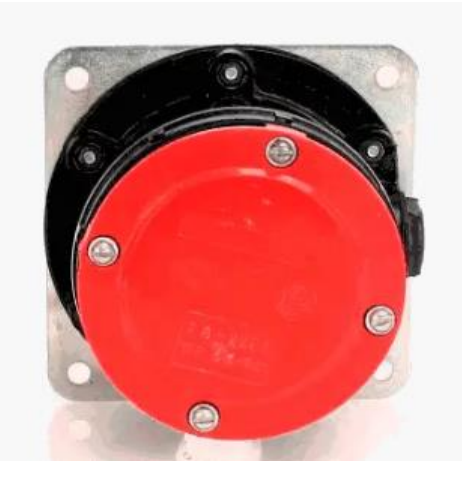

Рисунок 1.14 – Сигналізатор рівня сипучих матеріалів

Для контролю відхилень або зміщень стрічки з її заданого положення буде використовуватись датчиками сходження стрічки. Приклад датчика представлений на рисунку 1.15.

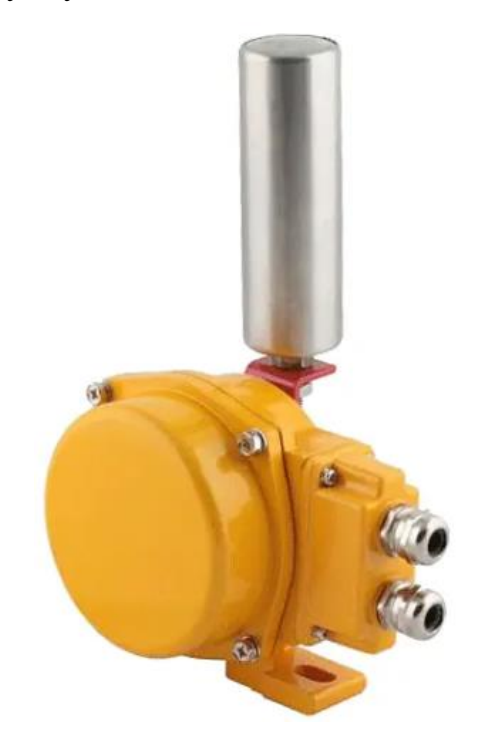

Рисунок 1.15 – Датчик сходження стрічки

Тензодатчик – призначений для зважування вантажів масою до 100 кг. Встановлюється під час монтажу, ремонту та модернізації бункерних та кранових ваг. Вся конструкція виготовлена з легованої нержавіючої сталі класу А. Цей матеріал міцний і стійкий до шкідливого впливу хімічних агресивних речовин і води. Сучасна захисна конструкція IP67 запобігає потраплянню вологи та пилу всередину вагового блоку: Тензодатчик має високий температурний запас -30°C/+70°C і оснащений морозостійкими і термостійкими кабелями для забезпечення безперебійної роботи датчика навіть в нестабільних кліматичних умовах [21]. Зображення тензодатчика представлено на рисунку 1.16.

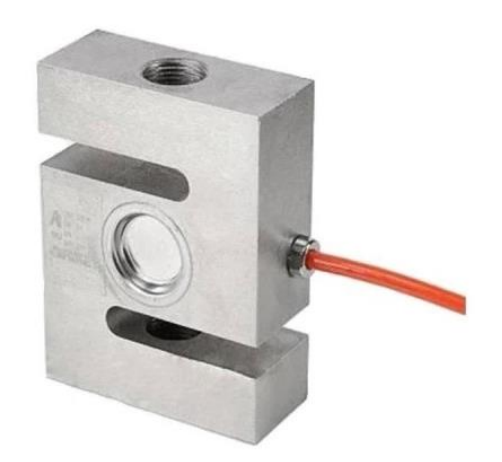

Рисунок 1.16 – Тензодатчик

Для контролю нагнітання тиску компресором використовується манометр з автоматикою. Зображення манометра представлено на рисунку 1.17.

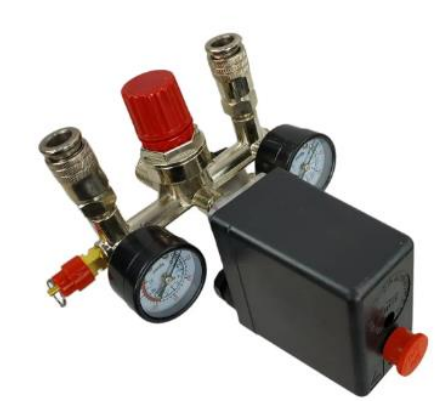

Рисунок 1.17 – Автоматика компресора

Для обробки даних аерозольно-транспортної лінії борошна буде використано програмований логічний контролер(ПЛК). Який буде отримувати сигнали датчиків, щоб забезпечити правильну роботу системи шляхом перемикання напрямку руху борошна, контролю тиску, керування конвеєрами та іншими важливими аспектами процесу транспортування.

SIMATIC S7-1500 - це програмований логічний контролер (ПЛК), розроблений і виготовлений компанією Siemens для автоматизації промислових процесів. Він є членом сімейства SIMATIC S7-1500, однієї з провідних серій контролерів для високопродуктивної автоматизації виробничих систем[22]. Зображення контролера представлено на рисунку 1.18.

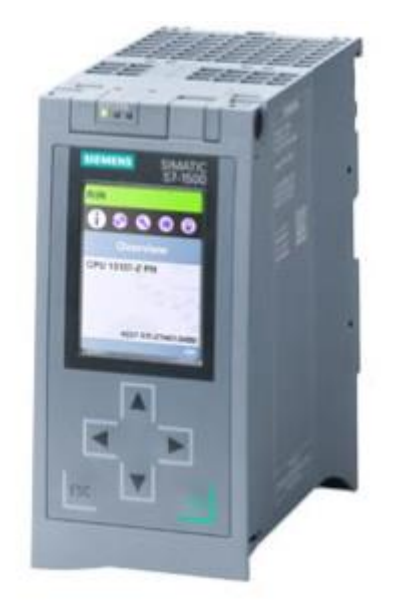

Рисунок 1.18 – Контролер

### **1.5 Обґрунтування напряму досліджень**

<span id="page-29-0"></span>Для транспортування борошна більшість хлібопекарських підприємств використовує обладнання. Для автоматизації та керування складними промисловими процесами можуть використовуватись ПЛК для керування обладнанням, HMI-панель або SCADA-системи для візуалізації та аналізу даних.

Для організації системи керування аерозольно-транспортною лінією борошна можна розглянути використання SCADA-системи, якщо є можливість виділити окреме приміщення для її розміщення. Однією з переваг такого рішення є можливість об'єднання з автоматизованим робочим місцем, що спростить керування процесом транспортування борошна і дозволить вести облік його кількості.

HMI-панель може виконувати багато функцій, які характерні для SCADA-системи, хоча вона зазвичай призначена для локального керування та моніторингу конкретного обладнання або процесу, тоді як SCADA може

бути більш розширеною системою для моніторингу та керування багатьма різними процесами та об'єктами в об'єкті виробництва.

Тому дослідження будуть проводитись в напрямку створення системи керування на базі ПЛК та SCADA або HMI-панелі. Він дозволить керувати всім обладнанням на аерозольно-транспортній лінії борошна, шнеки, мотори, клапани та інше. Може бути легко запрограмований для виконання різних логічних операцій та контролю параметрів.

Таким чином, необхідно створити систему керування аерозольнотранспортною лінією борошна на підприємстві "Полтавський хлібокомбінат" яка забезпечить ефективне та безперервне транспортування борошна з пункту зберігання до бункера виробництва з використанням передових технологій кіберфізичних систем.

### **1.6 Постановка задачі**

<span id="page-30-0"></span>Ефективне зберігання та транспортування борошна на аерозольнотранспортній лінії залежить переважно від якості використовуваного обладнання та його технічного стану. Збереження задовільного технічного стану обладнання є важливим завданням і передбачає регулярного технічного обслуговування та своєчасного ремонту для уникнення нещасних випадків та підтримки непереборної функціональності системи.

Використання систем кіберфізичного контролю та моніторингу сприяє забезпеченню стійкості та ефективності функціонування лінії, а також оперативному вирішенню потенційних проблем.

Для уникнення простоїв необхідне ефективне планування та керування логістикою.

*Метою роботи* є обґрунтування структури та параметрів кіберфізичної системи аерозольно-транспортних ліній для транспортування борошна в промислових умовах.

Ця робота спрямована на створення ефективної кіберфізичної системи для транспортування борошна, що відповідає сучасним стандартам безпеки та якості виробництва.

Для вирішення поставленої задачі необхідно:

- проаналізувати інформаційні потоки і зв'язки між блоками інформації, що використовуються для супроводу процесу транспортування борошна;
- синтезувати структуру кіберфізичної системи аерозольнотранспортної лінії борошна;
- розробити структурну схему обладнання кіберфізичної системи аерозольно-транспортної лінії борошна;
- розробити алгоритми керування і програмне забезпечення на основі мови ситуаційного керування;
- провести експериментальні дослідження алгоритмів керування системою.

### **1.7 Висновки**

<span id="page-31-0"></span>У першому розділі було розглянуто стан харчової промисловості після чого було визначено, що хлібопекарська галузь може бути покращена за допомогою кіберфізичних систем.

Огляд підприємства "Полтавський хлібокомбінат", яке виробляє хлібобулочні вироби показав, що виробництво вимагає ефективних та безперервних процесів транспортування борошна, що можуть бути покращені за допомогою кіберфізичних систем.

Було проведено огляд кіберфізичних систем та їх можливостей застосування в промисловому виробництві.

Оглянуто та охарактеризовано технологічне обладнання об'єкта впровадження, що використовується при транспортуванні борошна.

Визначено завдання та мету роботи, які передбачають обґрунтування кіберфізичної системи для оптимізації аерозольно-транспортних ліній борошна з метою покращення ефективності виробництва та зменшення витрат.

Визначено напрямок вирішення поставленої задачі, який передбачає визначитись з параметрами кіберфізичної системи та розробити алгоритми керування спрямовані на покращення процесу транспортування борошна та підвищення загальної продуктивності підприємства.

## **2 ТЕОРЕТИЧНИЙ РОЗДІЛ**

# <span id="page-33-1"></span><span id="page-33-0"></span>**2.1 Аналіз режимів роботи аерозольно-транспортної ліній борошна**

В залежності від режиму роботи використовується певне обладнання аерозольно-транспортної ліній борошна. До режимів роботи лінії можна віднести:

1. Підготовка до завантаження, у цьому режимі відбувається планування та підготовка до транспортування борошна в силоси з використанням системи підтримки прийняття рішень оператора. Система аналізує наявну кількість борошна в силосах та кількість борошна, яке поступає. На основі зібраної інформації система пропонує доступні варіанти технологічних маршрутів для завантаження борошна в силоси. Оператор переглядає запропоновані варіанти та обирає з них на основі інформації про наповненість сховищ. Після вибору та налаштування маршруту система готує обладнання та виконує всі підготовчі операції, необхідні для завантаження борошна в силос;

2. Підготовка до розвантаження, у цьому режимі відбувається підготовка до транспортування борошна з силосів в бункери виробництва. Оператор вказує кількість борошна для розвантаження, а системи підтримки прийняття рішень аналізує вказану кількість борошна та розраховує необхідну кількість порцій і пропонує доступні варіанти технологічних маршрутів для розвантаження борошна. Оператор переглядає запропоновані варіанти та обирає з них на основі інформації про наповненість сховищ. Після вибору та налаштування маршруту система готує обладнання та виконує всі підготовчі операції, необхідні для розвантаження борошна;

3. Компресор на аерозольно-транспортній лінії борошна працює автономно. Компресор запускається на етапі підготовки системи до транспортування борошна, він постачає стиснуте повітря до баку

розширення де воно зберігається під тиском. Після запуску компресора, система надсилає повідомлення оператору, підтверджуючи, що компресор успішно увімкнено. Коли система транспортування потребує стиснутого повітря, воно постачається з бака розширення, забезпечуючи стабільний тиск і потік повітря для використання в системі транспортування борошна. Крім того, протягом робочого дня компресор постійно підтримує робочий тиск в баку розширення, гарантуючи готовність подачі стиснутого повітря для оптимального функціонування системи транспортування борошна;

4. Робота в завантажувальному режимі передбачає запуск вертикальних і горизонтальних конвеєрів після спрацювання датчика верхнього рівня завантажувального пристрою. Потім борошно потрапляє в бункер вагового комплексу де воно зважується для ведення обліку. Після чого система вмикає електромеханічний вібратор і роторний живильник який змішує борошно з повітрям і транспортує в силоси для зберігання;

5. Робота в розвантажувальному режимі передбачає запуск електромеханічного вібратора і роторного живильник який змішує борошно з повітрям і транспортує до витратних бункерів. У витратних бункерах борошно зважується для ведення обліку витрат;

6. Аварійна зупинка, цей режим активується у випадку виникнення аварійної ситуації або несправності в роботі лінії. Всі операції припиняються, і виконуються заходи для виправлення проблеми та відновлення нормальної роботи;

7. Завершення роботи лінії, після завершення транспортування лінія продувається 5-10 хвилин і система керування дає команду на припинення подачі повітря. В цей момент всі процеси призупиняються, а лінія готується до подальшої роботи або може перебувати у стані очікування;

8. Режим простою, це режим коли лінія перебуває в режимі очікування або через певні технічні несправності;

#### **2.2 Граф керування аерозольно-транспортною лінією борошна**

<span id="page-35-0"></span>Робота аерозольно-транспортної лінії борошна має складні технологічні процеси які вимагають точного та ефективного керування для забезпечення стабільної роботи лінії. Графа керування має важливе значення для розуміння послідовностей операцій та вихідних результатів, необхідних для забезпечення оптимальної роботи лінії. Далі буде розглянуто структуру графа керування, визначено операції та дії для переходу з вершини на вершину. Граф керування аерозольнотранспортною лінією борошна зображений на рисунку 2.1.

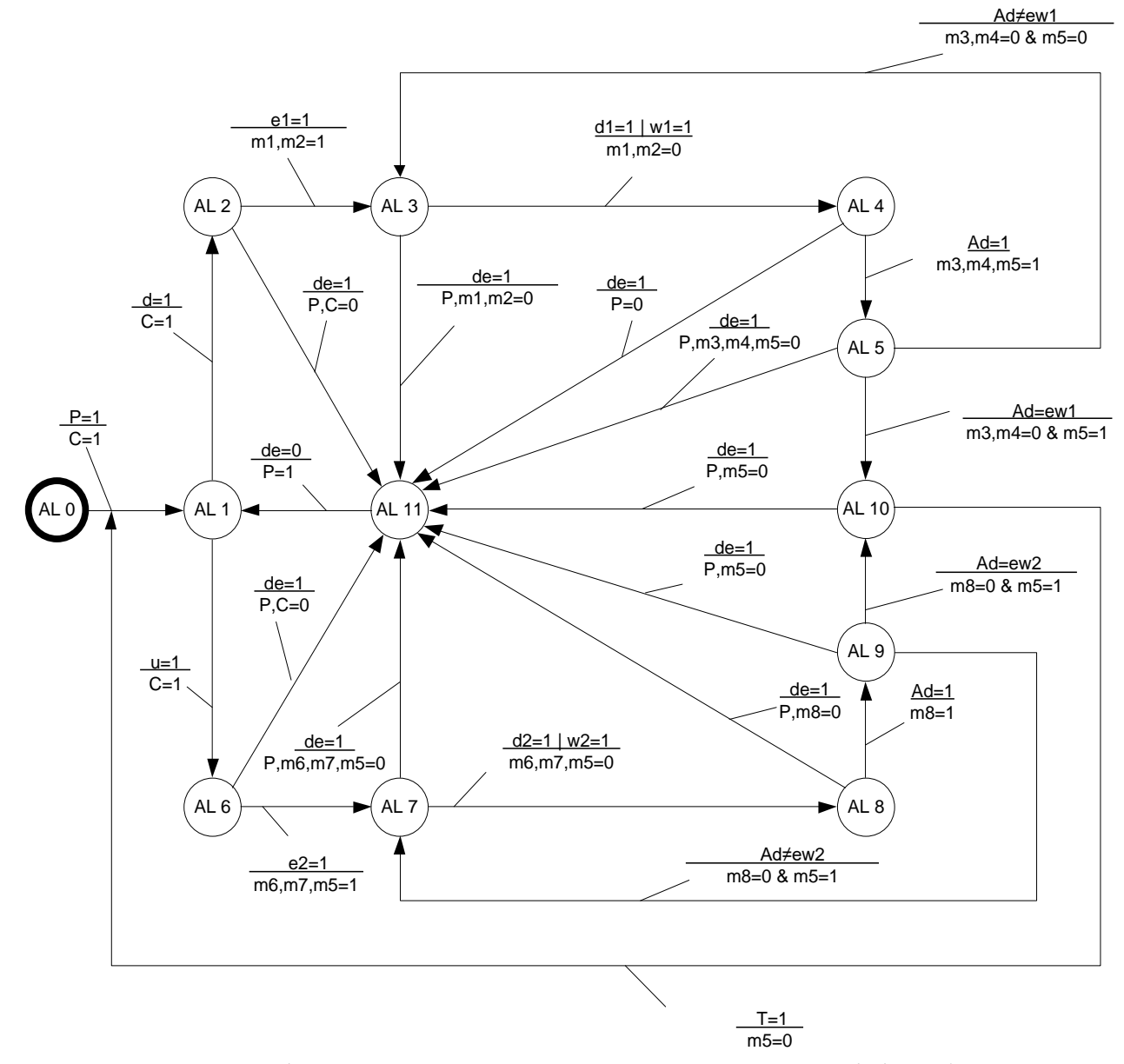

Рисунок 2.1 – Граф керування аерозольно-транспортною лінією борошна
Граф керування містить 11 вершин, кожна з яких представляє певний крок або операцію у процесі транспортування борошна.

AL 0 – Система знеструмлена. Ця вершина відображає стан, коли на аерозольно-транспортну лінію борошна не постачається електроенергія. Для переходу в наступний стан необхідно увімкнути живлення.

AL 1 – Очікування. На цій вершині аерозольно-транспортна лінія перебуває в стані очікування або простою. Компресор працює на нагнітання робочого тиску в системі, готуючи систему до подальших операцій. Перехід в наступний стан відбудеться після вибору оператором режиму завантаження або розвантаження.

AL 2 – Підготовка до завантаження. Ця вершина вказує на перехід лінії в режим завантаження, коли відбувається підготовка до прийому борошна. Перехід в наступний стан відбудеться після введення оператором кількості борошна, що приймається та вибору одного з запропонованих системою варіантів маршрутів для завантаження борошна в силоси.

AL 3 – Завантаження. Після входу в режим завантаження лінія активує конвеєрну систему для транспортування борошна. Для переходу в наступний стан має спрацювати датчик верхнього рівня перехідного бункера або ваги зафіксують необхідну кількість борошна.

AL 4 – Підготовка до транспортування борошна в силоси. В цій вершині відбувається зважування борошна з перехідного бункера та занесення даних про кількість борошна до бази даних. Перехід в наступний стан відбувається після завершення зважування.

AL 5 – Транспортування борошна в силоси. На цьому етапі борошно подається в роторний живильник, змішується з потоком повітря з баку розширення і транспортується в силос. Для переходу в наступний стан система порівнює кількість прийнятого борошна з кількістю, що необхідно прийняти.

AL 6 – Підготовка до розвантаження. Ця вершина вказує на перехід лінії в режим розвантаження, коли відбувається підготовка до видачі борошна. Перехід в наступний стан відбудеться після введення необхідної кількості борошна та вибору оператором одного з запропонованих системою варіантів маршрутів для розвантаження борошна.

AL 7 – Розвантаження. На цьому етапі борошно подається в роторний живильник, змішується з потоком повітря з баку розширення і транспортується в витратні бункери. Для переходу в наступний стан має спрацювати датчик верхнього рівня витратного бункера або ваги зафіксують необхідну кількість борошна.

AL 8 – Підготовка до вивантаження борошна. В цій вершині відбувається зважування борошна з витратного бункера та занесення даних про кількість витраченого борошна до бази даних. Перехід в наступний стан відбувається після завершення зважування.

AL 9 – Вивантаження борошна на потреби виробництва. Ця вершина відображає процес вивантаження борошна на виробництво для подальшого використання. Для переходу в наступний стан система порівнює кількість виданого борошна з кількістю, що необхідно видати.

AL 10 – Продування системи. Після завершення вивантаження лінія переходить у режим продування, де система працює на протязі 10 хвилин для очищення. Після 10 хвилин система переходить в стан очікування.

AL 11 – Аварійний стан. Ця вершина вказує на аварійну ситуацію, коли система потребує негайного втручання та вирішення проблем. Під час аварійного стану вимикаються всі вузли і система переходить в стан простою. Після усунення аварійної ситуації та відновлення нормального стану аерозольно-транспортної лінії борошна, система повертається до робочого режиму.

Умови переходу графу мають наступні позначення:

Р – Живлення системи;

d – Режим завантаження;

u – Режим розвантаження;

e1 – Кількість борошна для завантаження введено;

- e2 Кількість борошна для розвантаження введено;
- d1 Датчик верхнього рівня завантажувального бункера;
- d2 Датчик верхнього рівня витратного бункера;
- w1 Ваги завантажувального бункера;
- w2 Ваги завантажувального витратного бункера;
- Ad Результат зважування;
- ew1 Ваговий еталон борошна, що приймається;
- ew2 Ваговий еталон борошна, що відпускається;
- T Таймер на 10 хвилин;
- de Аварійна ситуація;

Виконавчі механізми графу мають наступні позначення:

С – Компресор;

- m1 Горизонтальний конвеєр;
- m2 Вертикальний конвеєр;
- m3 Віброднище завантажувального бункера;
- m4 Роторний дозатор завантажувального бункера;
- m5 Засувка поворотна;
- m6 Віброднище силосів;
- m7 Роторний дозатор силосів;
- m8 Видача борошна;

## **2.3 Аналіз інформаційних потоків**

Проаналізувавши режими роботи аерозольно-транспортної лінії борошна можна відобразити основні функції та взаємозв'язки між різними компонентами системи на всіх етапах роботи лінії.

Основні функції аерозольно-транспортної лінії борошна можна представити у вигляді функціональних блоків і відобразити у вигляді схеми функціональної структури. Схема функціональної структури аерозольно-транспортної лінії борошна зображена на рисунку 2.2

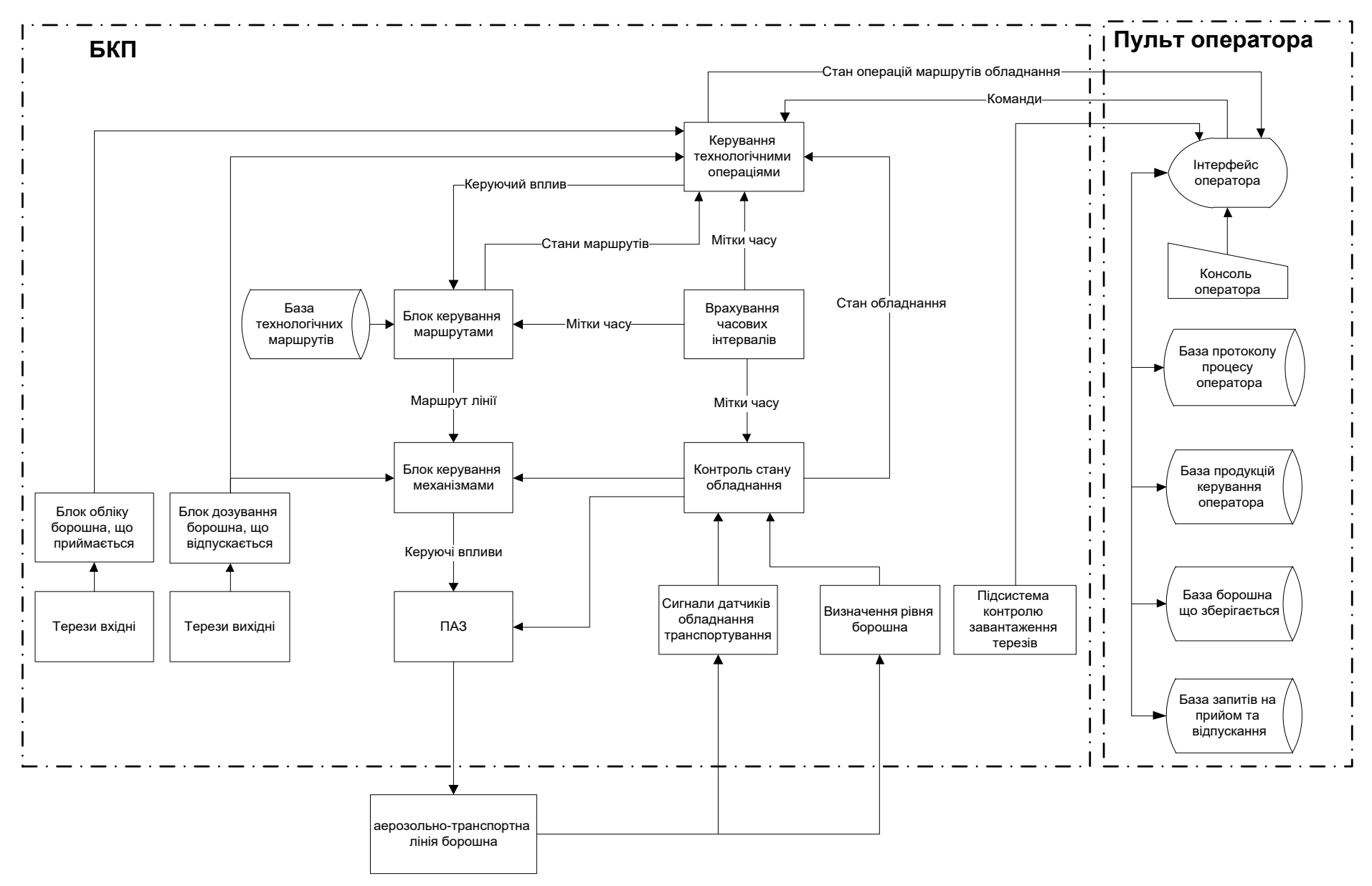

Рисунок 2.2 – Схема функціональної структури

Блок керування технологічними операціями відповідає за керування послідовністю і параметрами технологічних операцій під час виробництва. Основні завдання блоку керування технологічними операціями включають визначення правильної послідовності технологічних операцій, використання датчиків для керування операціями з мінімальним втручанням оператора. Для роботи на вхід подаються команди з пульту оператора, інформація про стан обладнання, мітки часу, стани маршрутів та інформація з ваг. На виході формуються керуючі впливи та інформація про стан операцій маршрутів обладнання.

Блок керування маршрутами відповідає за вибір маршрутів та обладнання для транспортування борошна. Він аналізує дані про наявну кількість борошна в різних бункерах і силосах. Враховуючи вагу, об'єм і терміни зберігання визначаються можливі маршрути для транспортування борошна від одного пункту до іншого. Також визначається обладнання, яке буде використовуватися для переміщення борошна.

Для роботи блоку керування маршрутами на вхід подаються мітки часу, керуючі впливи з блоку керування технологічними операціями.

Блок керування механізмами призначений для керування фізичними механізмами та обладнанням, яке використовується в процесі транспортування борошна. Цей блок здійснює керування механізмами, контролює їх включення та вимкнення відповідно до поточних завдань і стану системи. Для його роботи на вхід подається маршрут лінії, інформація про стан обладнання та дозу борошна. Від блоку керування механізмами надходить керуючий вплив до блоку проти аварійного захисту.

Врахування часових інтервалів грає важливу роль у фіксуванні та синхронізації подій та процесів. Основне призначення цього блоку фіксувати час початку та закінчення певних операцій або станів. Це дозволяє синхронізувати дії різних пристроїв і компонентів системи, таких

як компресори, конвеєри чи ваги. Наприклад, розпочати роботу певного пристрою після закінчення іншої операції.

Блок врахування часових інтервалів формує мітки часу, які вказувати, коли необхідно виконувати відповідні операції.

Блок контролю стану обладнання відповідає за моніторинг та забезпечення безперебійної роботи обладнання. Його основні функції та завдання включають в себе постійний моніторинг робочого стану різних компонентів лінії, таких як компресори, конвеєри, дозатори, ваги, датчики. Він отримує дані про робочий тиск, температуру, обсяг борошна з датчиків обладнання транспортування та рівня борошна.

У випадку виявлення несправностей чи аварій, блок контролю стану обладнання може автоматично сповіщати блок керування технологічними операціями, ПАЗ та керування механізмами.

Проти аварійний захист (ПАЗ) спрямований на запобігання або уникнення надзвичайних ситуацій та мінімізацію їх наслідків у разі виникнення. Для його роботи на вхід подається інформація з датчиків контролю стану обладнанням та блоку керування механізмами.

Від блоку проти аварійного захисту надходить керуючий вплив до аерозольно-транспортної лінії борошна.

Блок обліку борошна, що приймається призначений для вимірювання та фіксації кількості борошна. Цей блок використовує датчики або інші пристрої для вимірювання маси борошна, яке приймається на лінію. На вхід подається інформація з терезів, а на вихід інформація про кількість борошна поступає на блок керування технологічними операціями.

Блок дозування борошна, що відпускається відповідає за точне дозування та випуск борошна. На вхід подається інформація з терезів. Блок підключений до системи керування механізмами та блоку керування технологічними операціями для керування кількістю борошна, яке видається на кожному етапі.

#### **2.4 Синтез моделі керування даними**

# **2.4.1 Посадова інструкція оператора аерозольно-транспортної лінії борошна**

Посадова інструкція оператора аерозольно-транспортної лінії борошна може включати наступні етапи:

1) Приймання замовлень. Оператор очікує запити на прийом або видачу борошна який містить інформацію про сорт, кількість та термін зберігання.

2) Введення даних. Оператор вводить інформацію про сорт і кількість борошна в систему керування аерозольно-транспортною лінією борошна.

3) Взаємодія з системою. Очікувати, що система автоматично проаналізує надіслані дані та запропонує варіанти завантаження борошна на основі мови ситуаційного керування.

4) Вибір оптимального варіанту. Оператор має оцінити запропоновані системою варіанти для завантаження борошна та вибрати оптимальний відповідно до потреб виробництва.

5) Підтвердження. Оператор має підтвердити вибраний варіант в системі, якщо він відповідає запиту.

6) Завантаження та розвантаження. Оператор має спостерігати за рухом сировини у відповідні силоси або інші місткості на виробництві.

7) Періодичний огляд. Оператор має проводити періодичну перевірку обладнання та датчиків на наявність пошкоджень або несправностей.

8) Складання заяви на технічне обслуговування та ремонт. Оператор має оформити заявку ремонтним службам в разі виявлення несправностей або поломок. Заява повинна містити опис проблеми та вказівку на місце для подальшого ремонту та обслуговування.

9) Звітність. Оператор має звітувати перед керівництвом щодо проведених операцій і наявність пошкоджень або несправностей на лінії.

## **2.4.2 Обґрунтування методу моделювання**

В основному для прийняття рішень оператор повинен керуватись посадовою інструкцією оператора установки безтарного зберігання сировини. Проаналізувавши критерії для прийняття рішень можна відзначити наступне:

- аерозольно-транспортна лінія борошна, має складну структуру та має багато різних режимах роботи. Тому необхідно використовувати різні налаштування в залежності від ситуацій.
- лінія може стикатися з різними подіями, такими як аварії, зміни обсягів борошна, зупинки та інші. Тому необхідно оперативно реагувати на ці події та виконувати відповідні дії для керування ситуаціями.
- лінія повинна адаптуватися до змінних умов, таких як швидкість подачі борошна, заповнення силосів. Тому необхідно вчасно реагувати на ці змінні.
- важливо виконувати дії у реальному часі та миттєво реагувати на події.

Ці ознаки вказують на те, що задача не може бути вирішена класичними методами і може бути вирішена за допомогою методів ситуаційного керування.

### **2.4.3 Вимоги методу вирішення задачі**

Рішення задачі має враховувати деякі особливості методу:

- для ефективного керування лінією важливо мати базу готових маршрутів, базу налаштувань обладнання та базу знань про об'єкт і методи його керування.
- необхідно розробити мову опису ситуацій, яка дозволяє відобразити важливі параметри і зв'язки на лінії та допоможе аналізувати стан системи і приймати рішення щодо керування.
- важливо створити систему класифікації ситуацій, яка дозволить ідентифікувати різні стани лінії, які не формалізуються математично і визначати відповідні дії для кожного стану. Наприклад, режими завантаження, розвантаження, аварійна зупинка та інші.
- система повинна бути гнучкою і дозволяти коригувати логікотрансформаційні правила в процесі експлуатації, щоб адаптувати їх до змінних умов і вимог.
- робота системи повинна дати результати, не гірше задовільних результатів, отриманих оператором.

Наведені вимоги є підставою для побудови семіотичної моделі керування даними аерозольно-транспортної лінії.

## **2.4.4 Розробка мови ситуаційного керування**

Для розробки мови ситуаційного керування необхідно ввести визначення, імена та відношення, що описують стан лінії.

Виходячи з наведених вище факторів, введемо значимі поняття, наведених в таблиці 2.1.

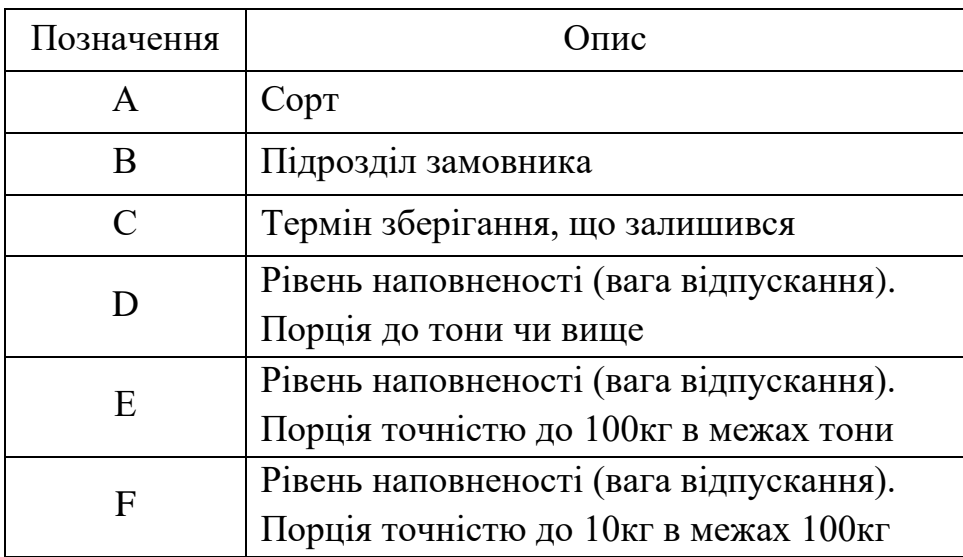

Таблиця 2.1 – Поняття, що описують стан аерозольно-транспортної лінії

Продовження таблиці 2.1

| G | Рівень не наповненості(вага прийому)  |
|---|---------------------------------------|
|   | Порція до тони чи вище                |
| H | Рівень не наповненості(вага прийому). |
|   | Порція точністю до 100кг в межах тони |
|   | Рівень не наповненості(вага прийому). |
|   | Порція точністю до 10кг в межах 100кг |

# Таблиця 2.2 – Сорт

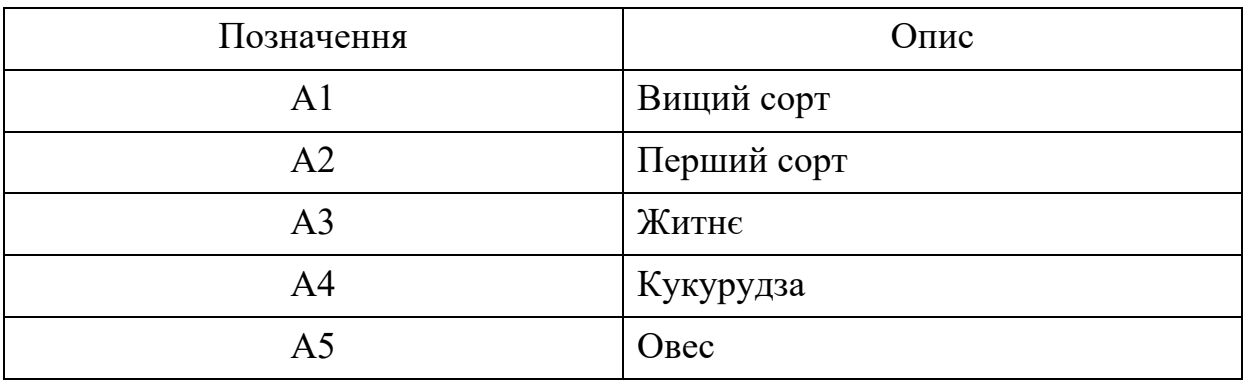

# Таблиця 2.3 – Підрозділ замовника

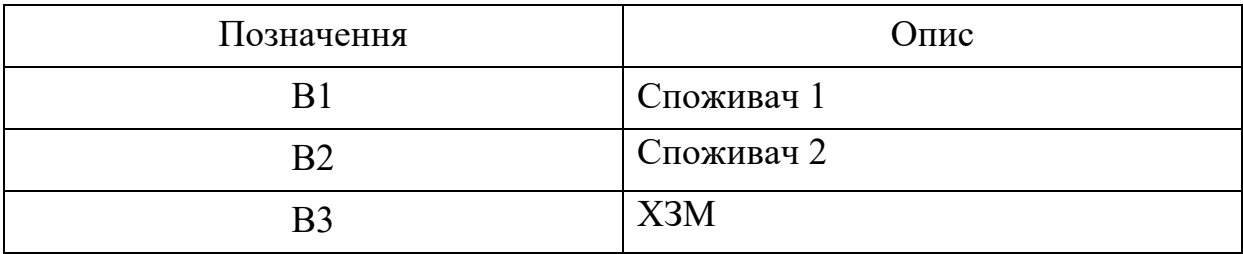

# Таблиця 2.4 – Термін зберігання, що залишився

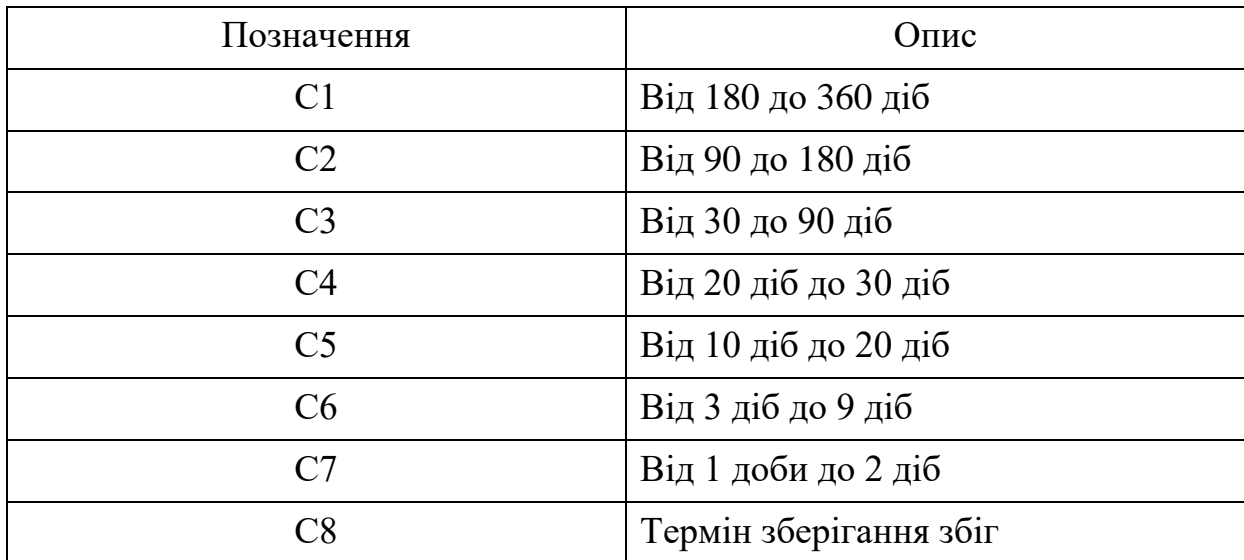

Таблиця 2.5 – Рівень наповненості (вага відпускання). Порція до тони чи вище

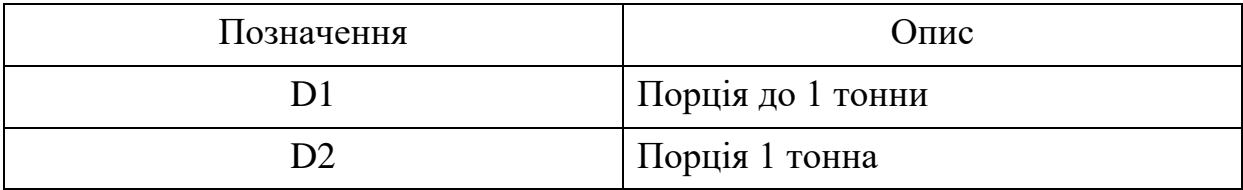

Таблиця 2.6 – Рівень наповненості (вага відпускання). Порція точністю до

100кг в межах тони

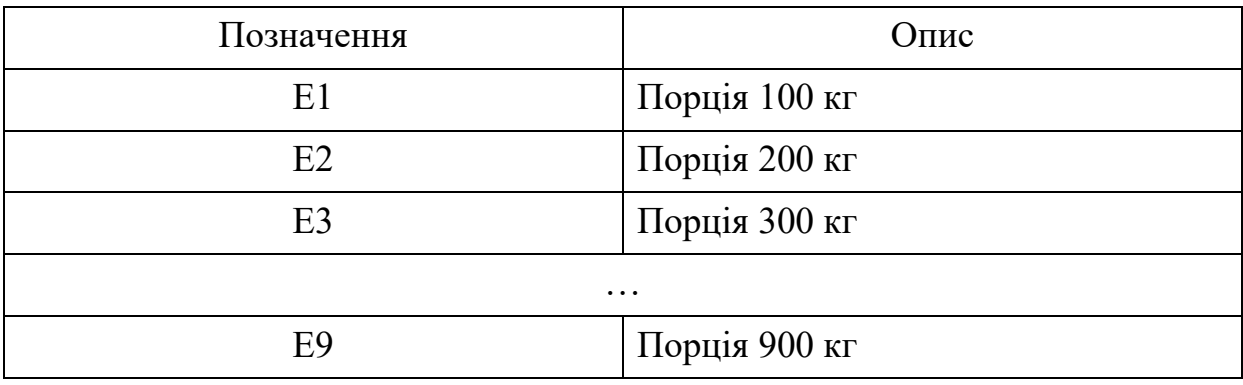

Таблиця 2.7 – Рівень наповненості (вага відпускання). Порція точністю до 10кг в межах 100кг

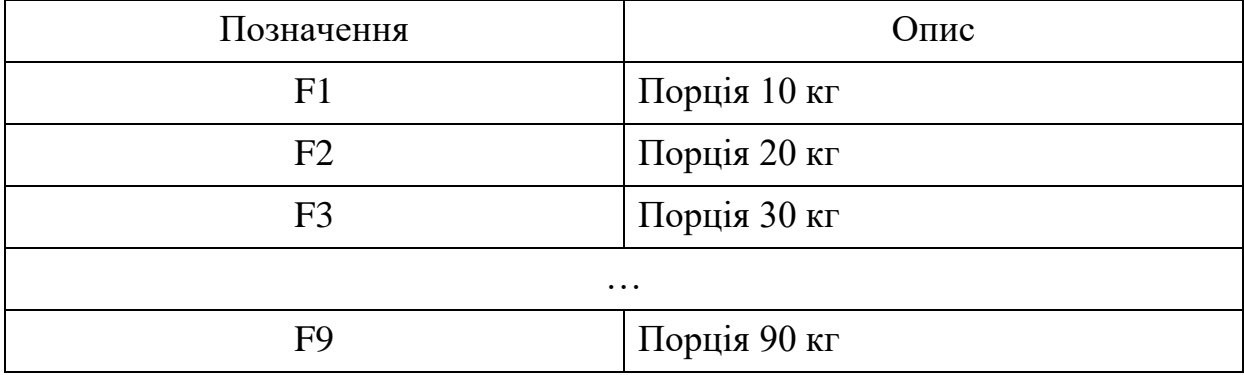

Таблиця 2.8 – Рівень не наповненості(вага прийому). Порція до тони чи вище

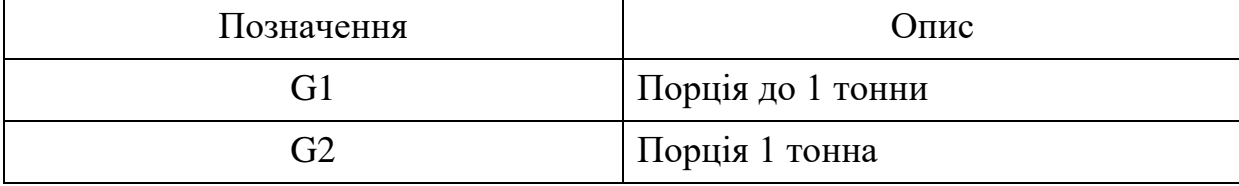

Таблиця 2.9 – Рівень наповненості (вага прийому). Порція точністю до

100кг в межах тони

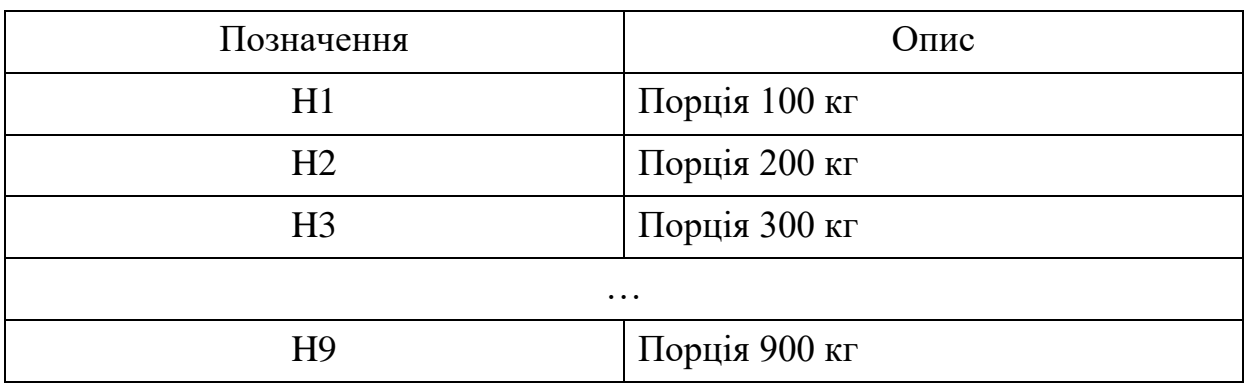

Таблиця 2.10 – Рівень не наповненості (вага прийому). Порція точністю до 10кг в межах 100кг

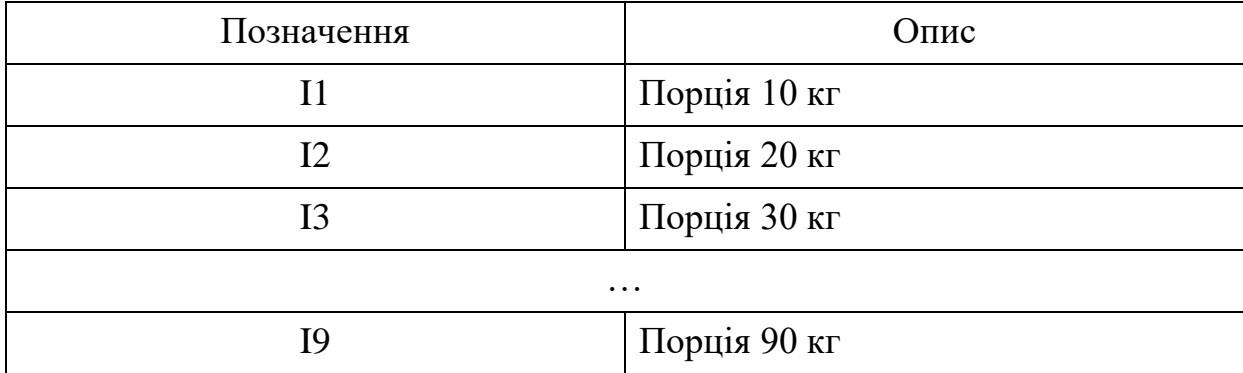

Опис приведений в таблицях 2.2 – 2.10 мають наступні відношення:

- для таблиць 2.2 2.3 відношення класифікації;
- для таблиць 2.4 2.10 відношення порівняння, приведене до класифікації;

Слід звернути увагу на те, що поняття які описують рівень не наповненості G, H, I надмірні, оскільки вони можуть бути отримані з класів D, E, F. Тому в математичній моделі будемо розглядати їх як різницю між загальним об'ємом силосу і рівнем наповненості.

В результаті модель буде пропонувати дію-імператив «запропонувати оператору маршрут транспортування з ім'ям Рj». Тоді множина маршрутів, для завантаження буде визначатись залежністю:

$$
P_j = A_k \wedge C_m \wedge (V \cdot (D_n \wedge E_o \wedge F_r))
$$

А для розвантаження залежність матиме вигляд:

$$
P_j = A_k \wedge B_l \wedge C_m \wedge D_n \wedge E_o \wedge F_r
$$

де V – загальний об'ємом силосу 30т, j, k, l, m, n, o, r – індекси простору імен.

Або формулою:

$$
(k, l, m, n, o, r); (A, B, C, D, E, F) \Rightarrow P_j
$$
\n(2.1)

Загальна кількість маршрутів розраховується як добуток найбільших значень індексів k, l, m, n, o, r простору імен:  $5*3*8*2*9*9=9720$ .

Враховуючи значну кількість маршрутів і той факт, що не всі вони можуть бути використані, модель 2.1 можна вважати надмірною. Простішою формою опису було б бінарне дерево пошуку маршрутів[23]. Однак ця модель має перевагу в спрощенні логіки пошуку маршрутів, оскільки вона призначена для використання на комп'ютерах і дозволяє організовувати маршрути в масив або в реляційну базу даних зі складеним ключем.

Метод маргінального індексування може бути використаний для зменшення розміру бази даних, де ключі вказують на посилання в таблиці з маршрутами, а не на конкретний маршрут, що допомагає оптимізувати структуру даних та знизити обсяг інформації.

Таким чином була розроблена модель обчислення координат конкретного маршруту в базі технологічних маршрутів в кіберфізичній системі для підтримки прийняття рішень оператора[24]. В результаті проведених наукових досліджень можна сформулювати наукове положення:

Для підтримки прийняття рішень оператора аерозольно-транспортної лінії борошна по вибору технологічного маршруту транспортування необхідно і достатньо використовувати множину продукції, в якому продукція співвідноситься зі збігом описів чотирьох класів: Сорту

борошна, підрозділу замовника, терміну зберігання та рівня наповненості силосів.

#### **2.5 Висновки**

В даному розділі були проаналізовані аспекти функціонування аерозольно-транспортної лінії для борошна.

Аналіз режимів роботи лінії показав, що система має кілька режимів роботи кожен з яких вимагає певних дій та контролю. Під час аналізу був розроблений граф керування аерозольно-транспортною лінією борошна, який відображає послідовність та взаємозв'язок між різними режимами роботи. Цей граф допомагає краще розуміти, як система функціонує та які стани можуть виникати в процесі роботи.

Також була розглянута схема функціональної структури, яка ілюструє функції та взаємозв'язки між різними компонентами системи на всіх етапах роботи лінії. Ця схема важлива для аналізу інформаційних потоків.

В результаті було обґрунтовано напрям дослідження з використанням методу ситуаційного керування. Розробка мови ситуаційного керування важлива для оптимізації процесів на лінії борошна. Вона дозволяє описувати різні ситуації та управляти ними шляхом визначення логіки рішень.

Згідно методу ситуаційного керування були сформовані вимоги до вирішення задач, описані імена та визначення, що описують стан лінії. Таким чином була розроблена модель для обчислення координат конкретного маршруту в базі технологічних маршрутів в кіберфізичній системі для підтримки прийняття рішень оператором.

Сформулювано наукове положення:

Для підтримки прийняття рішень оператора аерозольно-транспортної лінії борошна по вибору технологічного маршруту транспортування необхідно і достатньо використовувати безліч продукції, в якому продукція співвідноситься зі збігом описів чотирьох класів: Сорту

борошна, підрозділу замовника, терміну зберігання та рівня наповненості силосів.

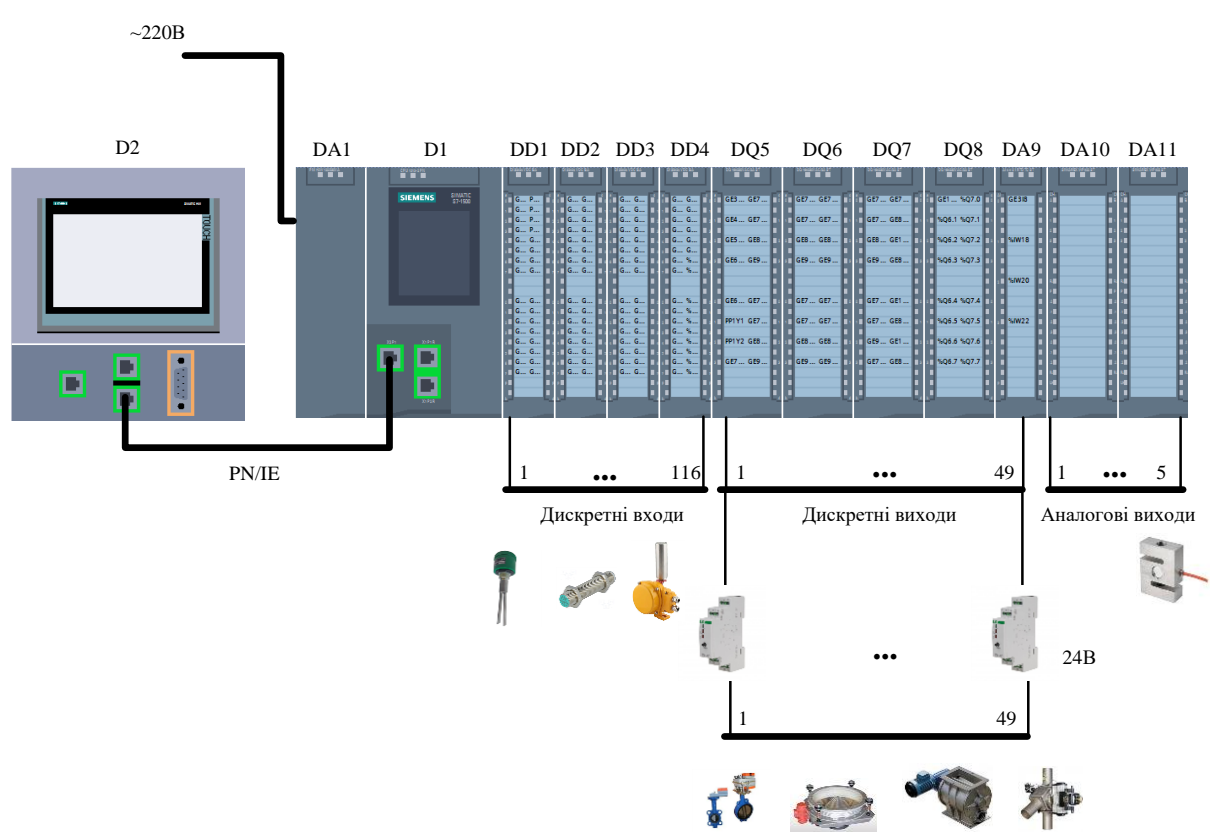

# **3.1 Розробка структурної схеми**

Рисунок 3.1 – Структурна схема

Ця схема відображає компоненти та їх взаємозв'язок у кіберфізичній системі аерозольно-транспортної лінії борошна.

Блок живлення забезпечує необхідну електроенергію для безперебійної роботи всієї системи.

ПЛК, що керує та координує роботу всіх компонентів системи передає інформацію через інтерфейс Ethernet на графічний інтерфейс HMIпанелі для взаємодії з системою, відображення даних та керування процесом.

Для обміну даними між ПЛК та різними модулями, включаючи дискретні та аналогові модулі розширення використовується протокол комунікації Profibus.

Дискретні модулі відповідають за контроль та керування різними дискретними сигналами.

Аналогові модулі забезпечують зчитування та керування аналоговими сигналами.

Реле використовується для керування великими електричними навантаженнями або для ізоляції сигналів.

На основі структурної схеми можна розробити функціональну схему.

# **3.2 Розробка функціональної схеми автоматизації системи керування**

Враховуючи конфігурацію обладнання, систему можна створити, використовуючи топологію "точка-точка". Це означає, що в системі буде два центри керування, де здійснюється керування обладнанням.

Обладнання лінії та локальний пульт оператора будуть обслуговуватися контролером за допомогою децентралізованої системи введення-виведення. Іншими словами, контролер відповідатиме за керування та моніторинг обладнання лінії та пульта оператора. Введення сигналів від датчиків та виведення сигналів до виконавчих механізмів буде розподілено на окремі інтелектуальні модулі.

Функціональна схема автоматизації показана в додатку А.

## **3.3 Розробка принципової схеми системи керування**

**3.3.1 Аналіз входів і виходів аерозольно-транспортної лінії борошна**

Для визначення входів і виходів системи аерозольно-транспортної лінії борошна, необхідно провести аналіз та класифікацію датчиків та виконавчих механізмів, що взаємодіють з технологічним обладнанням.

Після угруповання та аналізу вхідних та вихідних сигналів у таблиці 3.1 визначаються потреби для елементної бази нижнього рівня, яка буде використовуватися на аерозольно-транспортній лінії борошна.

| $N_2$<br>п/п.  | Найменування<br>інформації       | Іденти-<br>фікатор | Напр.<br>Вх./вих. | Функція Вигляд |                   | Джерело/<br>Отримувач           | Форма подання<br>(розрядність, точність) |                | Період<br>вв./вив., |
|----------------|----------------------------------|--------------------|-------------------|----------------|-------------------|---------------------------------|------------------------------------------|----------------|---------------------|
|                | (сигнали, дані)                  |                    |                   |                |                   |                                 | Зовнішня                                 | Внутрішня сек. |                     |
|                | Завантажувальний пристрій – 2шт. |                    |                   |                |                   |                                 |                                          |                |                     |
| 1.             | Нижній рівень                    | GE1I1,             | Вхід.             | Контр.         | Норм.             | Датчик                          | 1534B                                    | 6iT            | 0,2                 |
|                |                                  | GE2I3              |                   |                | замкн.            | <b>SITRANS</b><br>LVS200        |                                          |                |                     |
| $\mathbf{2}$ . | Верхній рівень                   | GE1I2,             | Вхід.             | Контр.         | Норм.             | Датчик                          | 1534B                                    | 6iT            | 0,2                 |
|                |                                  | GE2I4              |                   |                | замкн.            | <b>SITRANS</b><br><b>LVS200</b> |                                          |                |                     |
| Норія          |                                  |                    |                   |                |                   |                                 |                                          |                |                     |
| 3.             | Включити                         | GE3Y1              | Вихід.            | Kep.           | Норм.<br>розімкн. | Пускач                          | $\sim$ 220B                              | 6iT            | 0,2                 |
| 4.             | Включена                         | GE3X1              | Вхід.             | Kep.           | Норм.<br>розімкн. | Контакт<br>пускача              | 1530B                                    | 6iT            | 0,2                 |
| 5.             | Датчик контролю<br><b>PIBHA</b>  | <b>GE3I5</b>       | Вхід.             | Контр.         | Норм.<br>замкн.   | Датчик СУМ-1 1530В              |                                          | 6iT            | 0,2                 |
| 6.             | Датчик сходження<br>стрічки      | GE316<br>GE3I7     | Вхід.             | Контр.         | Норм.<br>замкн.   | Датчик CBMS-<br>AL              | 1530B                                    | 6iT            | 0,2                 |

Таблиця 3.1 – Перелік вхідних и вихідних сигналів аерозольно-транспортної лінії борошна

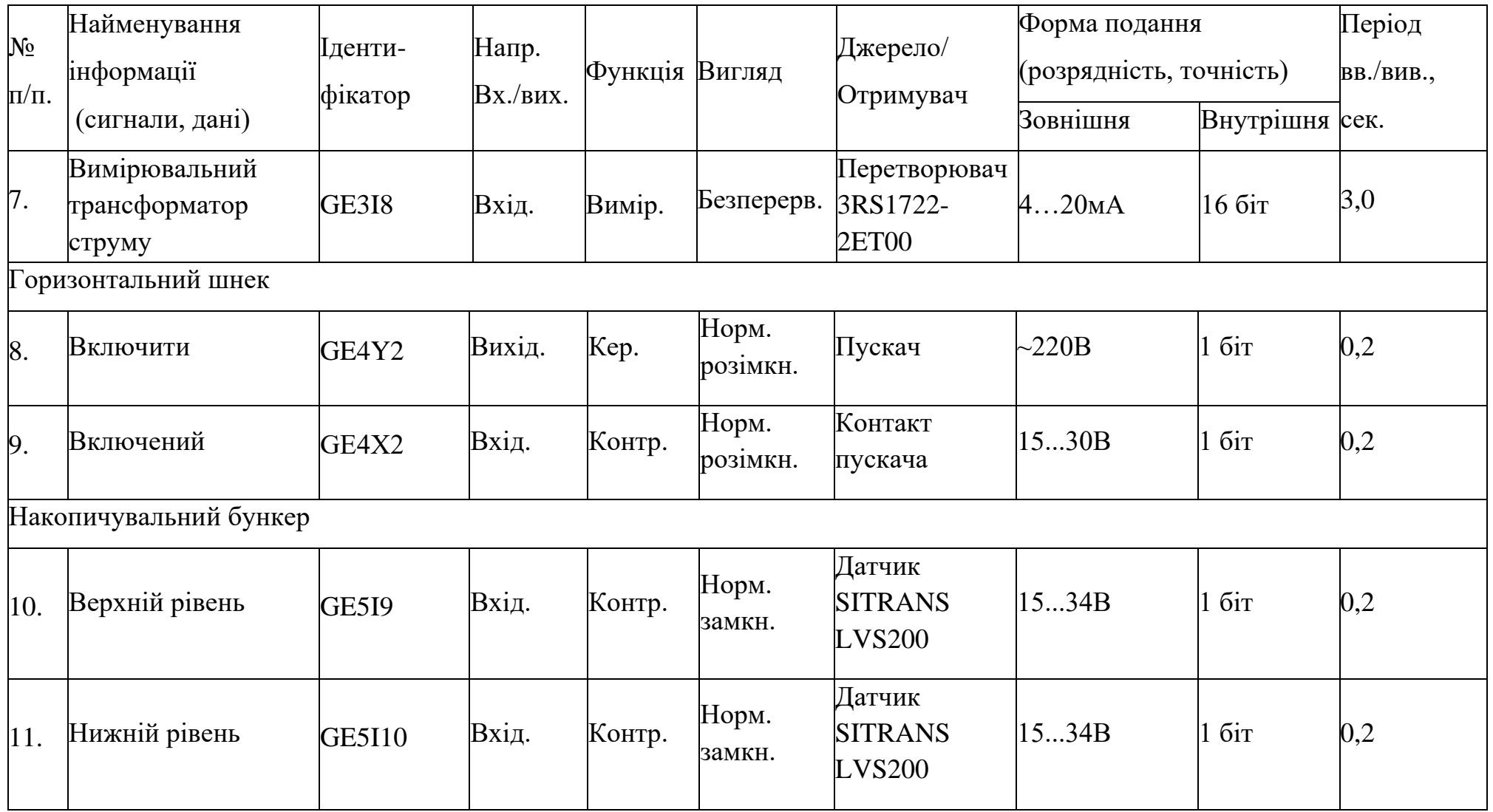

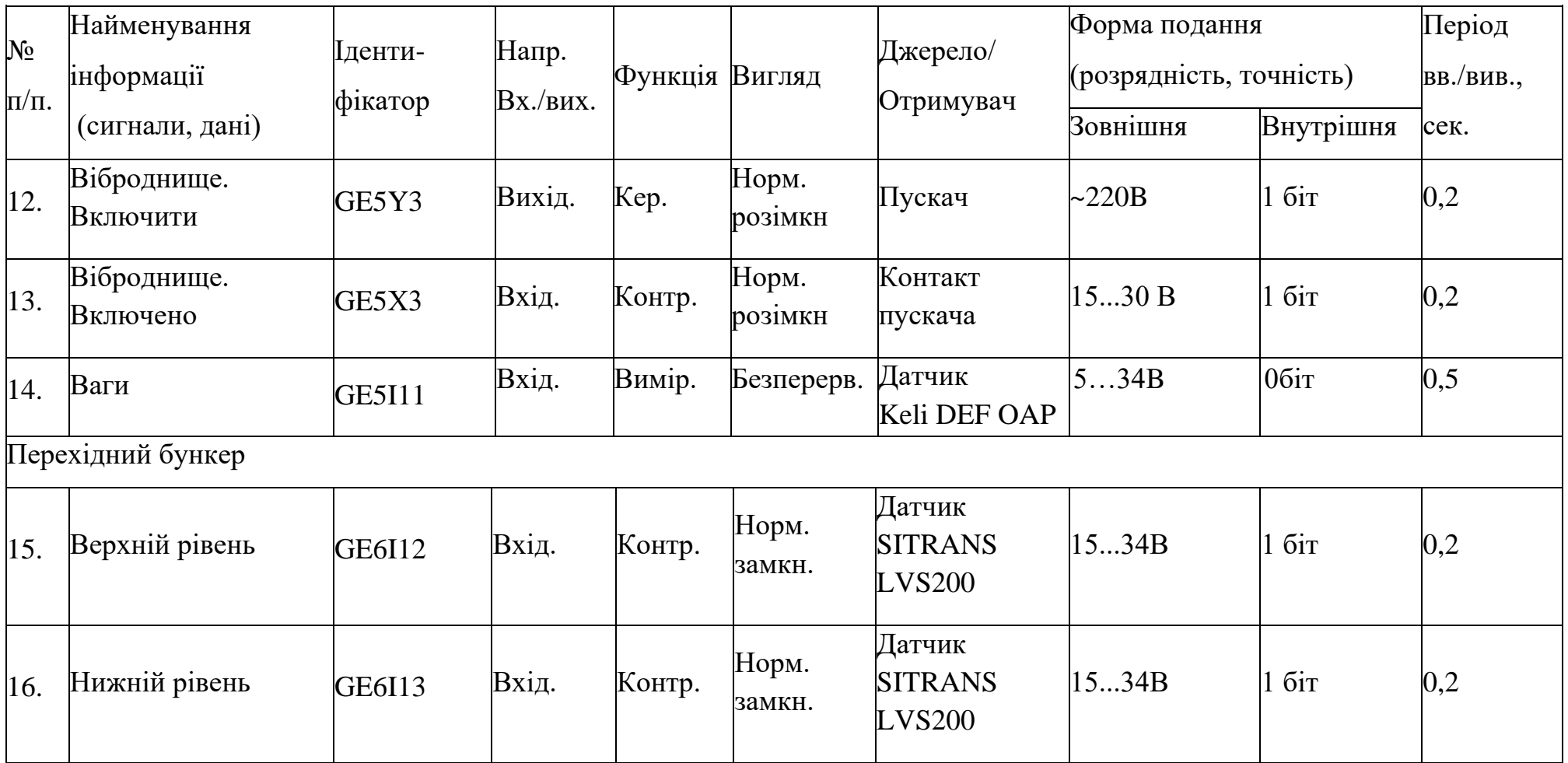

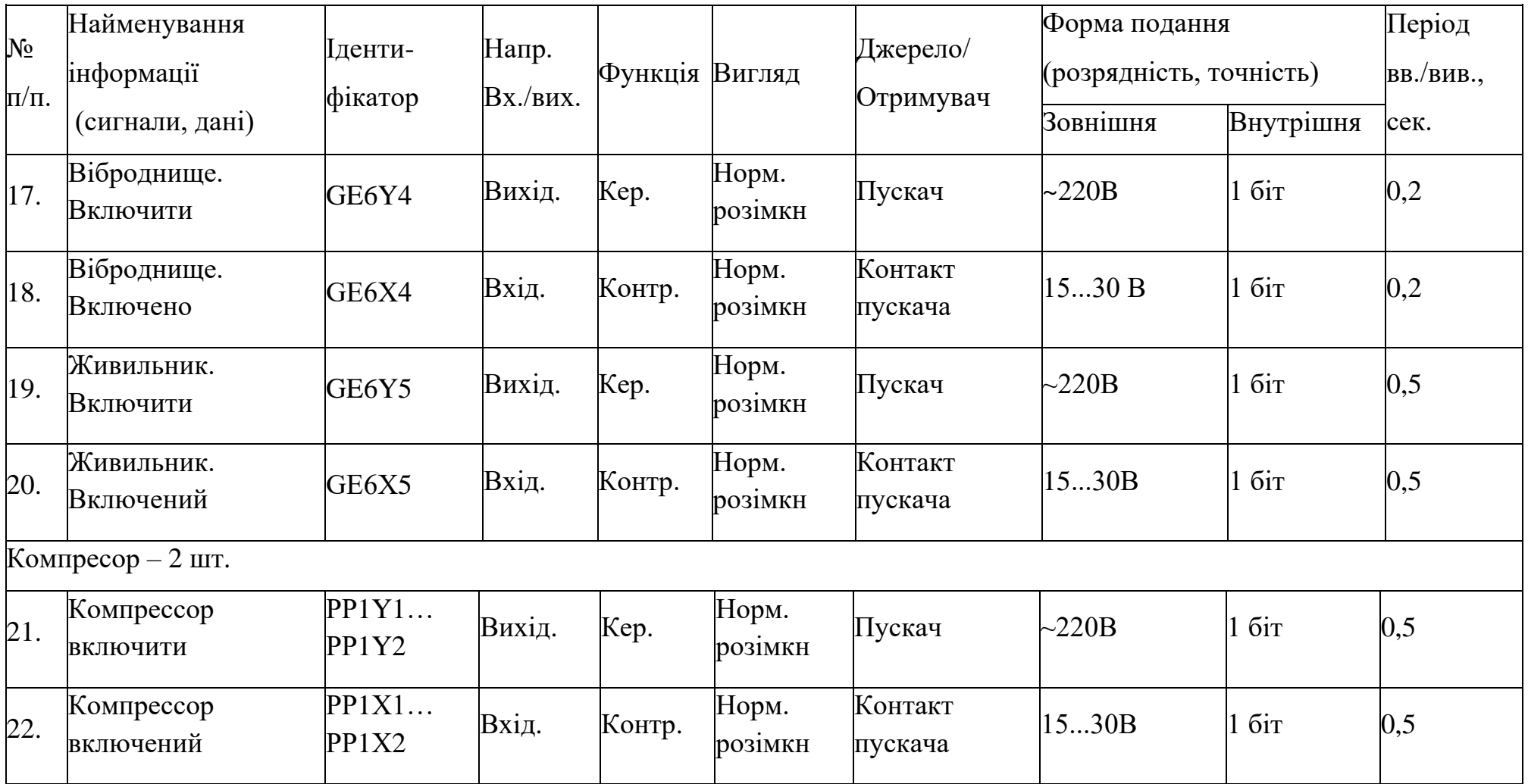

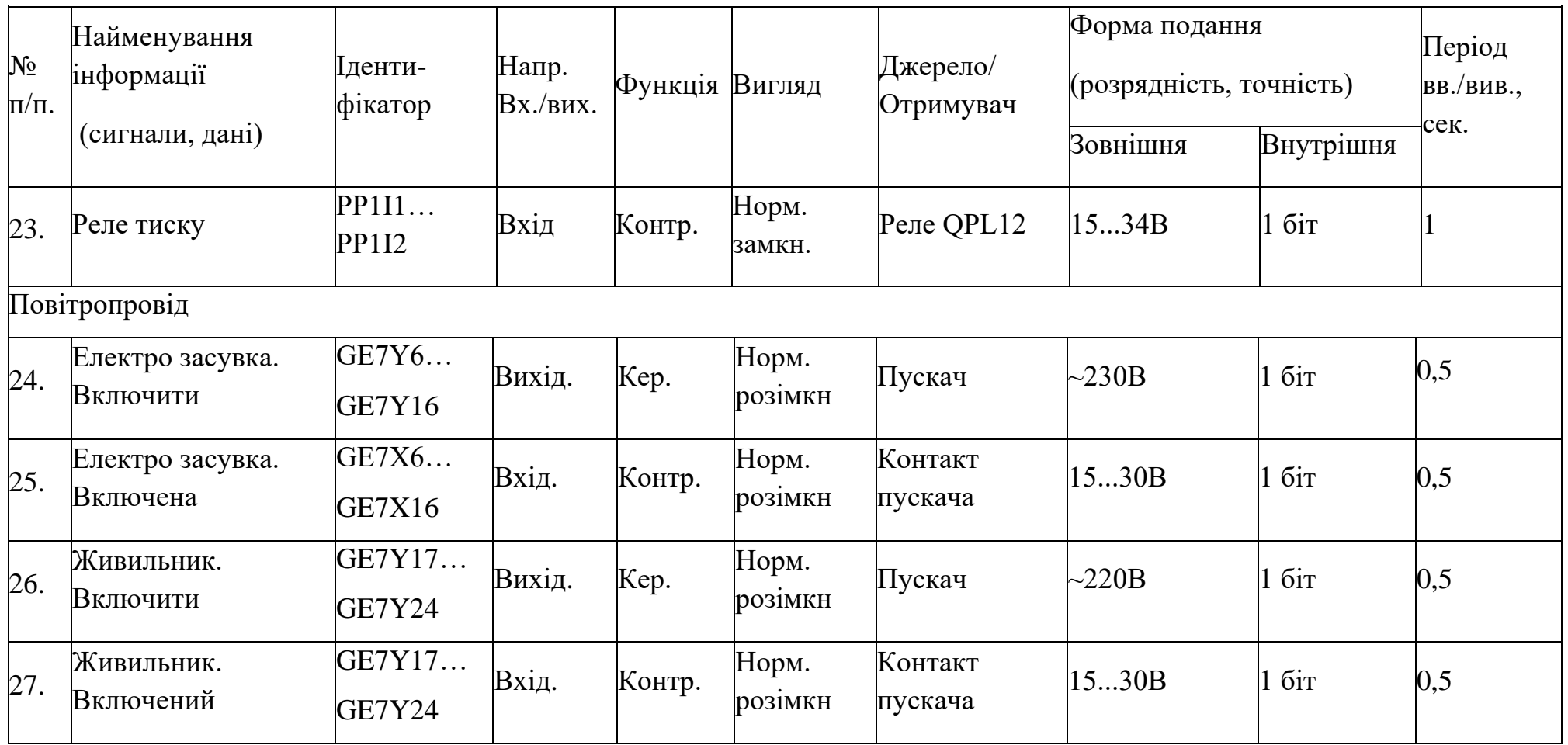

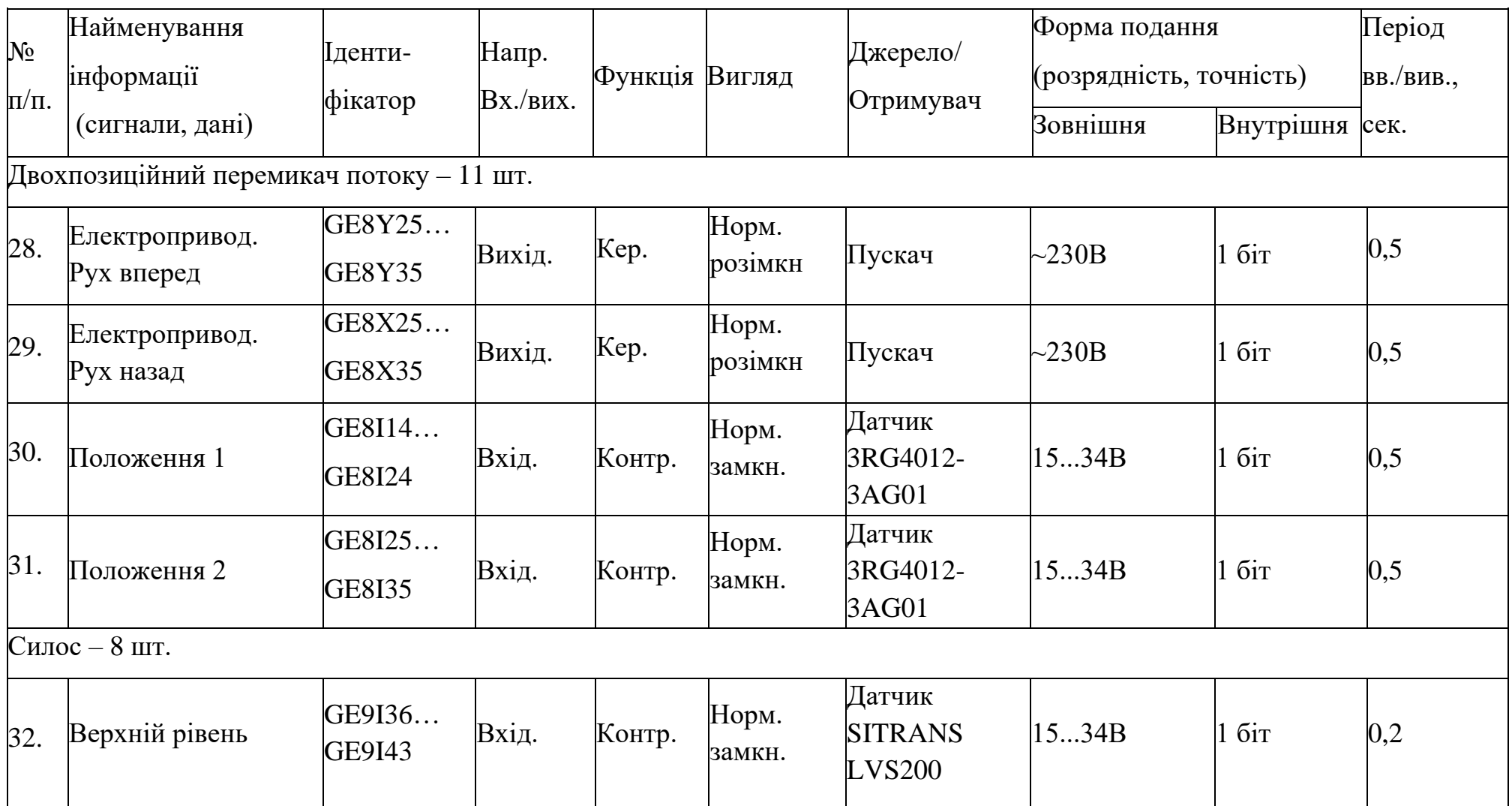

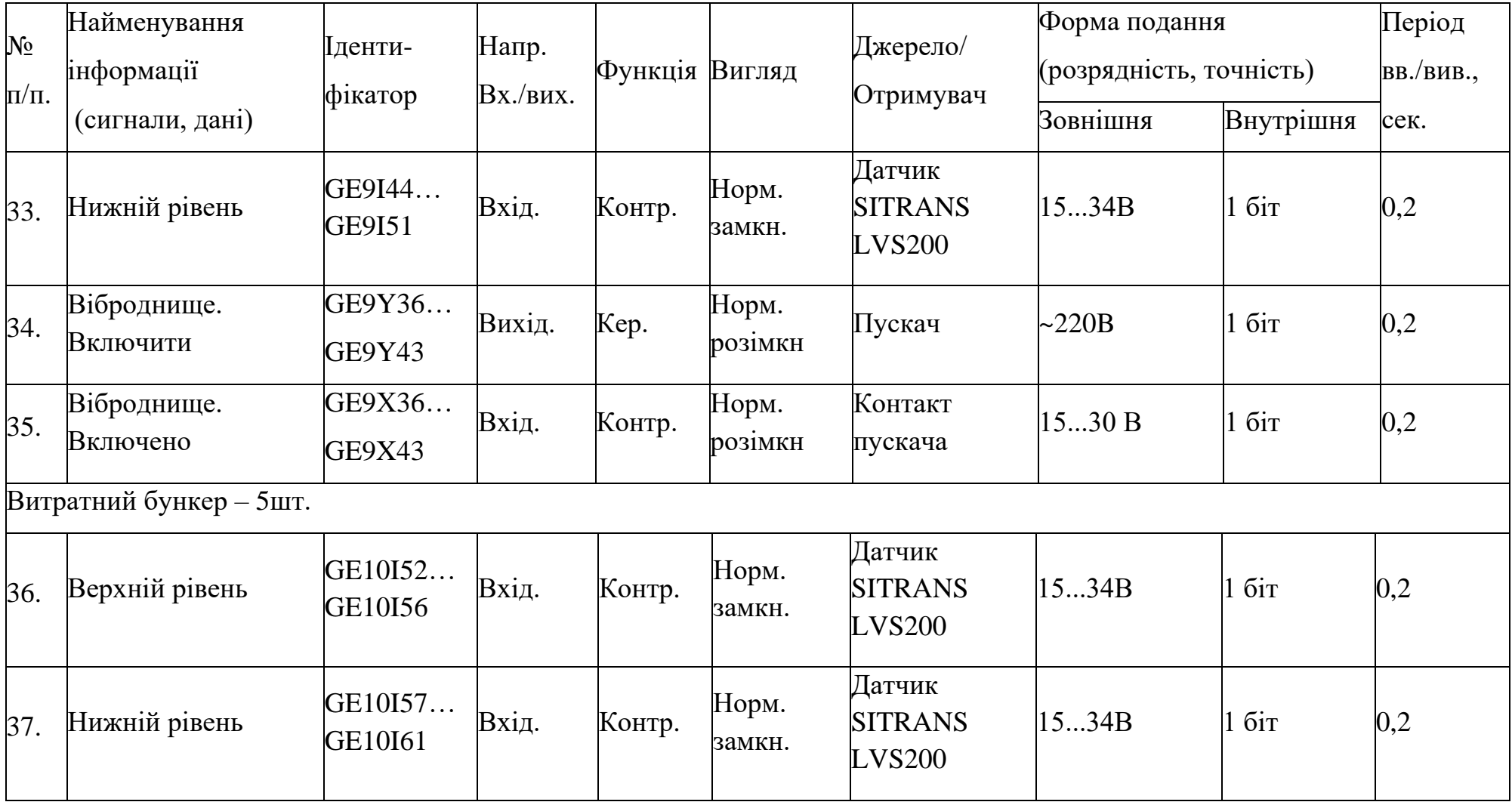

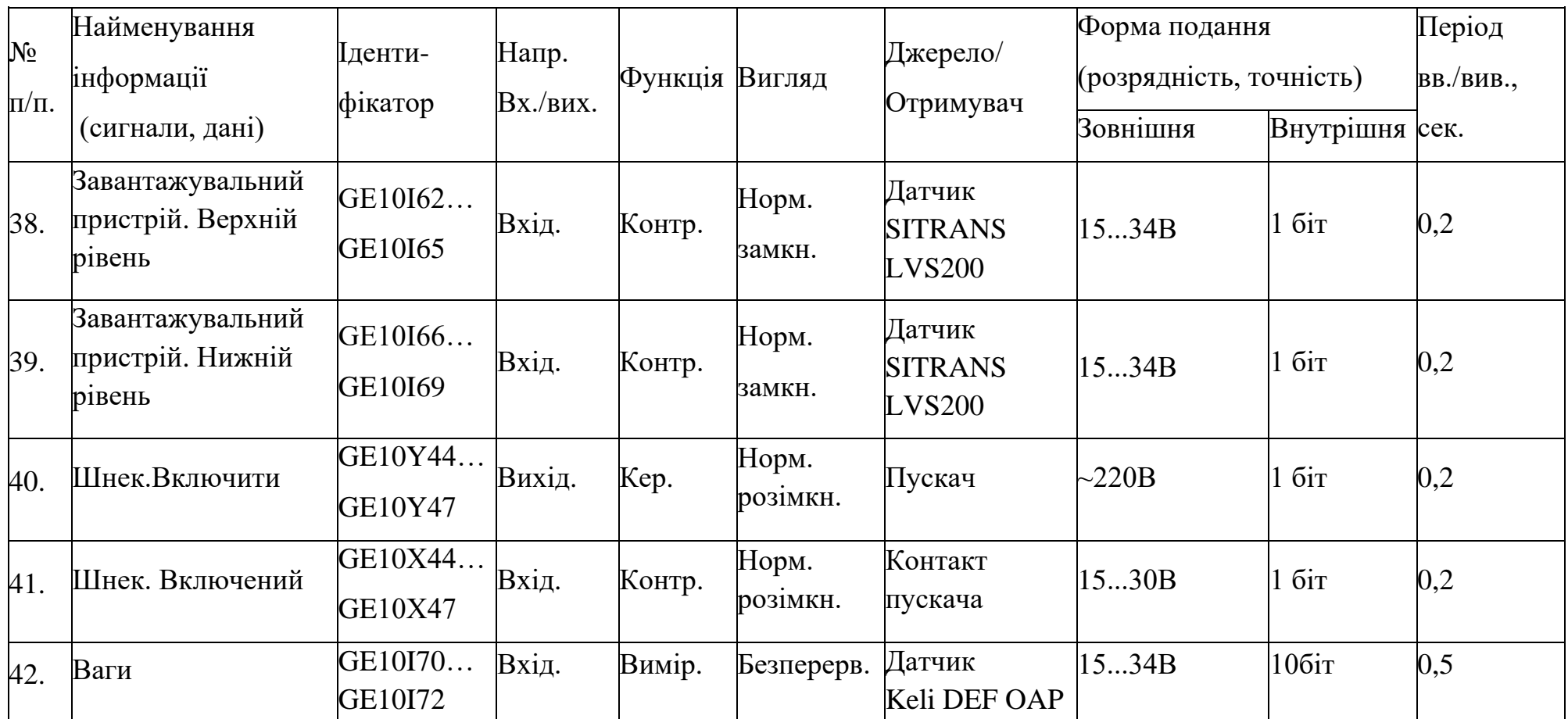

| $N_{\Omega}$<br>Пристрій                                       | Опис входу або виходу                               | Кількість      |
|----------------------------------------------------------------|-----------------------------------------------------|----------------|
| $\Pi/\Pi$                                                      |                                                     | входів         |
|                                                                |                                                     | або            |
|                                                                |                                                     | виходів        |
|                                                                | Дискретні входи                                     |                |
| Завантажувальний пристрій<br>1.                                | $-/\!/ -$                                           | $\overline{4}$ |
| 2.<br>Норія                                                    | $-/-$                                               | $\overline{2}$ |
| Горизонтальний шнек<br>3.                                      | $-1/$                                               | $\mathbf{1}$   |
| Накопичувальний бункер<br>4.                                   | $-/-$                                               | 3              |
| Перехідний бункер<br>5.                                        | $-/-$                                               | $\overline{4}$ |
| 6.<br>Компресор                                                | $-/\!/ -$                                           | $\overline{4}$ |
| 7.<br>Повітропровід                                            | $-/-$                                               | 19             |
| Двохпозиційний перемикач $\left  - \right $<br>8.              |                                                     | 33             |
| потоку                                                         |                                                     |                |
| 9.<br>Силос                                                    | $-/-$                                               | 24             |
| 10. Витратний бункер                                           | $-1/$                                               | 22             |
| PA3OM                                                          |                                                     | 116            |
|                                                                |                                                     |                |
|                                                                | Аналогові входи                                     |                |
| 11.<br>Норія                                                   | $-/-$                                               | $\mathbf{1}$   |
| Накопичувальний бункер<br>12.1                                 |                                                     | $\mathbf{1}$   |
| 13. Витратний бункер                                           | $\frac{1}{\frac{1}{\sqrt{1-\frac{1}{2}}}}$<br>$-/-$ | 3              |
| PA3OM                                                          |                                                     | 5              |
|                                                                |                                                     |                |
| 14.                                                            | Дискретні виходи<br>$-/-$                           | $\mathbf{1}$   |
| Норія                                                          | $-1/(-$                                             | $\mathbf{1}$   |
| 15. Горизонтальний шнек                                        |                                                     | $\mathbf{1}$   |
| 16. Накопичувальний бункер                                     | $-/-$<br>$-1/$                                      | $\overline{2}$ |
| 17. Перехідний бункер<br>18. Компресор                         | —//—                                                | $\overline{2}$ |
|                                                                | $-/-$                                               | 19             |
| 19. Повітропровід<br>20. Двохпозиційний перемикач $\vert$ -//- |                                                     | 11             |
| потоку                                                         |                                                     |                |
| 21.<br>Силос                                                   | $-/-$                                               | 8              |
| 22.<br>Витратний бункер                                        | $-/-$                                               | $\overline{4}$ |

Таблиця 3.2 – Технічна специфікація (коротка)

# **3.3.3 Вибір елементної бази системи**

У зв'язку з тим, що обладнання в інших відділах комбінату хлібопродуктів вже використовує контролери з лінійки 1500 від Siemens, для пульта оператора на аерозольно-транспортній лінії буде обрано контролер, який належить до асортименту лінійки Siemens 1500. Це спростить адаптацію операторів та інженерів до використання обладнання, яке використовує подібну серію контролерів, оскільки основні інтерфейси та принципи роботи залишаються відносно однаковими. Крім того, використання однієї серії контролерів може спростити процес обслуговування та технічної підтримки, завдяки єдиному підходу до обладнання серії 1500.

Ці переваги дозволяють зменшити складність і підвищити ефективність керування та підтримки систем, що використовують контролери з однієї й тієї ж серії.

Для керування процесом підтримки прийняття рішень було обрано Контролер SIMATIC S7-1500, CPU 1515-2 PN [22] з наступними характеристиками:

– напруга живлення 24 В;

– потужність 3 Вт;

– об'єм робочої пам'яті: 750 KB;

– вбудовані інтерфейси PROFINET : 3;

– швидкість каналу Ethernet: 10/100 MВ.

Модуль дискретних входів SM521[25] для збору інформації від датчиків з характеристиками:

– напруга живлення 24 В;

– потужність 3 Вт;

– споживання струму на входах 1мА;

– кількість входів: 32;

Модуль дискретних виходів SM552[26] для керування зовнішнім обладнанням з характеристиками:

– напруга живлення 24 В;

– потужність 5 Вт;

– споживання струму на виходах 4 мА;

– кількість входів: 16;

Модуль аналогового введення SM-531 для отримання даних з датчиків, характеристиками[27]:

– напруга живлення 24 В;

– потужність 2,3 Вт;

– споживання струму на виходах 20 мА;

– кількість входів: 4;

Ваговий модуль WP522 для використання з тензометричними датчиками ваги з характеристиками[28]:

– напруга живлення 24 В;

– потужність 2,3 Вт;

– кількість входів: 3;

Хоча SCADA система, зазвичай має більше можливостей збору, аналізу та відображення даних на великій кількості пристроїв і віддалених місцях, що робить її більш потужною для комплексного моніторингу та керування на великих виробничих масштабах.

HМІ панель (людино-машинний інтерфейс) має кілька переваг перед SCADA системою:

– простота використання, HМІ панелі мають інтуїтивний і легкий для розуміння інтерфейс, що спрощує взаємодію з системою для операторів;

– локальне керування, HМІ панелі може бути встановлене безпосередньо на місці керування, надаючи операторам можливість миттєво взаємодіяти з обладнанням;

– швидкість реакції, керування та відображення даних на HМІ панелях швидше через їх прямий доступ до контрольованого обладнання;

– вартість, HМІ панелі менш витратні у порівнянні з SCADA системами.

Для забезпечення оператора інтерфейсом прийняття рішень буде використаний SIMATIC HMI TP1500 Comfort, [29] з наступними характеристиками:

– напруга живлення: 24В;

– діагональ екрану: 15.0';

- кольори: 256;
- роздільна здатність: 1024 x 768;
- вбудований порт Ethernet: 1 шт.

Для вибору блоку живлення розглянемо технічні характеристики датчиків які використовуються на аерозольно-транспортній лінії.

## Таблиця 3.3 – Коротка характеристика датчиків

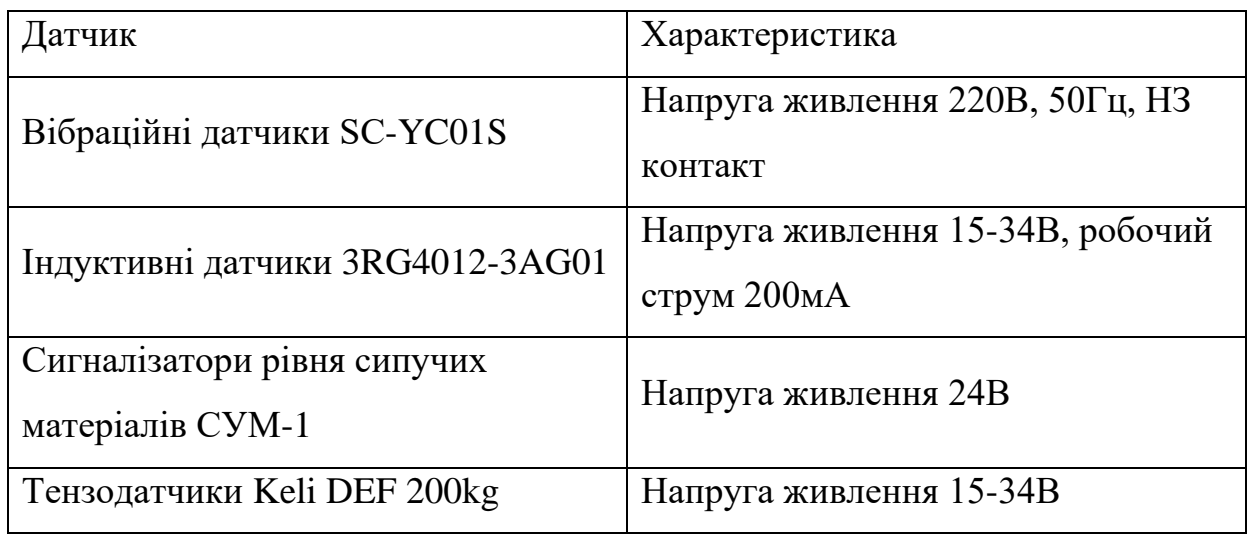

# Таблиця 3.4 – Розрахунок споживаної потужності

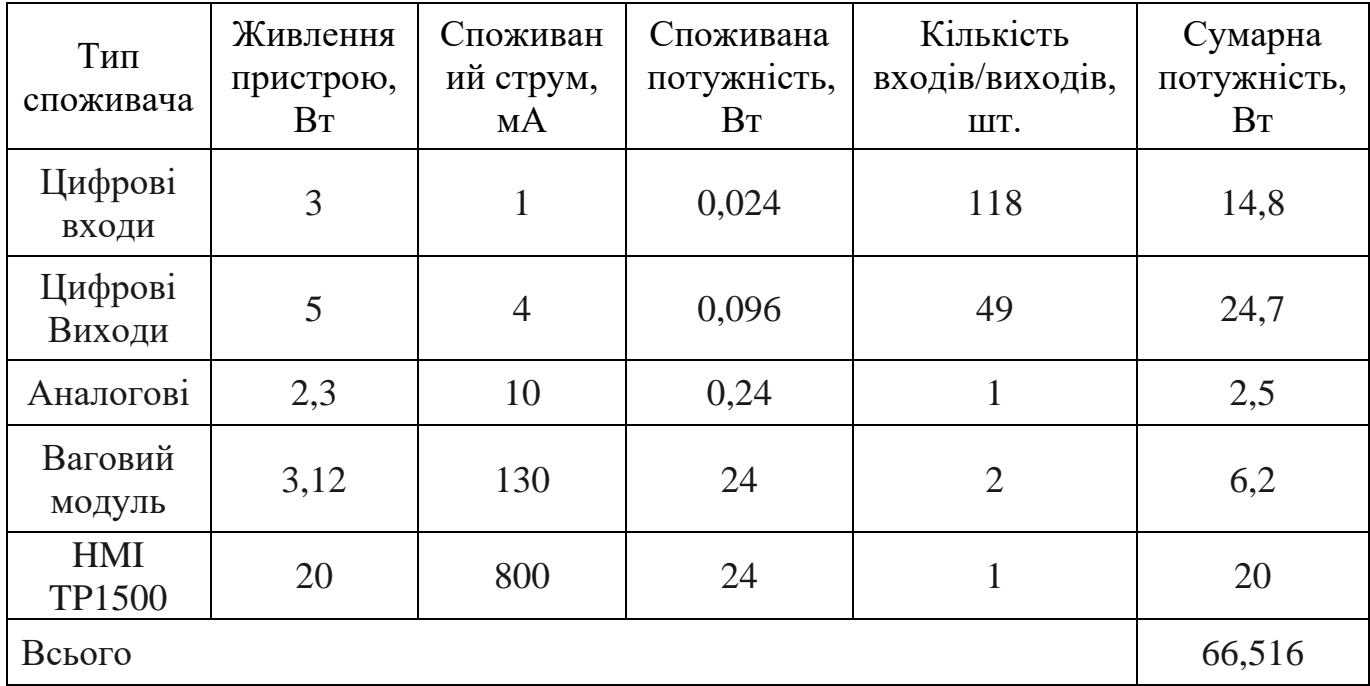

Визначення блока живлення здійснюється шляхом обчислення обсягу електроенергії, яку використовують вхідні та вихідні канали програмованого логічного контролера та сенсорний екран. Згідно обраної елементної бази таблиці 3.3 та 3.4 обрано блок живлення SIMATIC PM 190Вт [30].

### **3.3.4 Реалізація принципової схеми**

На основі обраної елементної бази, визначених входів та виходів системи, реалізовано електричну принципову схему, яку показано в додатку Б.

### **3.4 Висновки**

В даному розділі проведено розробку функціональної схеми автоматизації системи керування, що дозволило здійснити аналіз вхідних та вихідних сигналів.

Аналіз сигналів аерозольно-транспортної лінії борошна дозволив визначити необхідні компоненти системи, їхні функції та властивості, що дозволило провести вибір елементної бази системи.

У результаті створено електричну принципову схему, яка гарантує надійну роботу системи керування аерозольно-транспортною лінією борошна. Отримана схема дозволяє перейти до розробки програмного забезпечення системи.

## **4 РОЗРОБКА ПРОГРАМНОГО ЗАБЕЗПЕЧЕННЯ**

# **4.1 Призначення й сфера застосування програмного забезпечення**

Програмне забезпечення спрямоване на забезпечення підтримки оператора в процесі прийняття рішень, пов'язаних із вибором маршруту транспортування борошна через аерозольно-транспортну лінію. Його область застосування охоплює оптимізацію процесів транспортування борошна, зокрема визначення оптимального шляху завантаження та розвантаження, а також контроль за цими процесами у реальному часі.

### **4.2 Обґрунтування технічних характеристик програми**

Програмне забезпечення спрямоване на підтримку прийняття рішень розташовується в основному контролері, повинне виконувати наступні функції:

– прийом даних про кількість та сорт борошна;

– відображення даних про поточний режим роботи лінії;

– відображення даних про поточну наповненість бункерів;

– надання оператору рекомендацій щодо вибору шляхів відносно отриманих даних про тип і сорт борошна;

– вибір з бази інструкцій рецептів по налаштуванню шляхів для транспортування борошна.

Реалізація програми передбачає урахування специфічних особливостей застосованого промислового контролера. Інтерпретатор Simatic безперервно та циклічно аналізує записану у контролері програму та послідовно виконує її. Ця система команд використовує мову релейноконтактної логіки (LAD) і виключає можливість зациклення всередині технологічної програми.

Зчитування дискретних та аналогових виходів і подача керуючих сигналів відбувається поза основними циклами виконання програми, що дозволяє вводно-вивідним пристроям брати участь у обчисленнях без ризику неповинних або несанкціонованих переключень.

Під час ввімкнення живлення автоматично відбувається ініціалізація програми, а початкові дані для цього процесу заздалегідь встановлюються у контролері під час його конфігурування. Підготовка інформації для контролю з пульта оператора та передача керуючих сигналів можуть бути виконані одним алгоритмом, який реалізується під час одного циклу виконання програми.

Всі необхідні дані доступні для читання або запису через тегову пам'ять контролера і HMI, тому окрема підготовка для передачі цих даних не потрібна.

Функція зв'язку з іншими вузлами PROFINET реалізована незалежно від основного програмного забезпечення і не потребує спеціальної розробки чи додаткових заходів.

Програма повинна використовувати такі вхідні дані:

– дані про обсяг та тип борошна;

– дані про поточний режим роботи лінії;

– дані про поточну наповненість бункерів;

– команду включення від HMI.

Програма повинна видати наступні вихідні дані на HIM:

– пропонований маршрут завантаження;

– дані про обсяг та тип борошна;

Технічні і програмні засоби для розробки програми обумовлені довідковим керівництвом по застосуванню контролерів Simatic S7-1500.

Середовище розробки - програма Siemens TIA Portal V.14 для Windоws OS.

### **4.3 Опис розробленої приграми**

#### **4.3.1 Загальні відомості**

Текст програми, знаходиться в проекті Diplom Program для Siemens TIA Portal V.14. Для завантаження цієї програми до контролера необхідно використовувати середовище Siemens TIA Portal V.14. Після першого завантаження програма зберігається в енергонезалежній пам'яті контролера, і повторне завантаження при подальших включеннях не потрібне. Для виконання програми використовується вбудований S7 інтерпретатор, а сама програма автоматично запускається при включенні живлення.

#### **4.3.2 Функціональне призначення**

Програма виводить на екран HMI-панелі доступні варіанти маршрутів завантаження борошна, щоб оператор міг аналізувати та прийняти рішення щодо цих пропозицій. Обрані налаштування передаються відповідним частинам обладнання для забезпечення оптимальної ефективності в процесі транспортування борошна.

Програма здатна самостійно готувати оперативні дані запитів, а також вести керування базами маршрутів і продукції.

Програма здатна почати роботу тільки за участю оператора.

Програма не реалізує ПАЗ аерозольно-транспортної лініх та її підсистем.

### **4.3.3 Опис логічної структури програми**

Програма розміщена в оперативній пам'яті контролера S7-1500 та включає:

організаційні блоки Main та Main\_graph;

блоки даних Data\_block та Curr\_receipt;

Блок Main є організаційним блоком, який включає в себе як локальні, так і глобальні дані. Він функціонує у системі обробки даних та викликається контролером у безперервному циклі.

Блок Main\_graph є основною програмою контролера, відповідальною за обробку інформації та координацію роботи системи з урахуванням отриманих даних від датчиків. Граф керування було розроблено у розділі 2.2 (рисунок 2.1) та відтворено мовою релейно-контактної логіки в програмі TIA Portal V.14. Основна програма контролера показана в додатку В.

Data block є компонентом, що містить інформацію, необхідну для налаштування HMI інтерфейсу. Цей блок містить у собі параметри та початкові налаштування, необхідні для правильної ініціалізації та роботи програми при її запуску. Теги Data\_block показані в додатку Г.

Блок даних Curr\_receipt зберігає інформацію про поняття мови ситуаційного керування. Теги Curr\_receipt показані в додатку Г.

Крім конфігурацій для інтерфейсу екрану HMI-панелі, також було розроблено ряд скриптів. Ці скрипти є програмними інструкціями, що виконуються в залежності від певних умов чи подій. Вони написані мовою програмування Visual Basic (VB), що дозволяє реалізувати автоматизовані дії та реакції на події, які відбуваються в системі.

Зовнішній вигляд інтерфейсу HMI-панелі показано на рисунку 4.1 , а скрипти, що використовуються для цієї панелі, надані у додатку Д.

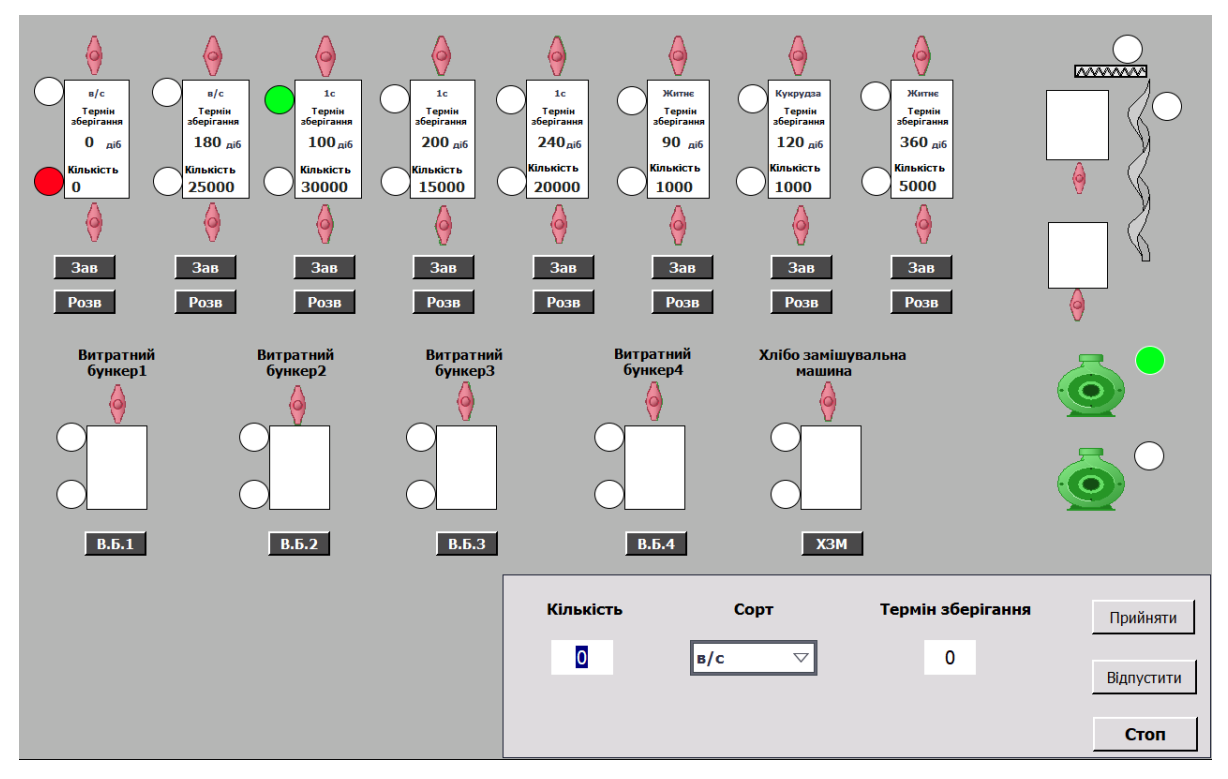

Рисунок 4.1 – Зовнішній вигляд інтерфейсу HMI-панелі

## **4.3.4 Використані технічні засоби**

Для виконання програми потрібні: модуль контролера SIMATIC S7- 1500, CPU 1515-2 PN – 1шт.; Модуль дискретних входів SM521 – 4шт.; Модуль дискретних виходів SM552 – 4шт.; Модуль аналогового введення SM-531 – 1шт.; Ваговий модуль WP522 – 2шт.; SIMATIC HMI TP1500 Basic Color PN – 1шт.

## **4.3.5 Виклик та завантаження**

Програма спочатку передається з персонального комп'ютера в незалежну пам'ять Simatic S7-1500 за допомогою Siemens TIA Portal V.14 через мережевий інтерфейс Ethernet. Запуск програми на виконання автоматично відбувається при включенні живлення контролера.

Програма має дві точки входу, для контролера точка входу це запуску основної програми після його ініціалізації блок Main graph проекту, а для HMI-панелі це запуск і початок відображення графічного інтерфейсу користувач.

### **4.3.6 Вхідні та вихідні дані**

Перелік вхідних та вихідних даних наведено у додатку Г.

### **4.4 Висновки**

У розділі розробки програмного забезпечення детально проаналізовано ключові етапи створення програми, спрямованої на підтримку оператора аерозольно-транспортної лінії для транспортування борошна.

Визначено призначення та область застосування цієї програми, орієнтованої на оптимізацію транспортування борошна, включаючи визначення найбільш оптимальних маршрутів завантаження та розвантаження, а також контроль за цими процесами у реальному часі.

У програмі описано функціонал, який надає операторові можливість вводити та переглядати різноманітні варіанти маршрутів завантаження борошна з метою аналізу та прийняття оптимальних рішень щодо цих варіантів.

У підсумку можна зазначити, що була розроблена програма на мові LAD для контролера Simatic S7 1500, використовуючи середовище TIA Portal V.14 яка представляє собою ефективний інструмент для комбінату хлібопродуктів. Вона надає зручний інтерфейс та сприяє підвищенню ефективності роботи підприємства в цілому.
### **5 ЕКСПЕРИМЕНТАЛЬНИЙ РОЗДІЛ**

#### **5.1 Сутність експерименту**

Необхідно за допомогою експериментальних методів перевірити умови необхідності та достатності умов, які були визначені для набору маршрутів, обґрунтованих у розділі 2 з метою підтримки прийняття рішень оператора аерозольно-транспортної лінії борошна. Для проведення такого експерименту необхідно випробувати розроблену програму в різних умовах, які включають нормальні та неприпустимі сценарії вхідних даних.

Мета цього експерименту полягає в тому, щоб досвідним шляхом перевірити, адекватність моделі кіберфізичної системи , яка виробляє керуючий вплив на аерозольно-транспортну лінію для транспортування борошна. Ця модель включає розрахунок координат шляхів в базі рецептів-налаштувань аерозольно-транспортної лінії в рамках кіберфізичної системи, яка підтримує процеси прийняття рішень оператором.

#### **5.2 Опис експерименту**

Для проведення експерименту використовується раніше розроблене програмне забезпечення "Diplom Program", яке було представлено в розділі 4. Комплект S7-1500, зображений на малюнку 5.1, включає в себе процесор CPU 1515-2 PN та модулі SM521, SM552, SM-531, WP522. Комплект S7- 1500 повинен бути підключений через Ethernet-концентратор або на пряму, як показано на малюнку 5.2, до робочої станції Simatic, або до будь-якого персонального комп'ютера, на якому встановлене середовище налагодження TIA Portal V14 з відкритим проектом Diploma Program.

Дослідження моделі буде проведено з точки зору необхідності достатності застосування опису чотирьох класів, для пошуку маршруту з налаштуваннями контурів керування підсистем аерозольно-транспортної лінії.

Про адекватність моделі можна судити зі збігу очікуваних даних наведених у контрольному прикладі.

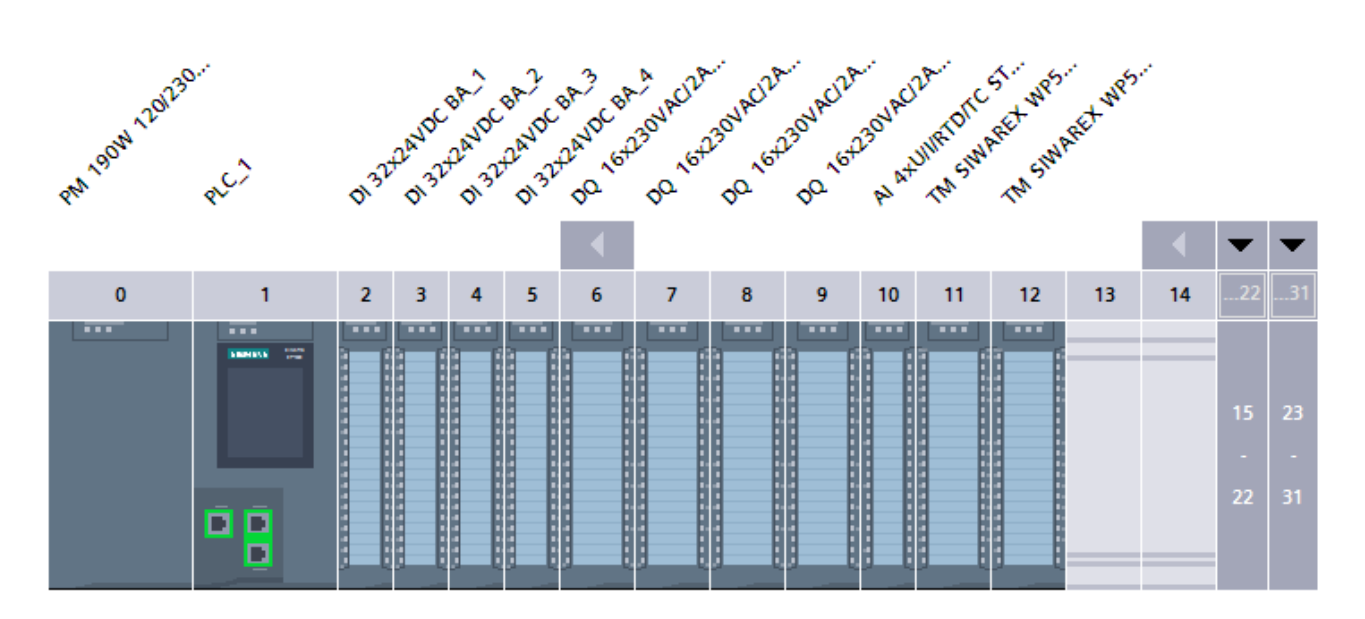

Рисунок 5.1 – Комплект S7-1500, використовуваний для

### експериментальних випробувань

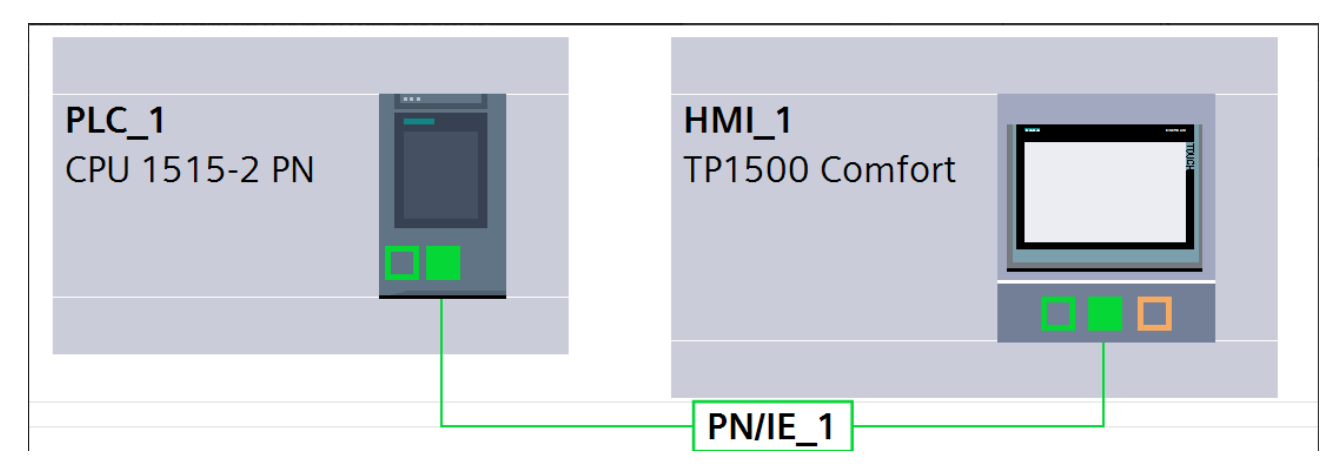

Рисунок 5.2 – Підключення комплект S7-1500 до HMI-панелі для експериментальних випробовувань

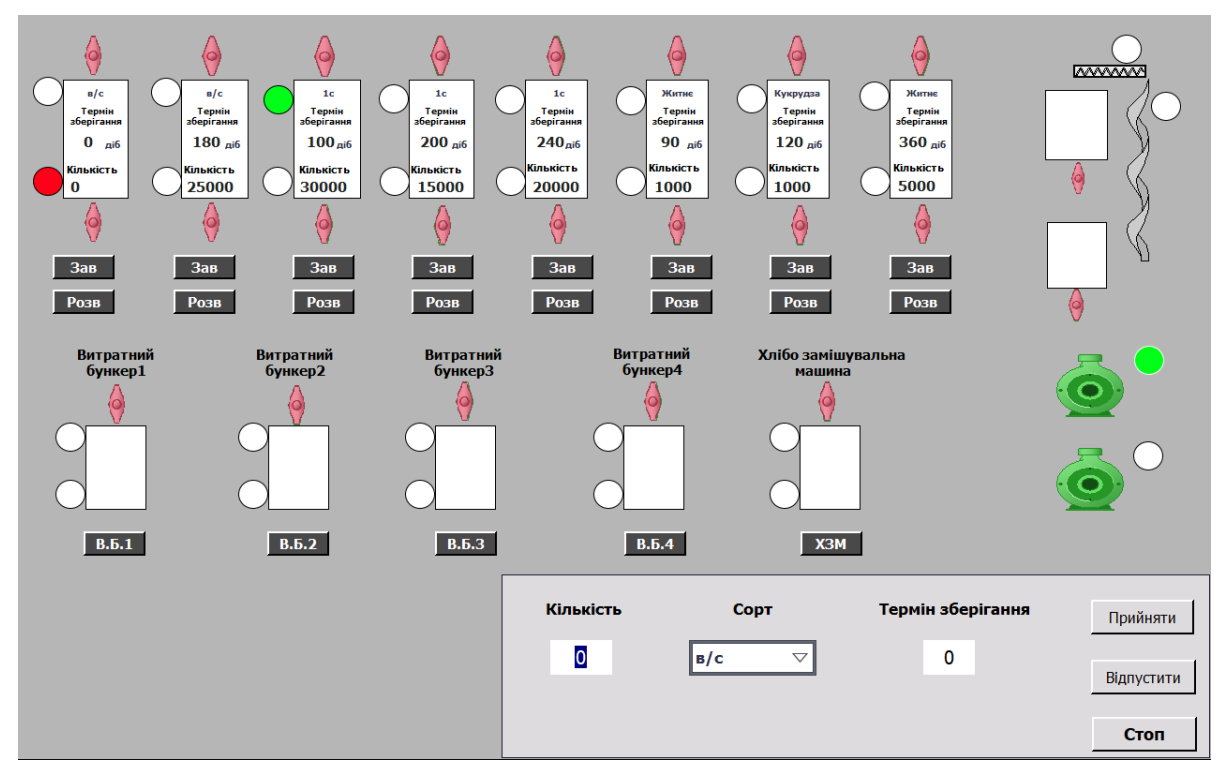

Рисунок 5.3 – HMI-панель для експериментальних випробовувань

Експеримент передбачає відправку різних, несуперечливих опису процесу транспортування борошна параметрів. Мета полягає в отриманні очікуваних маршрутів транспортування борошна. Далі демонструється реакція системи на непередбачені ситуації.

Оскільки проводитимуться випробування програмного забезпечення системи, ДСТУ 19.301-79 передбачає написання контрольного прикладу для проведення випробувань.

#### **5.3 Контрольний приклад для проведення**

### **5.3.1Підготовка до роботи та запуск випробовуваного стенду**

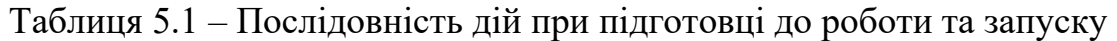

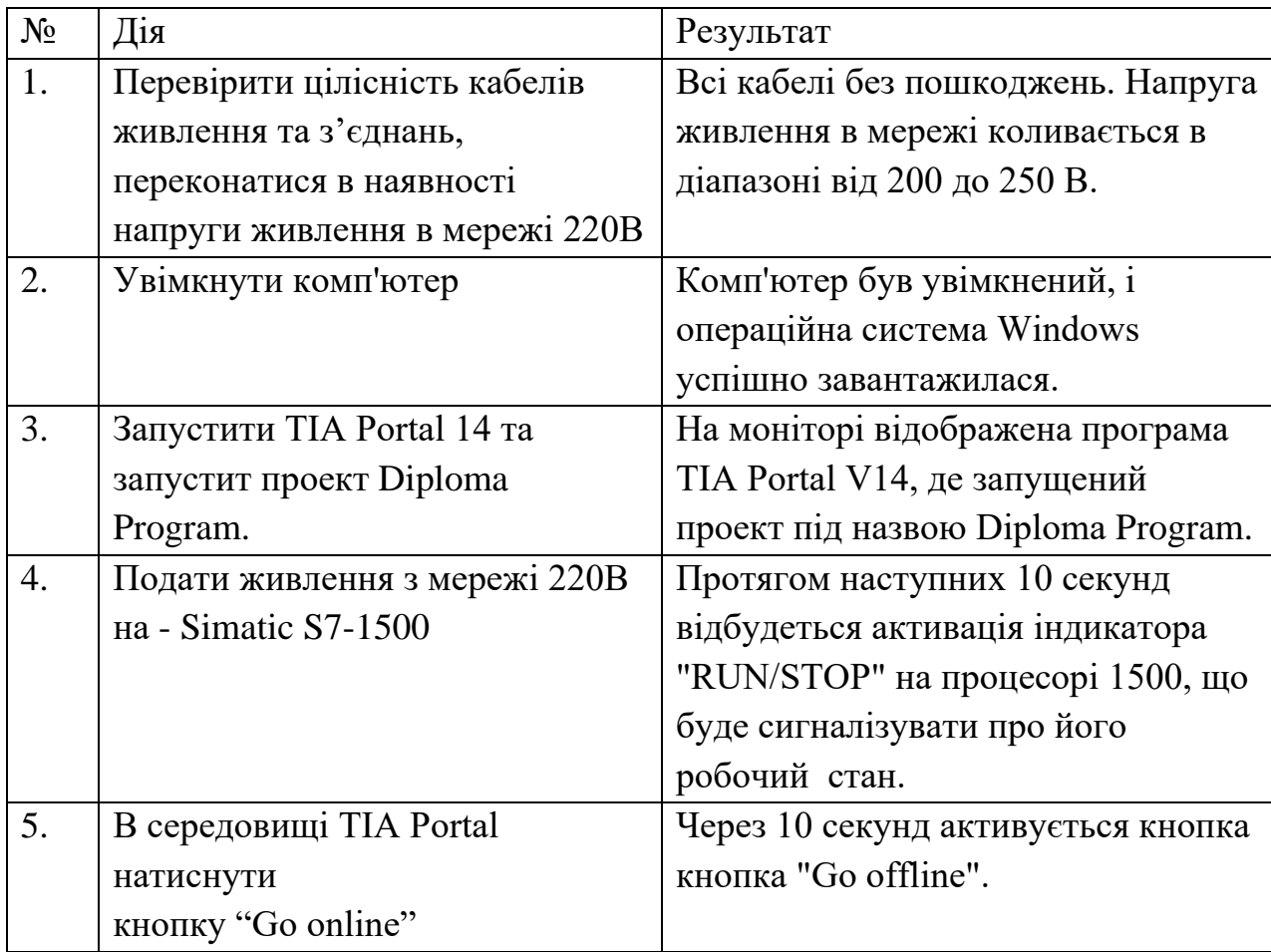

### **5.3.2Випробовування достатності опису**

Першим етапом є отримання контрольного прикладу в мова ситуаційного керування (МСК) за типом A^C^(V-(D^E^F)). Цей етап передбачає введення обсягу борошна, рівного 1500 кг, та вибір його сорту як "вищий сорт".

 $A = 1$ (Вищий сорт),  $C = 2(180 \text{ ji}6)$ ,  $V - 3$ агальний об'ємом силосу 30т., D = 2 (1000 кг), E = 5 (500кг), F = 0 (0 кг).

Результат введення даних показано на рисунку 5.4

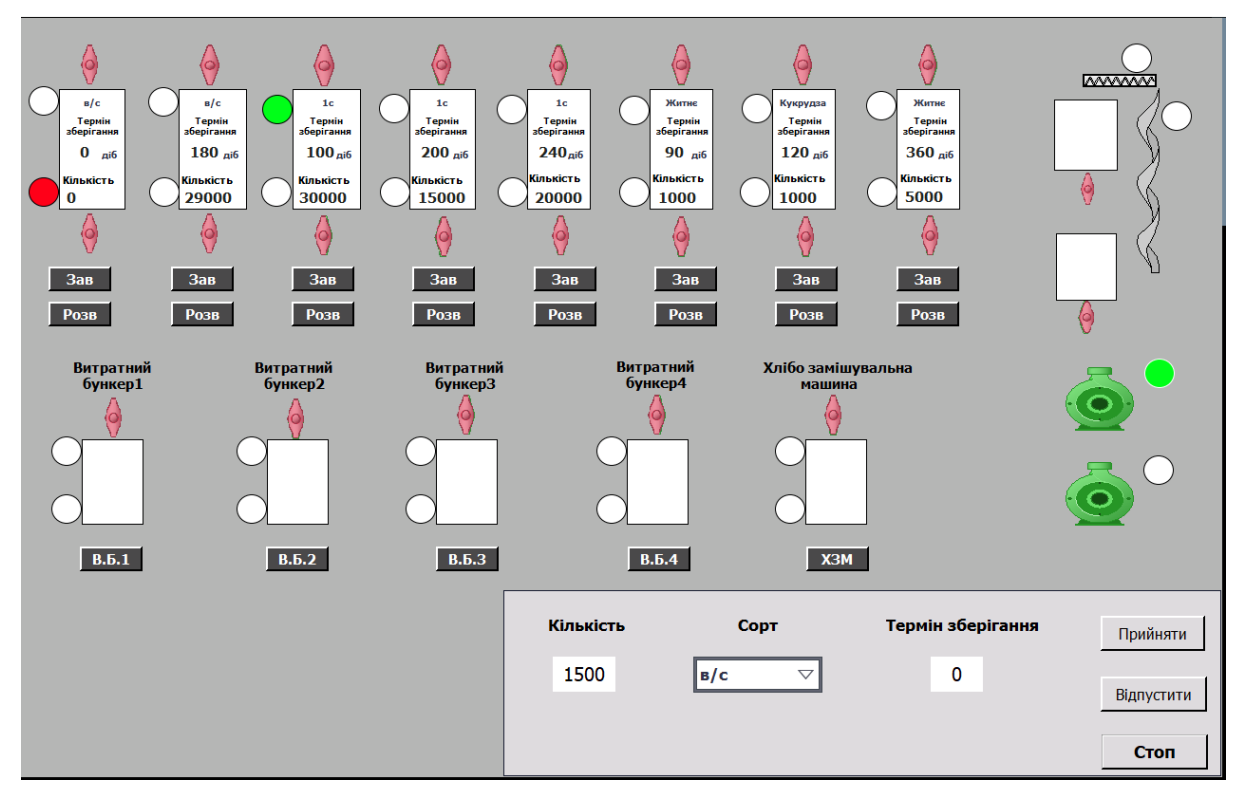

Рисунок 5.4 – Введення початкових даних для прийому борошна

Після введення цих даних, виконується дія натискання кнопки «Прийняти». Як результат, кнопка «Прийняти» підсвічується зеленим кольором, що свідчить про вибір режиму завантаження. Після чого кнопки «Завантажити» під силосами, у які можливе завантаження вказаної кількості борошна, автоматично підсвічуються зеленим кольором.

Наявність помаранчевого кольору вказує на те, що не весь об'єм борошна, який приймається, може бути вміщений у силос.

За необхідності можна відредагувати термін зберігання борошна.

Результат підтримки прийняття рішень показано на рисунку 5.5

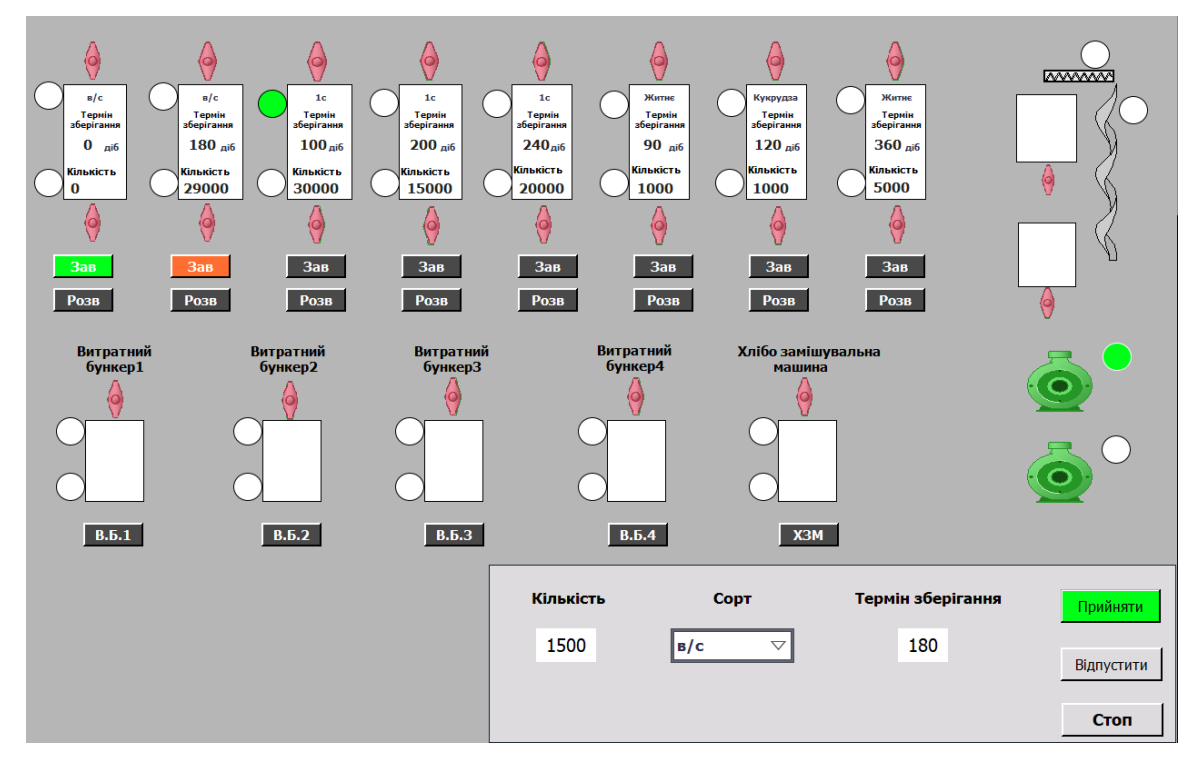

Рисунок 5.5 – Результат роботи підтримки прийняття рішень

Після натискання кнопки "Завантажити" розпочинається процес завантаження, засувка змінює колір на зелений.

Завершивши завантаження, інформація про кількість борошна та його термін зберігання оновлюється на силосі.

Завершення завантаження показано на рисунку 5.6

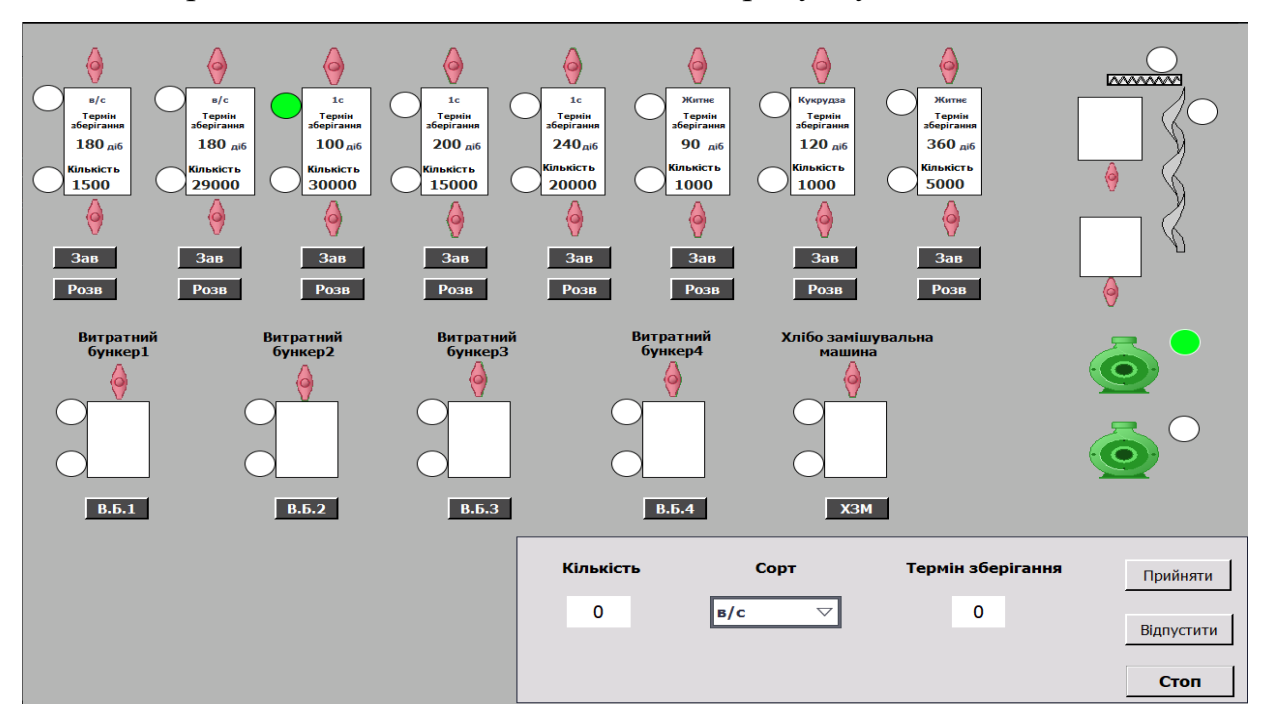

Рисунок 5.6 – Прийом борошна завершено

Другим етапом є отримання контрольного прикладу в МСК за типом  $A \wedge B \wedge C \wedge D \wedge E \wedge F$ . Цей етап передбачає введення обсягу борошна, рівного 1000 кг, та вибір його сорту як "вищий сорт".

A = 1(Вищий сорт), C = 2 (180 діб), D = 2 (1000 кг), E =0 (0кг),  $F = 0$  (0 кг).

Результат введення даних показано на рисунку 5.7

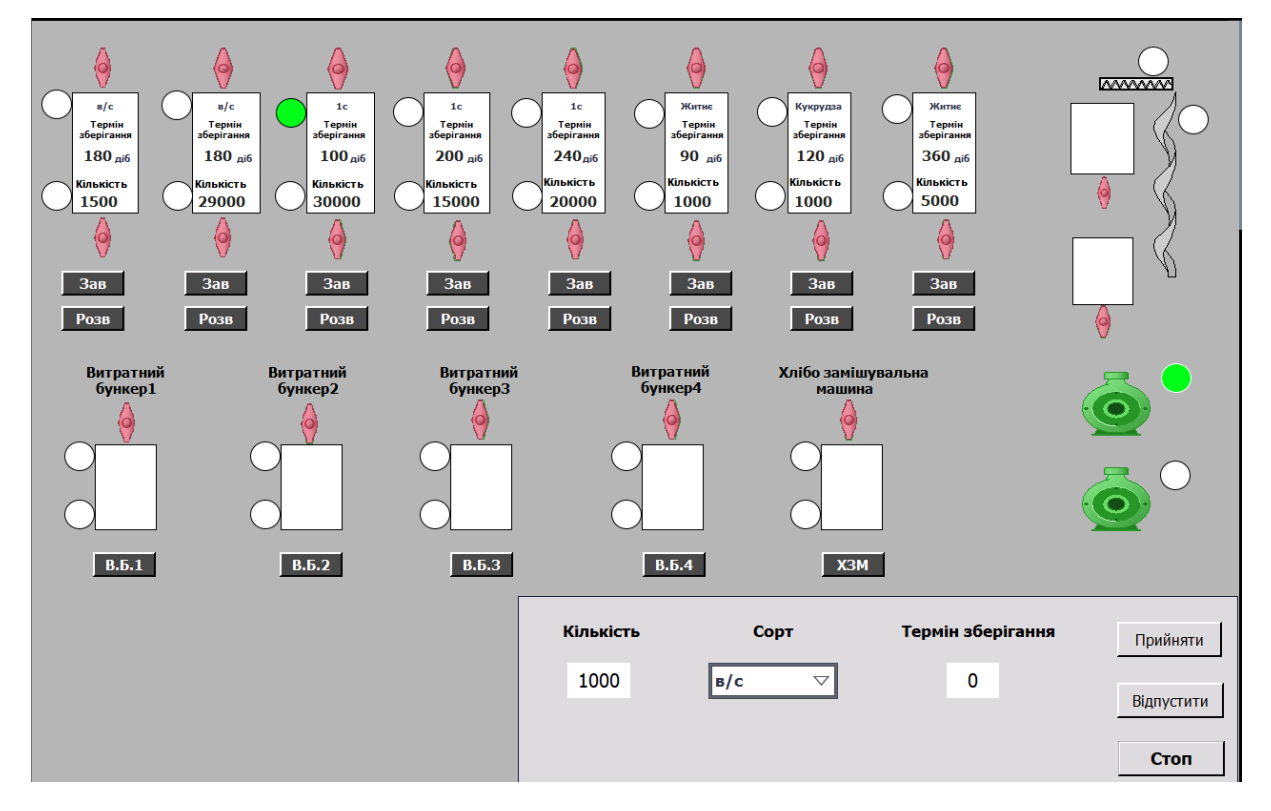

Рисунок 5.7 – Підготовка для вивантаження борошна

Після введення цих даних, виконується дія натискання кнопки "Відпустити". Як результат, кнопка "Відпустити" підсвічується зеленим кольором, що свідчить про вибір режиму розвантаження. Після чого кнопки «розвантажити» під силосами, у яких знаходиться вказаний сорт борошна, автоматично підсвічуються зеленим кольором.

Наявність помаранчевого кольору вказує на те, що не весь об'єм борошна, який необхідно розвантажити, зберігається в силосі. Одночасно з цим зеленим кольором підсвічуються витратні бункери куди можна розвантажити борошно. Результат роботи підтримки прийняття рішень показано на рисунку 5.8

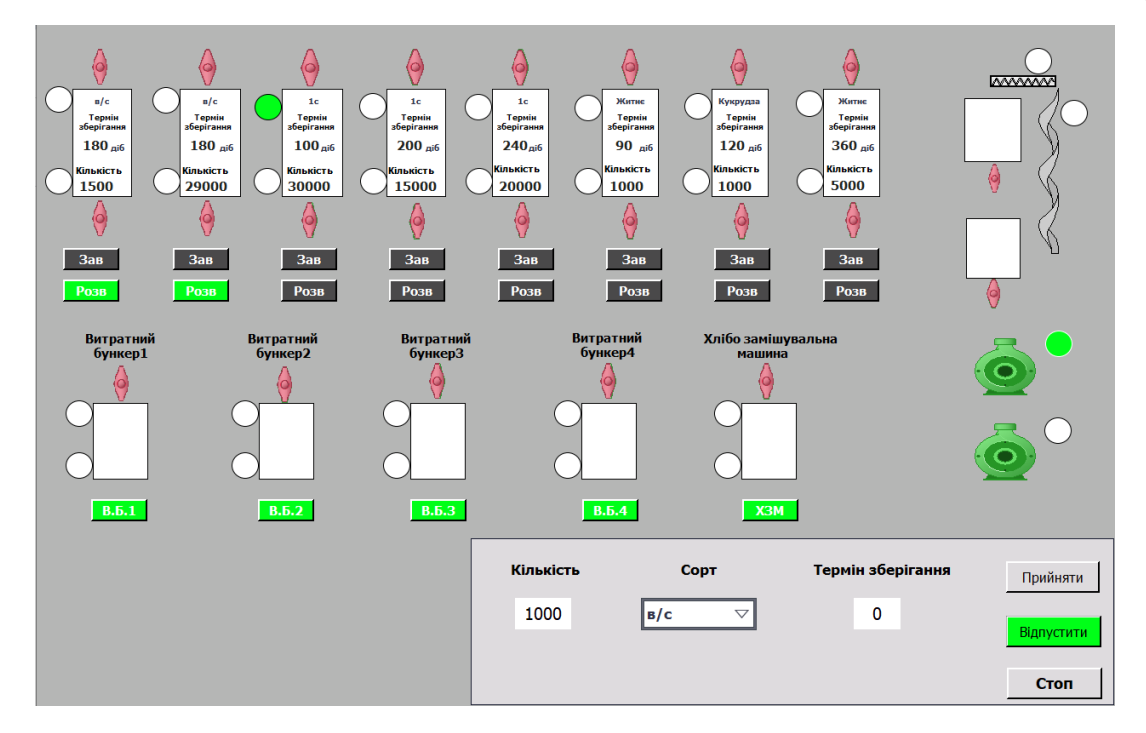

Рисунок 5.8 – Результат роботи підтримки прийняття рішень

Після натискання кнопки під доступним витратним бункером розпочинається процес розвантаження, а відповідні засувки змінюють колір на зелений. Процес розвантаження зображений на рисунку 5.9

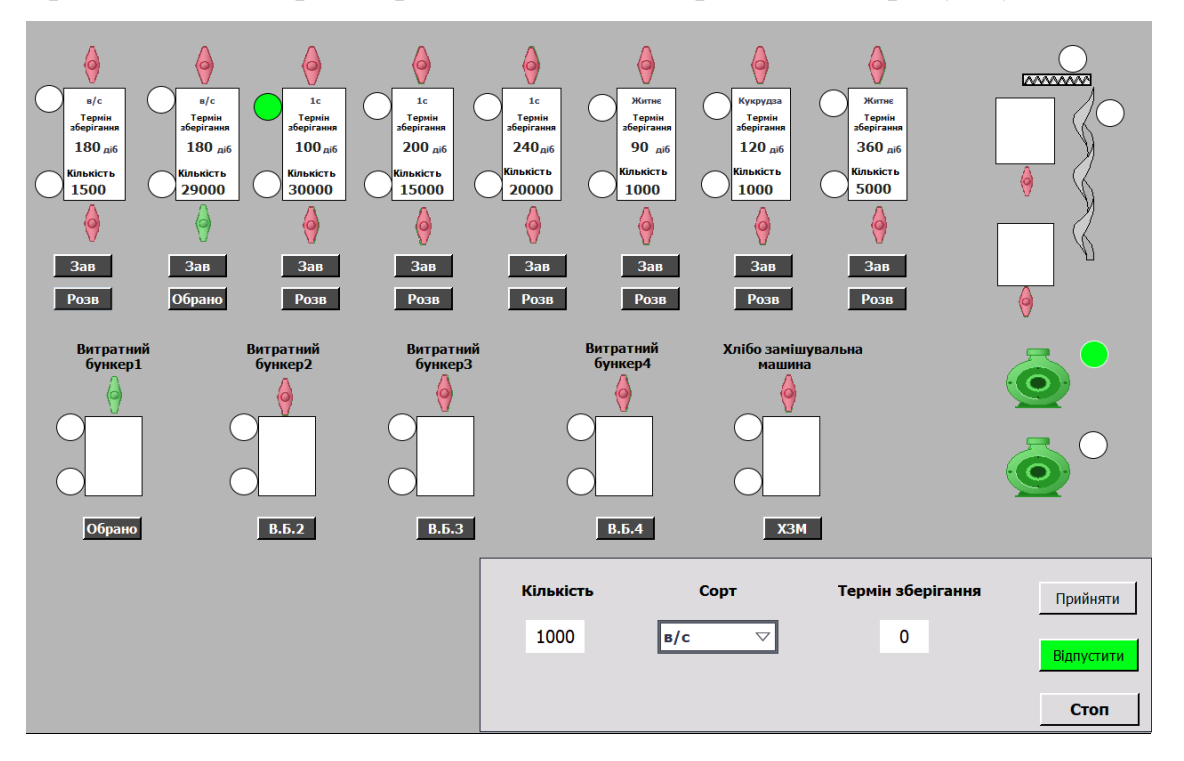

Рисунок 5.9 – Процес розвантаження

Завершивши розвантаження, інформація про кількість борошна в силосі оновлюється. Завершення розвантаження зображений на рисунку 5.10

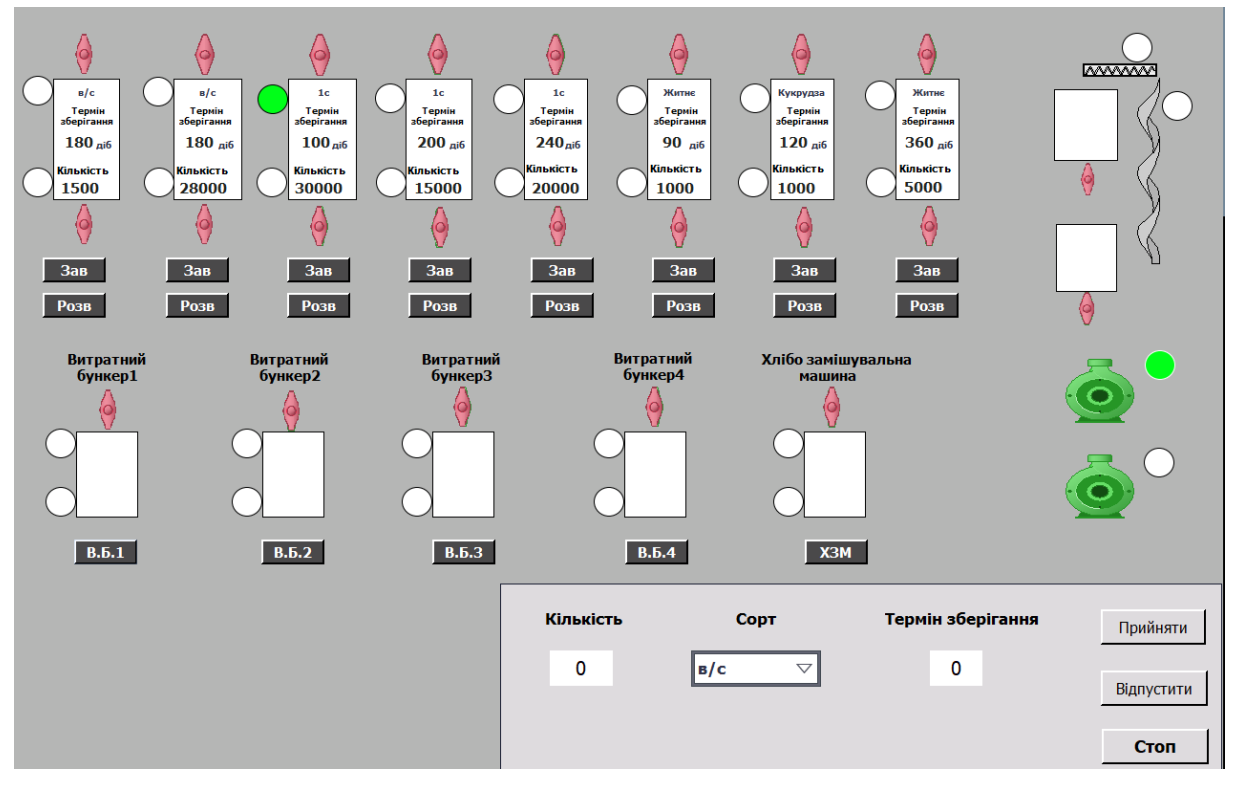

Рисунок 5.10 – Завершення розвантаження

#### **5.3.3 Дослідження необхідності класів описів**

Першим етапом є отримання контрольного прикладу в МСК за типом A^C^(V-(D^E^F)). Цей етап передбачає введення обсягу борошна, рівного 1500 кг, та ігнорування класу А.

 $A = 0$ (відсутній),  $C = 0(0)$ , V – загальний об'ємом силосу 30т., D = 2 (1000 кг),  $E = 5 (500 \text{K})$ ,  $F = 0 (0 \text{K})$ .

Після введення цих даних, виконується дія натискання кнопки «Прийняти». Як результат, кнопка «Прийняти» підсвічується зеленим кольором, що свідчить про вибір режиму завантаження. Але через нестачу даних система підтримки прийняття рішень не надасть жоден з маршрутів. Результат ігнорування одного з параметрів на рисунку 5.11

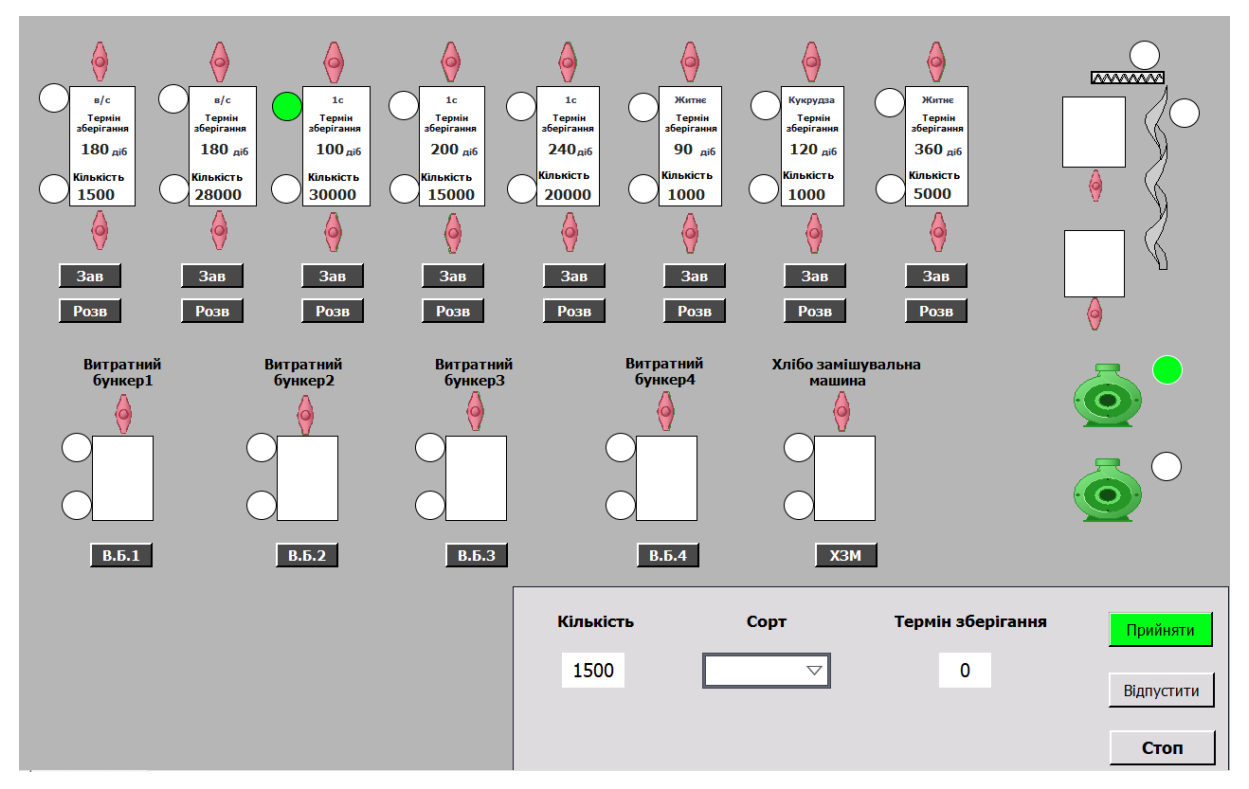

Рисунок 5.11 – Результат ігнорування сорту

При пропуску введення обсягу борошна, що приймається система відобразить усі доступні маршрути для обраного сорту, незалежно від рівня наповнення силоса.

 $A = 2$ (перший сорт),  $C = 1(240)$ , V – загальний об'ємом силосу 30т.,  $D = 0(0 \text{ к})$ ,  $E = 0(0 \text{ к})$ ,  $F = 0(0 \text{ к})$ .

Після введення цих даних, виконується дія натискання кнопки «Прийняти». Як результат, кнопка «Прийняти» підсвічується зеленим кольором, що свідчить про вибір режиму завантаження. Результат ігнорування одного з параметрів на рисунку 5.12

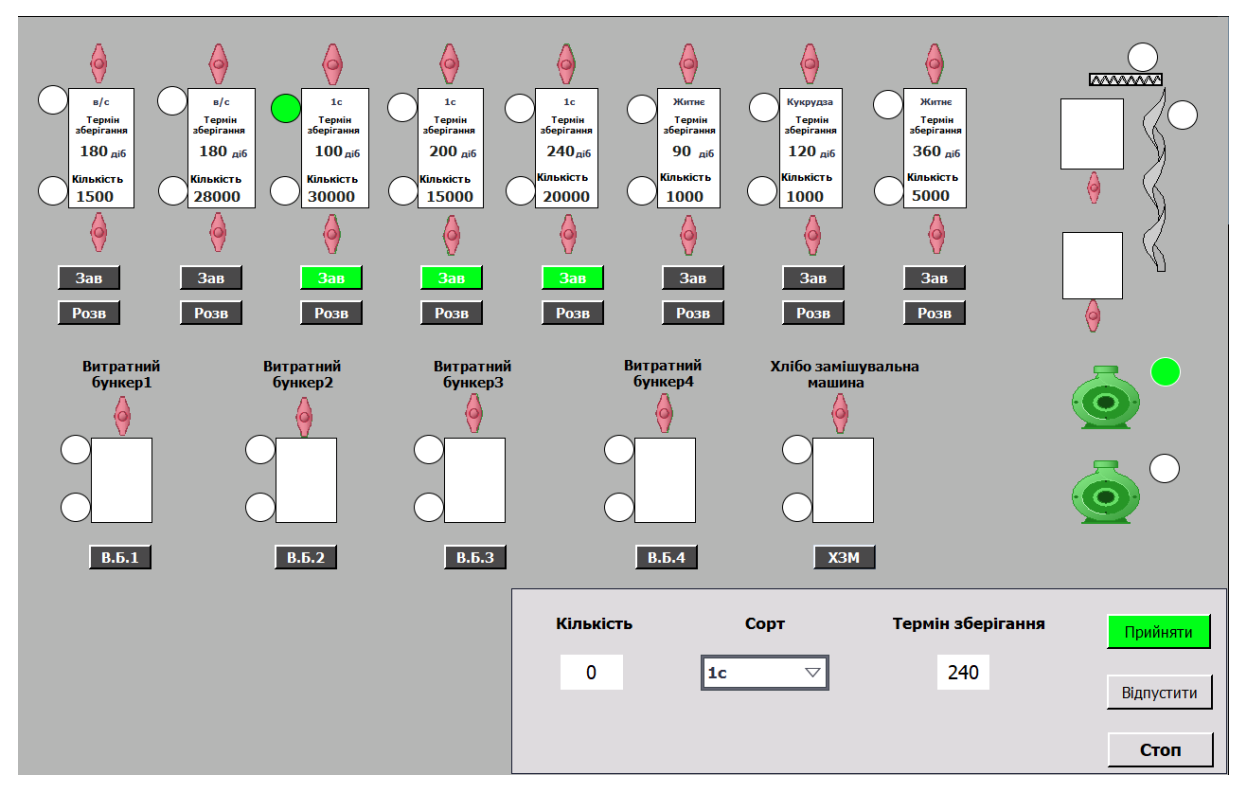

Рисунок 5.12 – Результат ігнорування кількості

#### **5.4 Аналіз результатів експерименту**

В результаті виконання контрольного прикладу було встановлено повну відповідність отриманих результатів заявленим критеріям. Відповідність, яка була зазначена в пункті 5.3.1, свідчить про належну функціональність програмно-апаратного комплексу.

Оцінка відповідності згідно з пунктом 5.3.2 підтверджує наукове положення, викладене у розділі 2, стосовно доцільності використання чотирьох ключових аспектів: сорту борошна, підрозділу замовника, терміну зберігання та рівня наповненості силосів для вибору правильного запису-ключа для визначення маршруту транспортування. Відповідність відповідно до пункту 5.3.3 підтверджує важливість використання цих класів:

Спотворення або ігнорування класу А не дозволяє визначити маршрут транспортування борошна.

Спотворення або ігнорування класів D, E, F, що відповідають кількості борошна, перешкоджає коректному визначенню маршруту.

Спотворення або ігнорування терміну зберігання, представленого класом С, не заважає визначенню маршруту, проте може призвести до псування стану борошна.

#### **5.5 Висновок**

В ході проведеного експерименту демонструється відповідність запропонованої семіотичної моделі керування даними аерозольнотранспортної лінії борошна. Ця модель представлена у вигляді системи розрахунку координат продукції, яка базується на збереженій інформації у базі рецептів-налаштувань аерозольно-транспортної лінії. Дана система входить у склад кіберфізичної системи, що здійснює підтримку прийняття рішень оператором, за допомогою мови ситуаційного керування.

Модель розрахунку, застосована в кіберфізичній системі для аерозольно-транспортної лінії транспортування борошна створюється на основі бази даних, що описує режими транспортування з інструкції щодо процесу транспортування борошна. У цій моделі рецепт транспортування включає налаштування контурів підсистем автоматичного регулювання, що відповідають за режим транспортування борошна, які, після погодження рецепта з оператором, можуть бути направлені у відповідні регулятори.

Результати проведених експериментальних випробувань підтверджують наукове положення викладене у розділі 2 наукової роботи, стосовно обґрунтування необхідності та достатності використання розроблених класів описів для забезпечення прийняття рішень оператором аерозольно-транспортної лінії борошна у контексті налаштування систем керування.

#### **ВИСНОВКИ**

Кваліфікаційна робота є завершеною науковою роботою, в якій вирішена науково-практична задача – оптимізації кіберфізичної системи аерозольно-транспортної лінії борошна шляхом розробки та інтеграції мови ситуаційного керування і системи підтримки прийняття рішень, яка базується на аналізі ситуаційного керування.

Основні висновки і результати роботи полягають у наступному:

1. Проведено аналіз сфери та умови застосування аерозольнотранспортної лінії борошна та досліджено особливості її керування. Аналіз дав змогу чітко визначити напрямок подальших досліджень.

2. У теоретичному розділі було проведено аналіз режимів роботи та інформаційних потоків аерозольно-транспортної лінії борошна на основі якого в якості методу моделювання було обрано метод ситуаційного керування.

3. У розділі синтез комп'ютерної системи розробляються схеми автоматизації системи керування, визначено вхідні та вихідні параметри та обрано елементну базу.

4. В розділі розробка програмного забезпечення було розроблено програмне забезпечення за допомогою функцій середовища TIA Portal V.14 була створена програма для контролера Simatic S7 1500 для керування аерозольно-транспортною лінією борошна. Обґрунтовано технічні характеристики програми, надано загальну інформацію про програму та описано її структуру.

5. В п'ятому розділі проведені експериментальні випробовування методів підтримки прийняття рішень оператора аерозольно-транспортної лінії борошна та підтвердження їх працездатності.

Таким чином, задача, пов'язана з розробкою підтримки прийняття рішень для кіберфізичної системи аерозольно-транспортної лінії борошна, виконана у повному обсязі.

### **ПЕРЕЛІК ПОСИЛАНЬ**

1. Стан хлібопекарської галузі [Электронный ресурс] : [http://www.dy.nayka.com.ua/?op=1&z=328#](http://www.dy.nayka.com.ua/?op=1&z=328)

2. Огляд кіберфізичних систем [Электронный ресурс]: <https://ts2.space/uk>

3. Зберігання і підготовка борошна до виробництва [Электронный ресурс] : [https://foodtechnology.pro/tehnologiya-virobnitstva](https://foodtechnology.pro/tehnologiya-virobnitstva-hliba/zberigannya-i-pidgotovka-boroshna-do-virobnitstva)[hliba/zberigannya-i-pidgotovka-boroshna-do-virobnitstva](https://foodtechnology.pro/tehnologiya-virobnitstva-hliba/zberigannya-i-pidgotovka-boroshna-do-virobnitstva)

4. Зберігання і транспортування борошна [Электронный ресурс] : [https://elib.tsatu.edu.ua/dep/mtf/ophv\\_32/page4.html](https://elib.tsatu.edu.ua/dep/mtf/ophv_32/page4.html)

5. Конспект лекцій з дисципліни «Спеціальний рухомий склад» / Укл.: О.М. Коробочка Авер'янов В.С., Кам'янське, ДДТУ, 2017 р. – 72 с.

6. Компанія Кулічі [Электронный ресурс] :

https://www.kulinichi.com/contacts

7. Шнековий живильник [Электронный ресурс] :

[https://ymz.ua/uncategorized/%D1%88%D0%BD%D0%B5%D0%BA%D0%B](https://ymz.ua/uncategorized/%D1%88%D0%BD%D0%B5%D0%BA%D0%BE%D0%B2%D1%8B%D0%B5-%D0%BF%D0%B8%D1%82%D0%B0%D1%82%D0%B5%D0%BB%D0%B8/) [E%D0%B2%D1%8B%D0%B5-](https://ymz.ua/uncategorized/%D1%88%D0%BD%D0%B5%D0%BA%D0%BE%D0%B2%D1%8B%D0%B5-%D0%BF%D0%B8%D1%82%D0%B0%D1%82%D0%B5%D0%BB%D0%B8/)

[%D0%BF%D0%B8%D1%82%D0%B0%D1%82%D0%B5%D0%BB%D0%B8](https://ymz.ua/uncategorized/%D1%88%D0%BD%D0%B5%D0%BA%D0%BE%D0%B2%D1%8B%D0%B5-%D0%BF%D0%B8%D1%82%D0%B0%D1%82%D0%B5%D0%BB%D0%B8/)  $\sqrt{2}$ 

8. Норія [Электронный ресурс] :

https://olis.com.ua/oborudovanie/transportne/norii-zernovye/

9. Шнековий транспортер в жолобі [Электронный ресурс] : <https://rozetka.com.ua/328001071/p328001071/>

10. Силоси для борошна [Электронный ресурс] : https://agrobusiness.com.ua/agro/zberihannia/item/20706-sylosy-dlia-boroshna.html

11. Дозатори вагові облікові [Электронный ресурс] : https://asvik.kiev.ua/ua/catalog/group/product/35

12. Компресор для пневмотранспорту [Электронный ресурс] : https://prom.ua/ua/p657980079-kompressor-dlya-pnevmotransporta.html 13. Двоходовий перемикач потоку [Электронный ресурс] :

https://zatvor.org/articles/vdm#

14. Роторний живильник [Электронный ресурс] :

[https://ucdap.com/uk/rotorni-shlyuzovi-zhivilniki/147-rotorni-zhivilniki-rvs-](https://ucdap.com/uk/rotorni-shlyuzovi-zhivilniki/147-rotorni-zhivilniki-rvs-20.html)[20.html](https://ucdap.com/uk/rotorni-shlyuzovi-zhivilniki/147-rotorni-zhivilniki-rvs-20.html)

15. Віброднище [Электронный ресурс] : http://ccc.od.ua/catalog/vibrobott

16. Засувка поворотна міжфланцева [Электронный ресурс] :

[https://evolux.pro/ua/zadvizhka-povoronaya-mezhflantsevaya-tip-batterflyay](https://evolux.pro/ua/zadvizhka-povoronaya-mezhflantsevaya-tip-batterflyay-vitech-s-elektroprivodom-belimo-du100/?gclid=Cj0KCQjw9rSoBhCiARIsAFOiplmuwjusYEe_vgkeglNp5u5tt5_Bdib6eb8yLA0DdsL8RlbQ-TOGrMYaApE0EALw_wcB)[vitech-s-elektroprivodom-belimo-](https://evolux.pro/ua/zadvizhka-povoronaya-mezhflantsevaya-tip-batterflyay-vitech-s-elektroprivodom-belimo-du100/?gclid=Cj0KCQjw9rSoBhCiARIsAFOiplmuwjusYEe_vgkeglNp5u5tt5_Bdib6eb8yLA0DdsL8RlbQ-TOGrMYaApE0EALw_wcB)

[du100/?gclid=Cj0KCQjw9rSoBhCiARIsAFOiplmuwjusYEe\\_vgkeglNp5u5tt5\\_](https://evolux.pro/ua/zadvizhka-povoronaya-mezhflantsevaya-tip-batterflyay-vitech-s-elektroprivodom-belimo-du100/?gclid=Cj0KCQjw9rSoBhCiARIsAFOiplmuwjusYEe_vgkeglNp5u5tt5_Bdib6eb8yLA0DdsL8RlbQ-TOGrMYaApE0EALw_wcB) [Bdib6eb8yLA0DdsL8RlbQ-TOGrMYaApE0EALw\\_wcB](https://evolux.pro/ua/zadvizhka-povoronaya-mezhflantsevaya-tip-batterflyay-vitech-s-elektroprivodom-belimo-du100/?gclid=Cj0KCQjw9rSoBhCiARIsAFOiplmuwjusYEe_vgkeglNp5u5tt5_Bdib6eb8yLA0DdsL8RlbQ-TOGrMYaApE0EALw_wcB)

17. «Полтавський хлібокомбінат». Алгоритм пуску аерозольнотранспортних ліній борошна – 3с.

18. Вібраційний датчик [Электронный ресурс] : https://electrokom.kiev.ua/ru/product/datchik-urovnya-vibratsionnyy-ilva01ea31

19. Датчик індуктивний [Электронный ресурс] : [https://el](https://el-industry.com/siemens1/datchiki/3rg4012-3ag01)[industry.com/siemens1/datchiki/3rg4012-3ag01](https://el-industry.com/siemens1/datchiki/3rg4012-3ag01)

20. Сигналізатор рівня сипучих матеріалів [Электронный ресурс] : https://metrolog.com.ua/ua/product/signalizator\_urovnya\_membrannii\_sum1

21. Тензодатчик [Электронный ресурс] :

[https://ves.com.ua/tenzodatchik-keli-def-50-kg-100-kg-](https://ves.com.ua/tenzodatchik-keli-def-50-kg-100-kg-oap?gclid=Cj0KCQjw9rSoBhCiARIsAFOiplnTjP5NPbMLXBPHP6g-9tg2QU-VXydukko0rt-2a21RVbpJ5gEztjQaAhA4EALw_wcB)

[oap?gclid=Cj0KCQjw9rSoBhCiARIsAFOiplnTjP5NPbMLXBPHP6g-9tg2QU-](https://ves.com.ua/tenzodatchik-keli-def-50-kg-100-kg-oap?gclid=Cj0KCQjw9rSoBhCiARIsAFOiplnTjP5NPbMLXBPHP6g-9tg2QU-VXydukko0rt-2a21RVbpJ5gEztjQaAhA4EALw_wcB)[VXydukko0rt-2a21RVbpJ5gEztjQaAhA4EALw\\_wcB](https://ves.com.ua/tenzodatchik-keli-def-50-kg-100-kg-oap?gclid=Cj0KCQjw9rSoBhCiARIsAFOiplnTjP5NPbMLXBPHP6g-9tg2QU-VXydukko0rt-2a21RVbpJ5gEztjQaAhA4EALw_wcB)

22. Контролер SIMATIC S7-1500[Электронный ресурс] : [https://mall.industry.siemens.com/mall/en/Catalog/Product/6ES7515-2AM02-](https://mall.industry.siemens.com/mall/en/Catalog/Product/6ES7515-2AM02-0AB0) [0AB0](https://mall.industry.siemens.com/mall/en/Catalog/Product/6ES7515-2AM02-0AB0)

23. Поспєлов Д.А. Ситуаційне керування. Теорія і практика, (1986 рік) 285с.

24. Гірнича електромеханіка та автоматика № 103, 2020. ст. 52-63

25.Модуль дискретних входів [Электронный ресурс] :

[https://mall.industry.siemens.com/mall/en/Catalog/Product/6ES7521-1BL10-](https://mall.industry.siemens.com/mall/en/Catalog/Product/6ES7521-1BL10-0AA0) [0AA0](https://mall.industry.siemens.com/mall/en/Catalog/Product/6ES7521-1BL10-0AA0)

26.Модуль дискретних виходів [Электронный ресурс] :

[https://mall.industry.siemens.com/mall/en/Catalog/Product/6ES7522-](https://mall.industry.siemens.com/mall/en/Catalog/Product/6ES7522-5HH00-0AB0) [5HH00-0AB0](https://mall.industry.siemens.com/mall/en/Catalog/Product/6ES7522-5HH00-0AB0)

27. Модуль аналогових виходів [Электронный ресурс]:

https://mall.industry.siemens.com/mall/en/Catalog/Product/6ES7531-7QD00-

0AB0

28. Ваговий модуль [Электронный ресурс]:

<https://support.industry.siemens.com/cs/pd/682954?pdti=pi&dl=en&lc=en-WW>

29. HMI-панель [Электронный ресурс]: [https://mall.industry.siemens.com/mall/en/ww/Catalog/Product/6AV2124-](https://mall.industry.siemens.com/mall/en/ww/Catalog/Product/6AV2124-0QC02-0AX0)

[0QC02-0AX0](https://mall.industry.siemens.com/mall/en/ww/Catalog/Product/6AV2124-0QC02-0AX0)

30. Блок живлення [Электронный ресурс]:

https://mall.industry.siemens.com/mall/en/Catalog/Product/6EP1333-

4BA00

### Додаток А

#### Функціональна схема автоматизації

Рисунок А.1 – Функціональна схема автоматизації

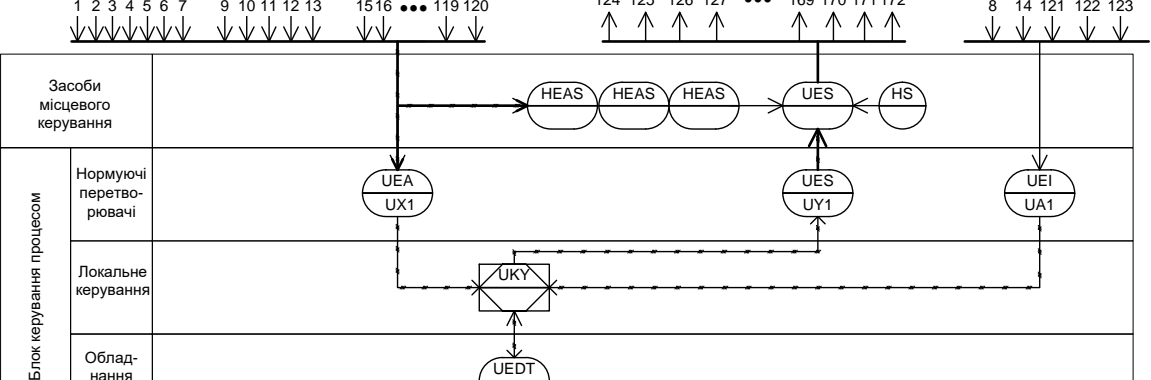

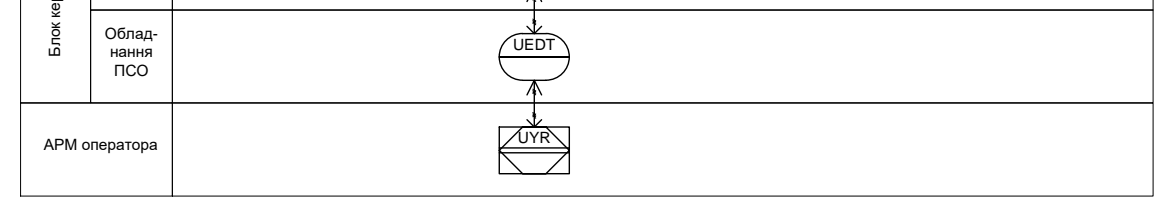

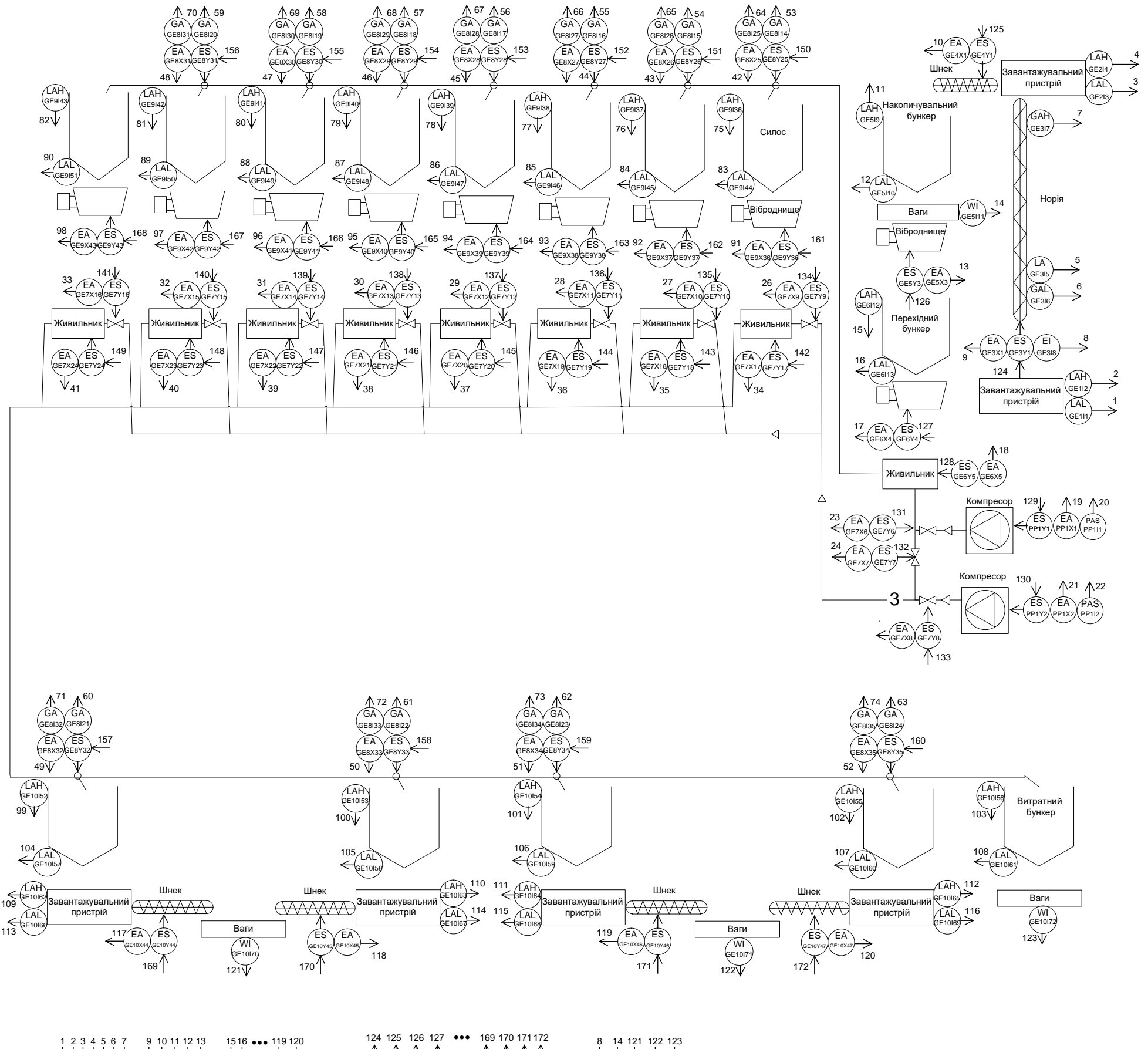

### Додаток Б

Електрична принципова схема

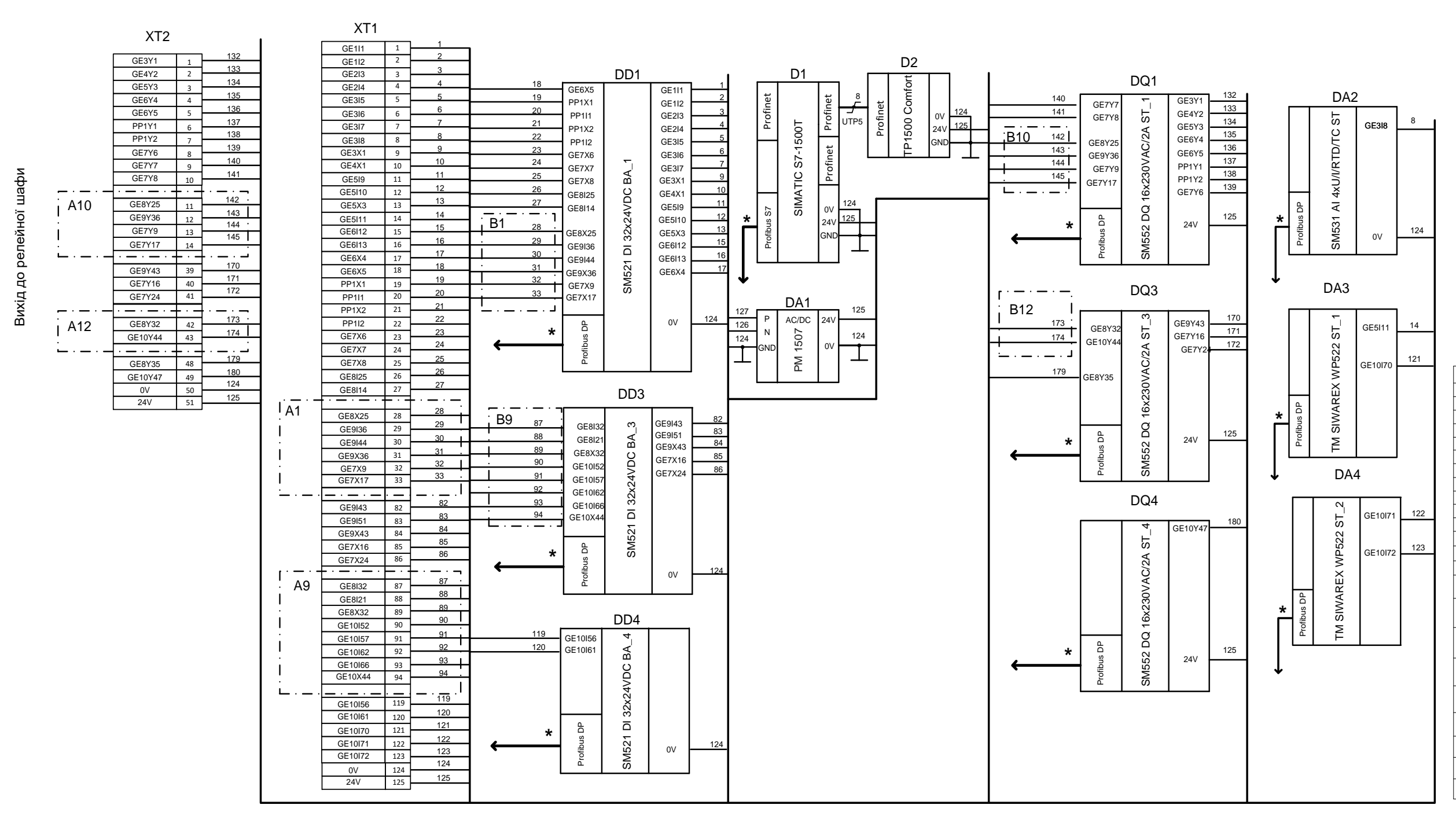

Рисунок Б.1 – Електрична принципова схема

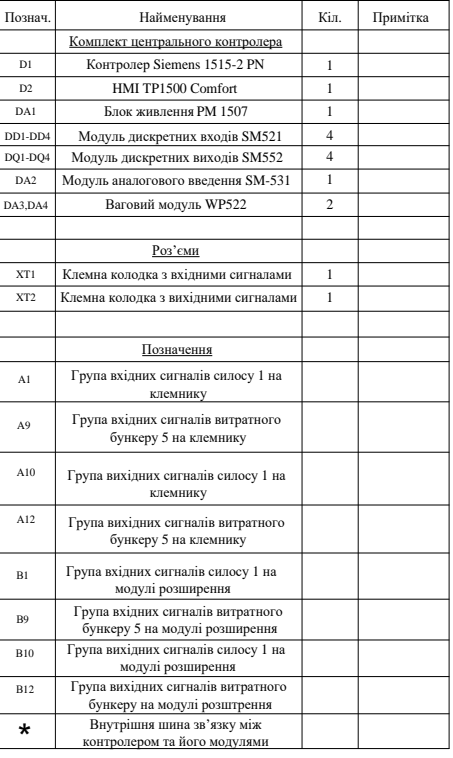

## Додаток В

Основна програма контролера мовою релейно-контактної логіки

# **Міністерство освіти і науки України НАЦІОНАЛЬНИЙ ТЕХНІЧНИЙ УНІВЕРСИТЕТ "ДНІПРОВСЬКА ПОЛІТЕХНІКА"**

# **ОСНОВНА ПРОГРАМА КОНТРОЛЕРА МОВОЮ РЕЛЕЙНО-КОНТАКТНОЇ ЛОГІКИ**

Текст програми

804.02070743.23013-01 12 01

Листів 12

#### **АНОТАЦІЯ**

Основна мета даної програми полягає у забезпеченні ефективного керування та координації роботи всіх компонентів кіберфізичної системи аерозольно-транспортної лінії. Програма використовується для збору та обробки даних, керування різними механізмами та моніторингу стану обладнання.

Дана програма реалізована за допомогою мови релейно-контактної логіки.

1 Основна програма контролера мовою релейно-контактної логіки 4

## **1 ОСНОВНА ПРОГРАМА КОНТРОЛЕРА МОВОЮ РЕЛЕЙНО-КОНТАКТНОЇ ЛОГІКИ**

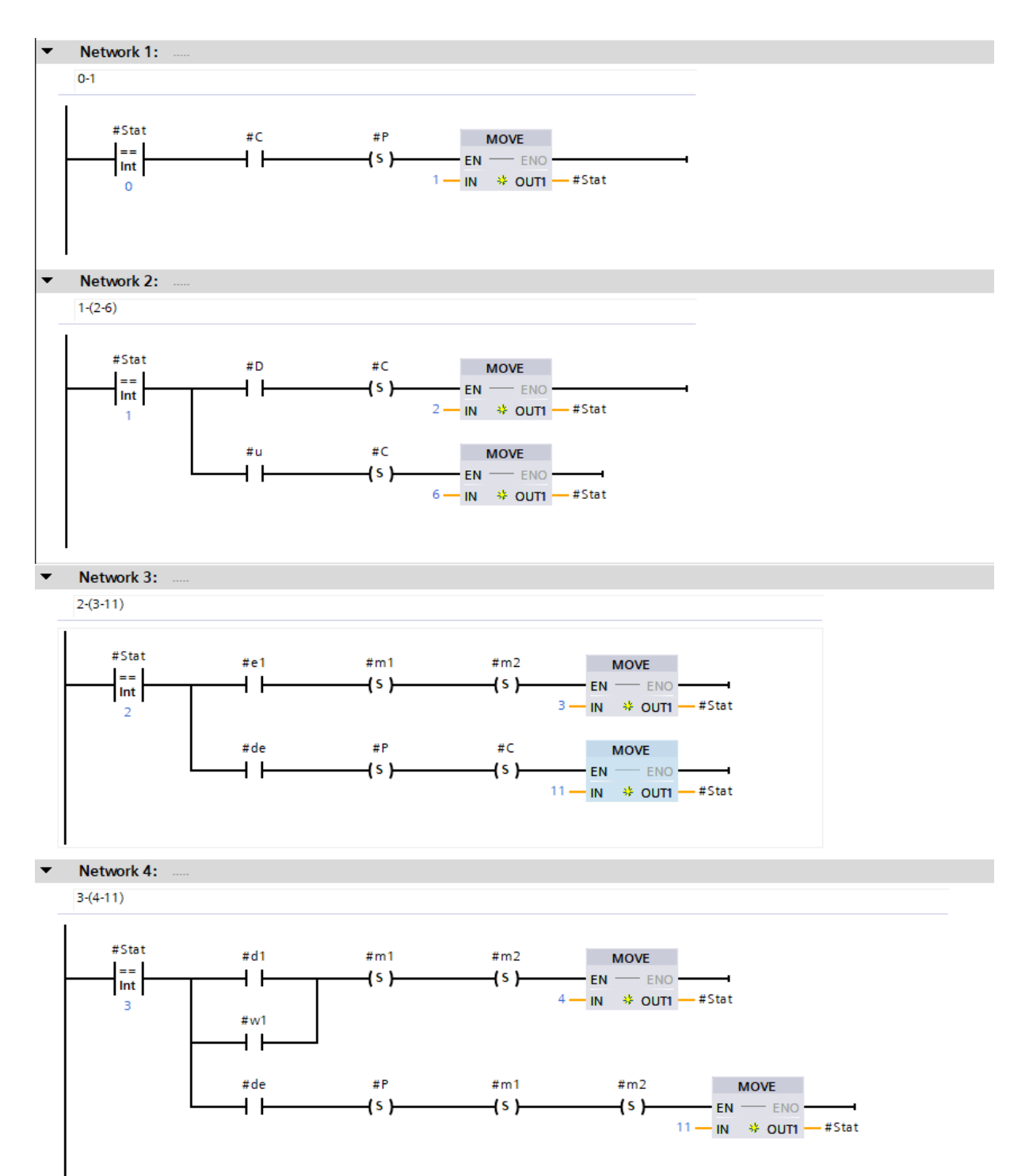

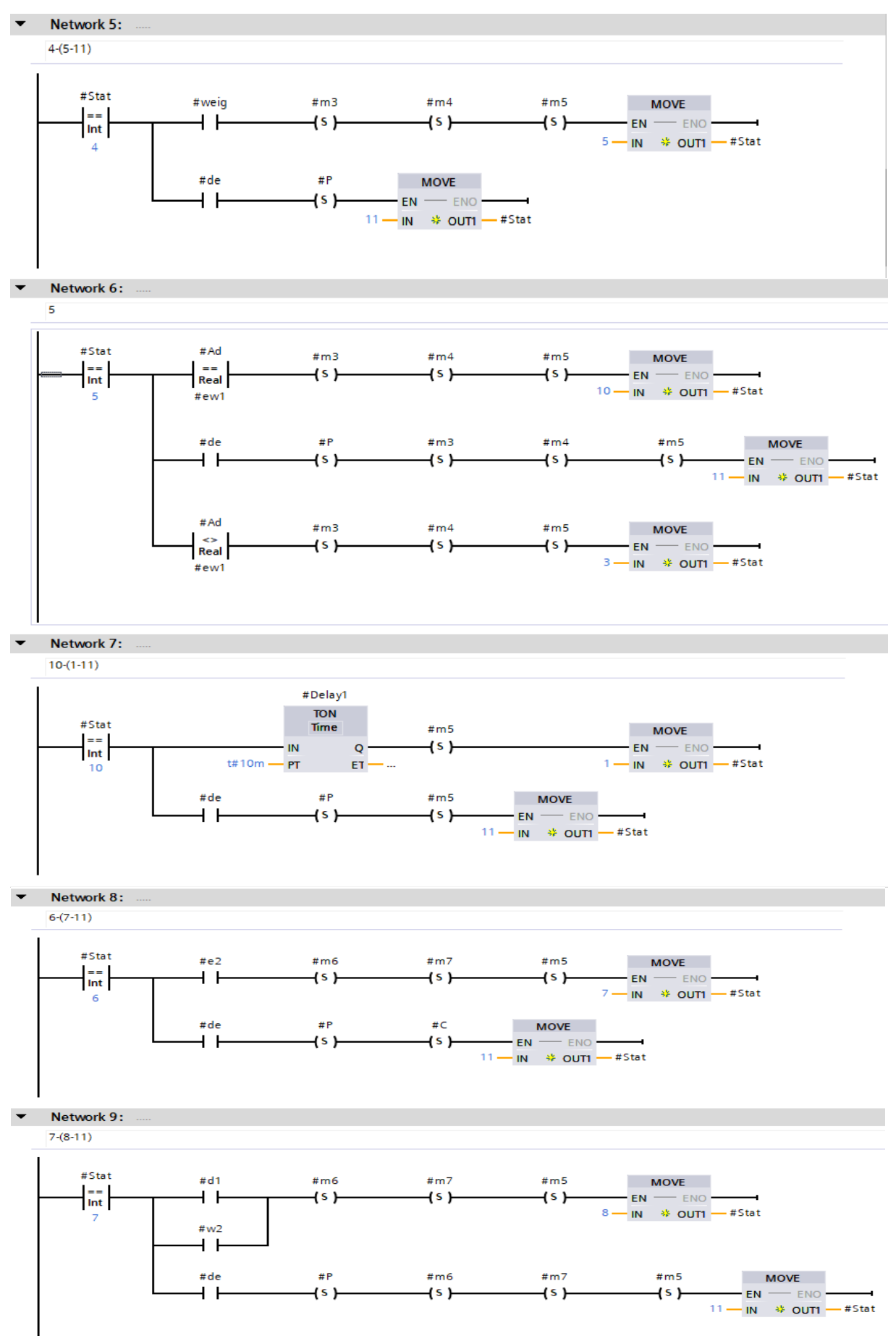

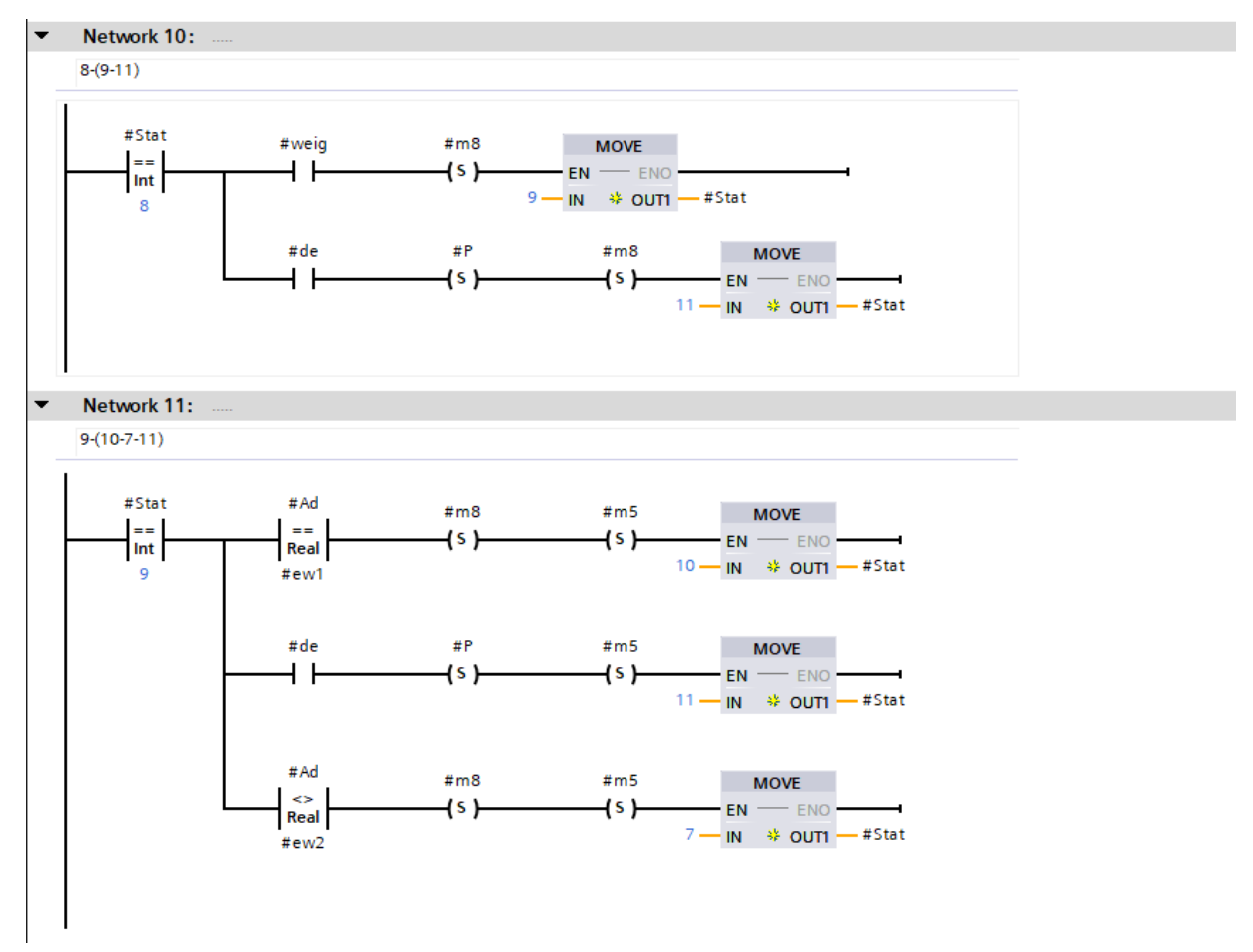

# Додаток Г

Таблиці вхідних і вихідних даних

# **Міністерство освіти і науки України НАЦІОНАЛЬНИЙ ТЕХНІЧНИЙ УНІВЕРСИТЕТ "ДНІПРОВСЬКА ПОЛІТЕХНІКА"**

### **ТАБЛИЦІ ВХІДНИХ І ВИХІДНИХ ДАНИХ**

Листів 10

#### **АНОТАЦІЯ**

Додаток містить тегові таблиці контролера яка служить для організації та керування даними в програмному забезпеченні контролера. Ці таблиці використовується для призначення та ідентифікації різних типів даних, таких як вхідні та вихідні сигнали, стани датчиків. Теги вказують на значення цих даних у пам'яті контролера, що дозволяє звертатися до них з програмного рівня для керування процесами та взаємодії з обладнанням. Вони спрощують керування даними та їх використання під час програмування контролера, роблячи їх доступними для обробки та маніпуляцій в рамках програмної логіки.

## **ЗМІСТ**

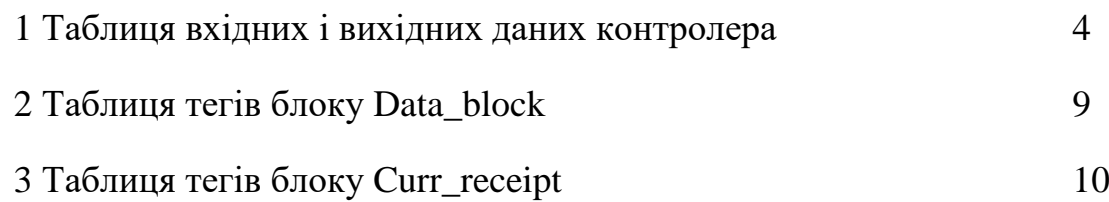

### **Таблиці вхідних і вихідних даних**

| Name          | Data Type   | Logical<br><b>Address</b> | Hmi<br>Visible | Hmi<br>Accessible | Hmi<br>Writeable | Comment                                                                 |
|---------------|-------------|---------------------------|----------------|-------------------|------------------|-------------------------------------------------------------------------|
| GE1I1         | <b>Bool</b> | %10.0                     | True           | True              | True             | Завантажувальний пристрій<br>1. Нижній рівень.                          |
| GE1I2         | <b>Bool</b> | %10.1                     | True           | True              | True             | Завантажувальний пристрій<br>1. Верхній рівень.                         |
| <b>GE3I5</b>  | <b>Bool</b> | %10.4                     | True           | True              | True             | Норія. Датчик контролю рівня                                            |
| GE3I6         | <b>Bool</b> | %10.5                     | True           | True              | True             | Норія. Датчик сходження<br>стрічки1                                     |
| GE3I7         | <b>Bool</b> | %10.6                     | True           | True              | True             | Норія. Датчик сходження<br>стрічки2                                     |
| GE3X1         | <b>Bool</b> | %10.7                     | True           | True              | True             | Норія. Включена                                                         |
| GE4X1         | <b>Bool</b> | %11.0                     | True           | True              | True             | Шнек.Включений                                                          |
| GE5I9         | <b>Bool</b> | %11.1                     | True           | True              | True             | Накопичувальний<br>бункер. Верхній рівень                               |
| <b>GE5I10</b> | <b>Bool</b> | %11.2                     | True           | True              | True             | Накопичувальний<br>бункер. Нижній рівень                                |
| GE5X3         | <b>Bool</b> | %11.3                     | True           | True              | True             | Накопичувальний<br>бункер. Віброднище. Включено                         |
| GE6I12        | <b>Bool</b> | %11.4                     | True           | True              | True             | Перехідний бункер. Верхній<br>рівень                                    |
| GE6I13        | <b>Bool</b> | %11.5                     | True           | True              | True             | Перехідний бункер. Нижній<br>рівень                                     |
| GE6X4         | <b>Bool</b> | %11.6                     | True           | True              | True             | Перехідний бункер. Віброднище.<br>Включено                              |
| GE6X5         | <b>Bool</b> | %11.7                     | True           | True              | True             | Перехідний бункер. Живильник.<br>Включений                              |
| PP1X1         | <b>Bool</b> | %12.0                     | True           | True              | True             | Компресор1.Включений                                                    |
| <b>PP1I1</b>  | <b>Bool</b> | %12.1                     | True           | True              | True             | Компресор1. Реле тиску                                                  |
| PP1X2         | <b>Bool</b> | %12.2                     | True           | True              | True             | Компрессор2.Включений                                                   |
| <b>PP1I2</b>  | <b>Bool</b> | %12.3                     | True           | True              | True             | Компресор2. Реле тиску                                                  |
| GE7X6         | <b>Bool</b> | % I2.4                    | True           | True              | True             | Електро засувка1. Включена                                              |
| GE7X7         | <b>Bool</b> | %12.5                     | True           | True              | True             | Електро засувка2. Включена                                              |
| GE7X8         | <b>Bool</b> | %12.6                     | True           | True              | True             | Електро засувка3. Включена                                              |
| <b>GE8I25</b> | <b>Bool</b> | %12.7                     | True           | True              | True             | Силос1. Двохпозиційний<br>перемикач потоку. Положення 2                 |
| <b>GE8I14</b> | <b>Bool</b> | %13.0                     | True           | True              | True             | Силос1. Двохпозиційний<br>перемикач потоку. Положення 1                 |
| <b>GE8X25</b> | <b>Bool</b> | %13.1                     | True           | True              | True             | Силос1. Двохпозиційний<br>перемикач потоку.<br>Електропривод. Рух назад |
| GE9I36        | <b>Bool</b> | %13.2                     | True           | True              | True             | Силос1. Верхній рівень                                                  |
| <b>GE9I44</b> | <b>Bool</b> | %13.3                     | True           | True              | True             | Силос1. Нижній рівень                                                   |

Таблиця Г.1 – Таблиця вхідних і вихідних даних

# Продовження таблиці Г.1

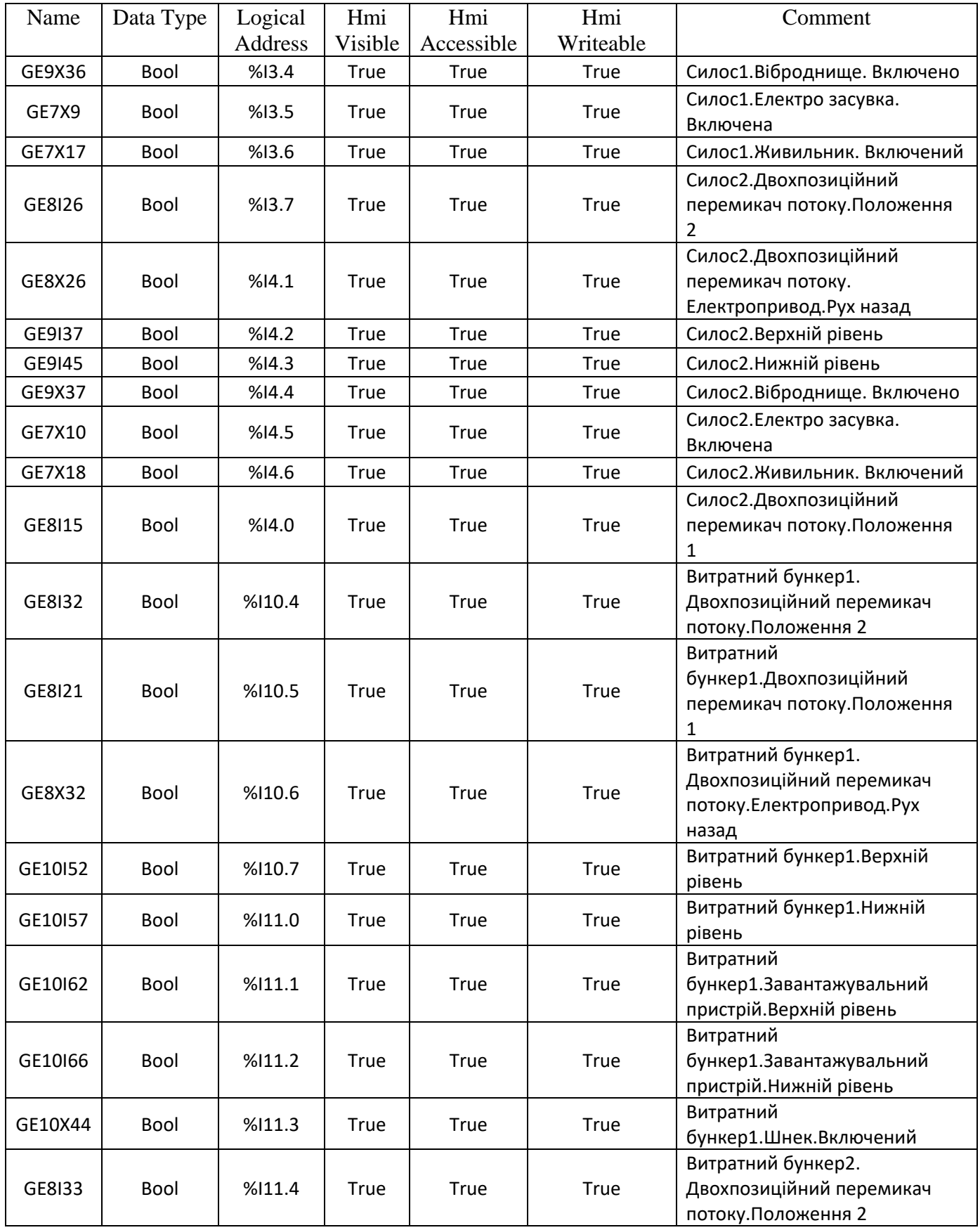

# Продовження таблиці Г.1

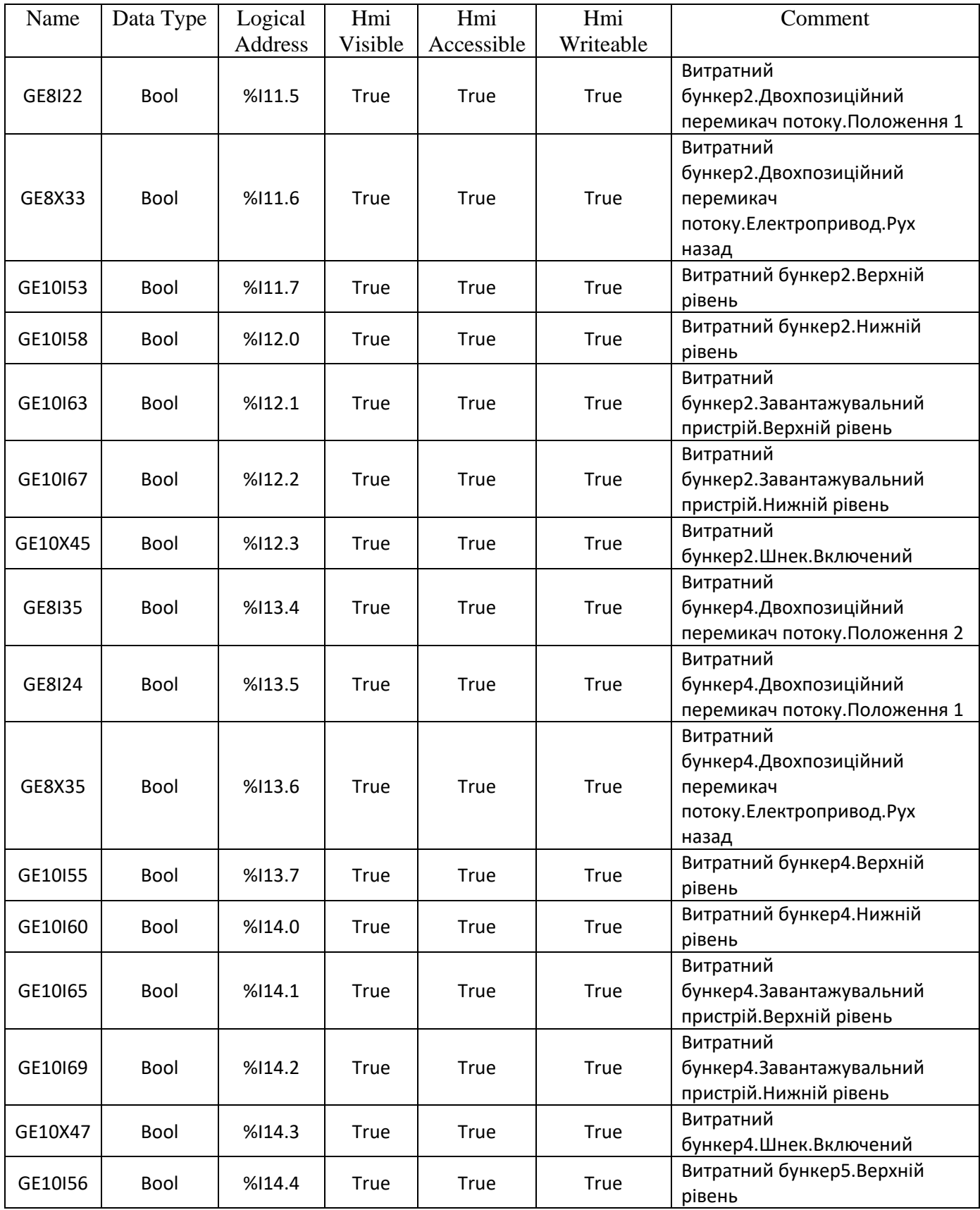

# Продовження таблиці Г.1

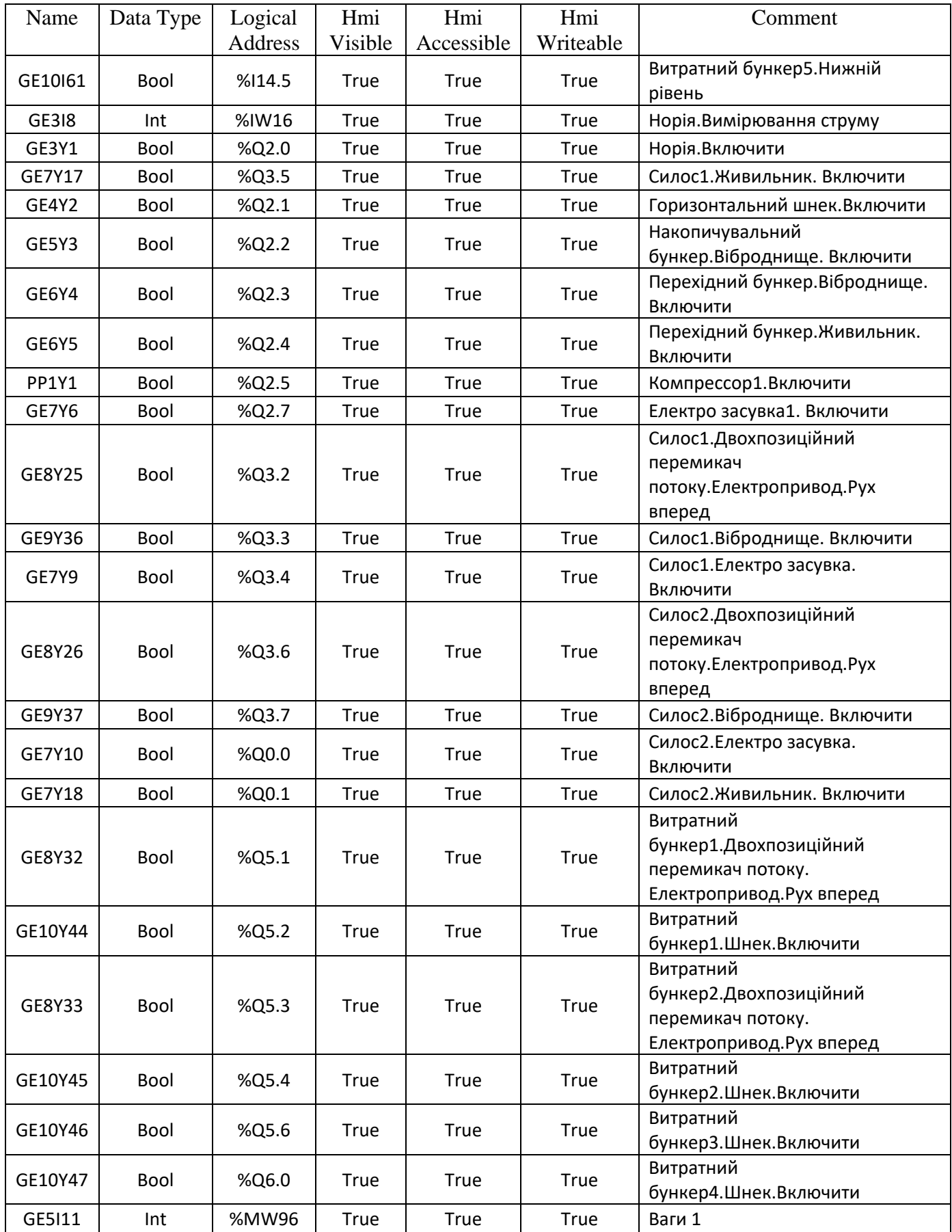

| Name           | Data        | <b>Start</b>   | Comment                   |  |
|----------------|-------------|----------------|---------------------------|--|
|                | Type        | value          |                           |  |
| c1             | Int         | 5000           | Силос1. Кількість борошна |  |
| c2             | Int         | 1000           | Силос2. Кількість борошна |  |
| c <sub>3</sub> | Int         | 1000           | Силос3. Кількість борошна |  |
| c4             | Int         | 20000          | Силос4. Кількість борошна |  |
| c <sub>5</sub> | Int         | 15000          | Силос5. Кількість борошна |  |
| c6             | Int         | 30000          | Силосб. Кількість борошна |  |
| c7             | Int         | 25000          | Силос7. Кількість борошна |  |
| c8             | Int         | $\overline{0}$ | Силос8. Кількість борошна |  |
| t1             | Int         | 360            | Силос1. Термін зберігання |  |
| t2             | Int         | 120            | Силос2. Термін зберігання |  |
| t3             | Int         | 90             | Силос3. Термін зберігання |  |
| t4             | Int         | 240            | Силос4. Термін зберігання |  |
| t <sub>5</sub> | Int         | 200            | Силос5. Термін зберігання |  |
| t6             | Int         | 100            | Силос6. Термін зберігання |  |
| t7             | Int         | 180            | Силос7. Термін зберігання |  |
| t8             | Int         | $\overline{0}$ | Силос8Термін зберігання   |  |
| kol            | Int         | $\overline{0}$ | Поле введення кількості   |  |
| $Btn_1$        | Int         | $\overline{0}$ | Кнопка завантажити        |  |
| $BtnV_1$       | Int         | $\overline{0}$ | Кнопка розвантажити       |  |
| $VB_1$         | Int         | $\overline{0}$ | Кнопка витратного бункера |  |
| get            | <b>Bool</b> | false          | Кнопка прийняти           |  |
| out            | <b>Bool</b> | false          | Кнопка відпустити         |  |
| spisok         | Int         | $\overline{0}$ | Список сортів             |  |

Таблиця Г.2 – Таблиця тегів Data\_block

Таблиця Г.3 – Таблиця тегів Curr\_receipt

| Name          | Data        | Offset | <b>Start</b>   | Comment                                    |  |
|---------------|-------------|--------|----------------|--------------------------------------------|--|
|               | <b>Type</b> |        | value          |                                            |  |
| $\mathbf{A}$  | Int         | 0.0    | $\overline{0}$ | Copt                                       |  |
| B             | Int         | 2.0    | $\theta$       | Підрозділ замовника                        |  |
| $\mathcal{C}$ | Int         | 4.0    | $\overline{0}$ | Термін зберігання, що залишився            |  |
| D             | Int         | 6.0    | $\theta$       | Рівень наповненості (вага відпускання).    |  |
|               |             |        |                | Порція до тони чи вище                     |  |
|               | Int         | 8.0    | $\overline{0}$ | Рівень наповненості (вага відпускання).    |  |
| E             |             |        |                | Порція точністю до 100кг в межах тони      |  |
|               |             |        |                | Рівень наповненості (вага відпускання).    |  |
| $\mathsf{F}$  | Int         | 10.0   | $\theta$       | Порція точністю до 10кг в межах 100кг      |  |
|               |             |        |                |                                            |  |
| G             | Int         | 12.0   | $\Omega$       | Рівень не наповненості (вага відпускання). |  |
|               |             |        |                | Порція до тони чи вище                     |  |
| H             | Int         | 14.0   | $\theta$       | Рівень не наповненості (вага відпускання). |  |
|               |             |        |                | Порція точністю до 100кг в межах тони      |  |
|               |             |        |                | Рівень не наповненості (вага відпускання). |  |
|               | Int         | 16.0   | $\theta$       | Порція точністю до 10кг в межах 100кг      |  |
|               |             |        |                |                                            |  |

# Додаток Д

## Скрипти для HMI-панелі
# **Міністерство освіти і науки України НАЦІОНАЛЬНИЙ ТЕХНІЧНИЙ УНІВЕРСИТЕТ "ДНІПРОВСЬКА ПОЛІТЕХНІКА"**

#### **СКРИПТИ ДЛЯ HMI-ПАНЕЛІ**

Текст програми

804.02070743.23013-01 12 01

Листів 8

#### **АНОТАЦІЯ**

Додаток містить скрипти призначені для автоматичного переключення між режимами відображення на екрані HMI-панелі залежно від стану системи. Вони реагують на дані, отримані від датчиків та автоматично відображають відповідні зміни на екрані користувача. Скрипт покращує зручність користування та забезпечує оперативне відображення інформації для оператора. Скрипти написані мовою Visual Basic.

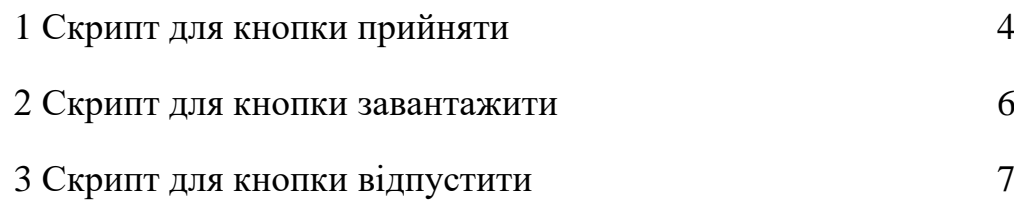

### **1 Скрипт для кнопки прийняти**

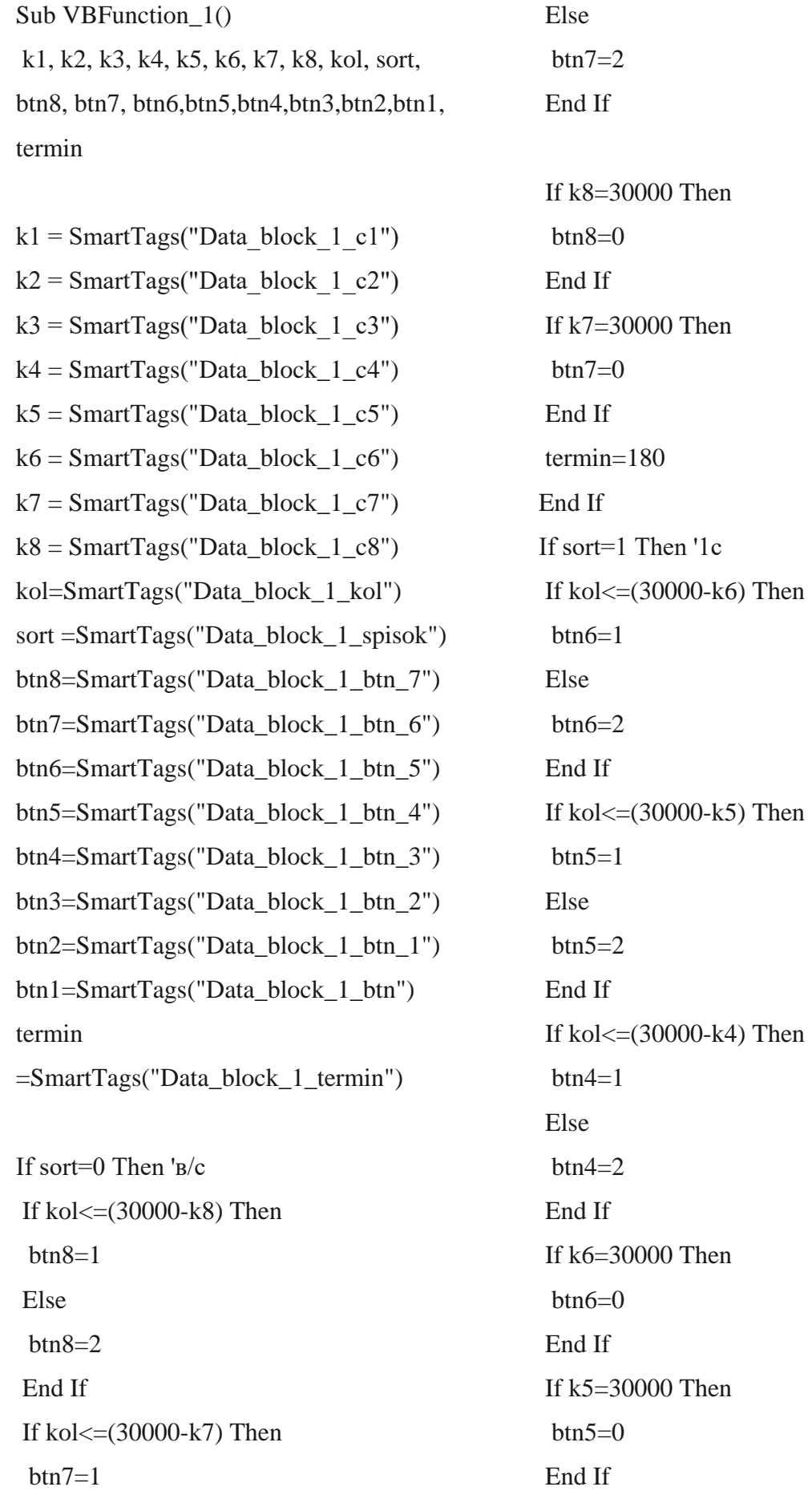

If k4=30000 Then  $btn4=0$ End If termin=240 End If If sort=2 Then';жт If kol $\leq$ =(30000-k3) Then  $btn3=1$ Else  $hr3=2$ End If If  $k3 = 30000$  Then  $btn3=0$ End If termin=90 End If If sort=3 Then If kol $\leq$ =(30000-k2) Then  $btn2=1$ Else  $btn2=2$ End If If k8=30000 Then  $btn2=0$ End If termin=120 End If If sort=4 Then If  $kol \leq (30000-k1)$  Then  $btn1=1$ Else  $btn1=2$ End If

If k1=30000 Then

 $btn1=0$ 

End If termin=360 End If

 $SmartTags("Data\_block_1_btn_7") = btn8$ SmartTags("Data\_block\_1\_btn\_6")= btn7 SmartTags("Data\_block\_1\_btn\_5")= btn6 SmartTags("Data\_block\_1\_btn\_4")= btn5 SmartTags("Data\_block\_1\_btn\_3")= btn4 SmartTags("Data\_block\_1\_btn\_2")= btn3 SmartTags("Data\_block\_1\_btn\_1")= btn2 SmartTags("Data\_block\_1\_btn")= btn1 SmartTags("Data\_block\_1\_c8")=k8 SmartTags("Data\_block\_1\_c7")=k7 SmartTags("Data\_block\_1\_c6")=k6 SmartTags("Data\_block\_1\_c5")=k5 SmartTags("Data\_block\_1\_c4")=k4 SmartTags("Data\_block\_1\_c3")=k3 SmartTags("Data\_block\_1\_c2")=k2 SmartTags("Data\_block\_1\_c1")=k1 SmartTags("Data\_block\_1\_kol")=kol SmartTags("Data\_block\_1\_spisok")=sort SmartTags("Data\_block\_1\_termin")=termin End Sub

#### **2 Скрипт для кнопки завантажити**

```
Sub VBFunction 2()
Dim k8, btn7, kol, get1, lah ,lal ,t8, termin
k8 =SmartTags("Data_block_1_c8")
btn7=SmartTags("Data_block_1_btn_6") 
kol=SmartTags("Data_block_1_kol") 
get1=SmartTags("Data_block_1_get") 
lah=SmartTags("Data_block_1_LAH") 
lal=SmartTags("HMI_LAL8") 
t8=SmartTags("Data_block_1_t8") 
termin 
=SmartTags("Data_block_1_termin") 
k8=ko1+k8kol=0get1 = 0btn7=0If k8>30000 Then 
kol=k8-30000 
k8=30000 
End If 
If k8=30000 Then 
lah = 1Else 
lah = 0End If 
If k8=0 Then
lal = 1
Else 
lal = 0End If 
t8=termin 
termin=0 
SmartTags("Data_block_1_termin")=termin 
SmartTags("Data_block_1_c8")=k8
```
SmartTags("Data\_block\_1\_kol")=kol SmartTags("Data\_block\_1\_get")=get1 SmartTags("Data\_block\_1\_btn\_6")=btn7 SmartTags("HMI\_LAL8")=lal SmartTags("LAH8")=lah SmartTags("Data\_block\_1\_t8")=t8 End Sub

## **3 Скрипт для кнопки відпустити**

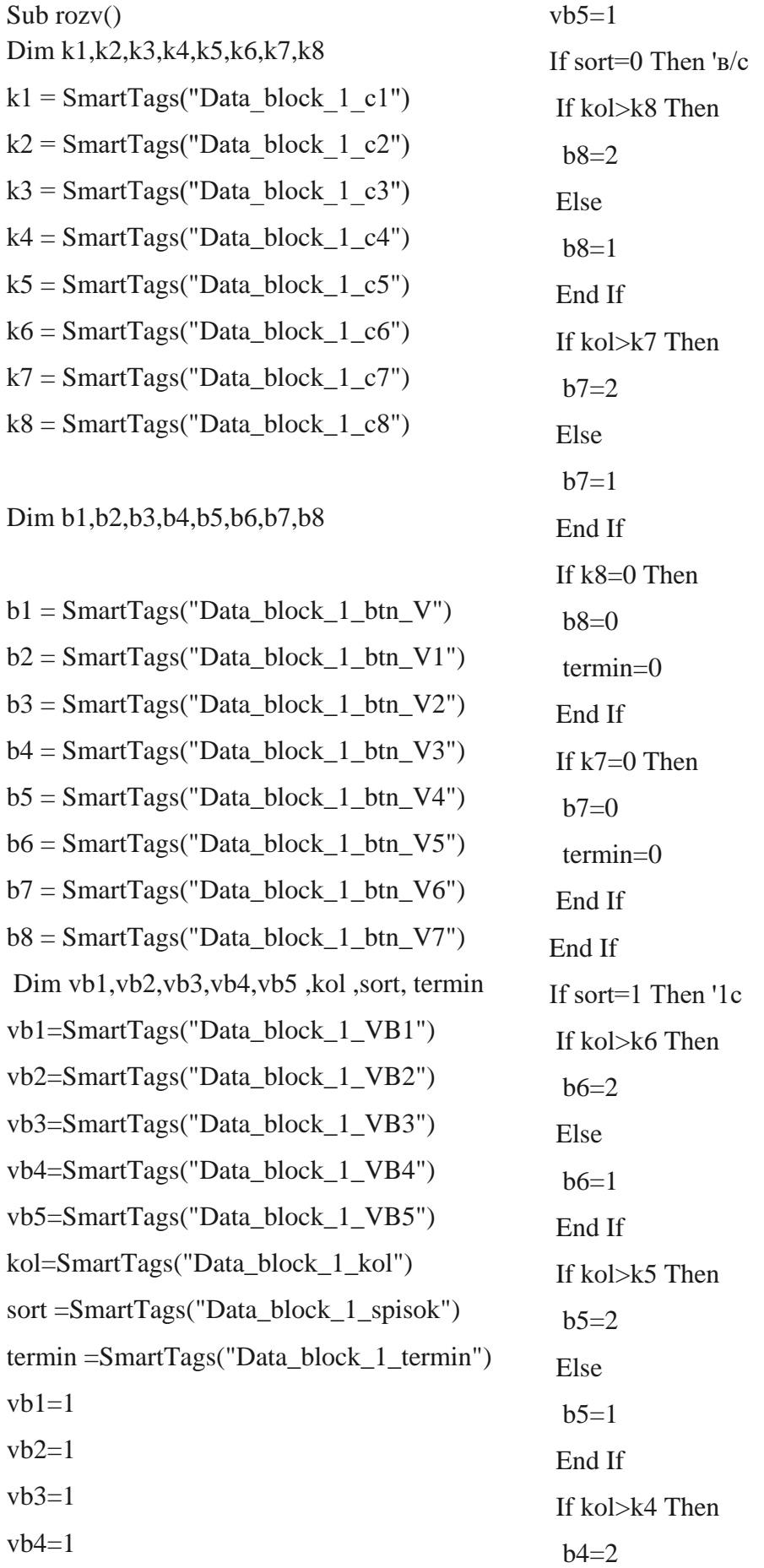

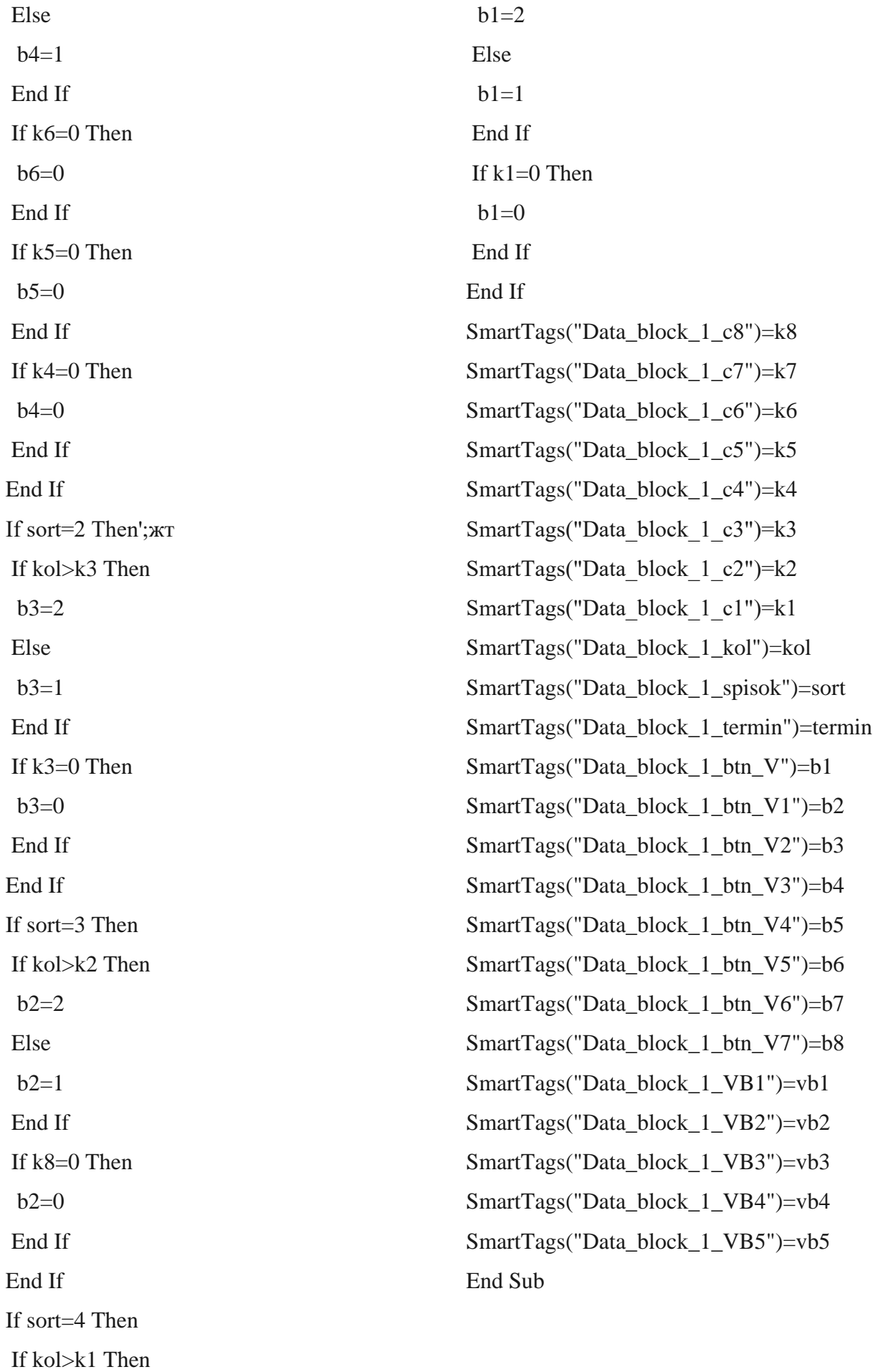

116